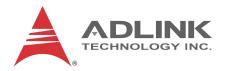

## PCIe-8154

4-Axis Servo/Stepper Motion Control Card

**User's Manual** 

Manual Rev.: 2.00

Revision Date: Oct. 7, 2015

**Part No:** 50-11258-1000

**Advance Technologies; Automate the World.** 

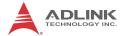

# **Revision History**

| Revision | Release Date | Description of Change(s) |
|----------|--------------|--------------------------|
| 2.00     | Oct. 7, 2015 | Initial Release          |

## **Preface**

#### Copyright 2015 ADLINK Technology, Inc.

This document contains proprietary information protected by copyright. All rights are reserved. No part of this manual may be reproduced by any mechanical, electronic, or other means in any form without prior written permission of the manufacturer.

#### Disclaimer

The information in this document is subject to change without prior notice in order to improve reliability, design, and function and does not represent a commitment on the part of the manufacturer.

In no event will the manufacturer be liable for direct, indirect, special, incidental, or consequential damages arising out of the use or inability to use the product or documentation, even if advised of the possibility of such damages.

#### **Environmental Responsibility**

ADLINK is committed to fulfill its social responsibility to global environmental preservation through compliance with the European Union's Restriction of Hazardous Substances (RoHS) directive and Waste Electrical and Electronic Equipment (WEEE) directive. Environmental protection is a top priority for ADLINK. We have enforced measures to ensure that our products, manufacturing processes, components, and raw materials have as little impact on the environment as possible. When products are at their end of life, our customers are encouraged to dispose of them in accordance with the product disposal and/or recovery programs prescribed by their nation or company.

#### **Trademarks**

Product names mentioned herein are used for identification purposes only and may be trademarks and/or registered trademarks of their respective companies.

Preface iii

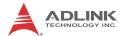

#### Conventions

Take note of the following conventions used throughout this manual to make sure that users perform certain tasks and instructions properly.

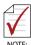

Additional information, aids, and tips that help users perform tasks.

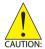

Information to prevent *minor* physical injury, component damage, data loss, and/or program corruption when trying to complete a task.

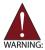

Information to prevent **serious** physical injury, component damage, data loss, and/or program corruption when trying to complete a specific task.

iv Preface

# **Table of Contents**

| P  | retac  | e                                              | III |
|----|--------|------------------------------------------------|-----|
| Li | ist of | Tables                                         | ix  |
| Li | ist of | Figures                                        | xi  |
| 1  | Intro  | oduction                                       | 1   |
|    | 1.1    | Features                                       | 3   |
|    | 1.2    | Specifications                                 | 4   |
|    | 1.3    | Supported Software                             | 5   |
|    |        | Programming Library                            | 6   |
|    |        | MotionCreatorPro                               | 6   |
|    | 1.4    | Available Terminal Board                       | 6   |
|    | 1.5    | PCB Layout                                     | 7   |
|    | 1.6    | CN2 Pin Assignments: Main Connector            | 7   |
|    | 1.7    | K1/K2 Pin Assignments: Simultaneous Start/Stop | 10  |
|    | 1.8    | P1 Manual Pulse Generator                      | 10  |
|    | 1.9    | CN5 Pin Assignments: TTL I/O                   | 11  |
| 2  | Gett   | ting Started                                   | 13  |
|    | 2.1    | Package Contents                               | 13  |
|    | 2.2    | PCIe-8154 Hardware Installation                | 13  |
|    |        | Hardware Configuration                         | 13  |
|    |        | PCIe Slot Selection                            | 13  |
|    |        | Installation Procedures                        | 14  |
|    |        | Troubleshooting:                               | 14  |
|    | 2.3    | Software Driver Installation                   | 14  |
|    | 2.4    | JP2 to JP8 Jumper Setting for Pulse Output     | 15  |
|    | 2.5    | SW1 Card Index Selection                       | 15  |
|    | 2.6    | Signal Connections                             | 16  |
|    | 2      | 6.1 Pulse Output Signals OLIT and DIR on CN2   | 16  |

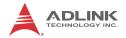

|   | 2.6  | 3.2     | Encoder Feedback Signals EA, EB and EZ           | . 18 |
|---|------|---------|--------------------------------------------------|------|
|   | 2.6  | 6.3     | Origin Signal ORG                                | . 21 |
|   | 2.6  | 6.4     | End-Limit Signals PEL and MEL                    | . 22 |
|   | 2.6  | 3.5     | In-Position Signal INP                           | . 23 |
|   | 2.6  | 6.6     | Alarm Signal ALM                                 | . 24 |
|   | 2.6  | 3.7     | Deviation Counter Clear Signal ERC               | . 25 |
|   | 2.6  | 3.8     | General-purpose Signal SVON                      | . 26 |
|   | 2.6  | 3.9     | General-purpose Signal RDY                       | . 27 |
|   | 2.6  | 3.10    | Multi-Functional Output Pin: DO/CMP              | . 28 |
|   | 2.6  | 3.11    | Multi-Functional Input Pin:                      |      |
|   |      |         | DI/LTC/SD/PCS/CLR/EMG                            | . 29 |
|   | 2.6  | 3.12    | Manual Pulse Generator Input Signals PA and PB . | . 30 |
|   | 2.6  | 5.13    | Simultaneous Start/Stop Signals STA and STP      | . 31 |
|   | 2.6  | 5.14    | General Purpose TTL I/O EDI And EDO              | . 33 |
| Α | Appe | endix:  | MotionCreatorPro                                 | .35  |
|   | A.1  | About   | t MotionCreatorPro                               | 35   |
|   | A.2  | Initiat | ing MotionCreatorPro                             | 35   |
|   | A.3  | Motio   | nCreatorPro Introduction                         | 36   |
|   |      | Ma      | ain Menu                                         | . 36 |
|   |      | Se      | elect Menu                                       | . 37 |
|   |      | Ca      | ard Information Menu                             | . 38 |
|   |      | Co      | onfiguration Menu                                | . 39 |
|   |      | Sii     | ngle Axis Operation Menu                         | . 43 |
|   |      | Τv      | vo-Axis and Four-Axis Operation Menu             | . 51 |
|   |      | 20      | _Motion Menu                                     | . 56 |
|   |      | He      | elp Menu                                         | . 61 |
| В | Appe | endix:  | Function Library Reference                       | .63  |
|   | B.1  |         | Types                                            |      |
|   | D. I | Data    |                                                  |      |
|   | D. 1 |         | inction Naming                                   | . 63 |

vi Table of Contents

|                               | B.3    | System and Initialization                     | 68  |  |  |
|-------------------------------|--------|-----------------------------------------------|-----|--|--|
|                               | B.4    | Pulse Input/Output Configuration              | 72  |  |  |
|                               | B.5    | Velocity mode motion                          | 74  |  |  |
|                               | B.6    | Single Axis Position Mode                     | 77  |  |  |
|                               | B.7    | Linear Interpolated Motion                    | 81  |  |  |
|                               | B.8    | Circular Interpolation Motion                 | 89  |  |  |
|                               | B.9    | Helical Interpolation Motion                  | 95  |  |  |
|                               | B.10   | Home Return Mode                              | 99  |  |  |
|                               | B.11   | Manual Pulse Generator Motion                 | 102 |  |  |
|                               | B.12   | Motion Status                                 | 105 |  |  |
|                               | B.13   | Motion Interface I/O                          | 106 |  |  |
|                               | B.14   | Interrupt Control                             | 114 |  |  |
|                               | B.15   | Position Control and Counters                 | 117 |  |  |
|                               | B.16   | Position Compare and Latch                    | 123 |  |  |
|                               | B.17   | Continuous motion                             | 127 |  |  |
|                               | B.18   | Multiple Axes Simultaneous Operation          | 129 |  |  |
|                               | B.19   | General-Purpose DIO                           | 132 |  |  |
|                               | B.20   | Soft Limit                                    | 134 |  |  |
|                               | B.21   | Backlash Compensation / Vibration Suppression | 136 |  |  |
|                               | B.22   | Speed Profile Calculation                     | 138 |  |  |
|                               | B.23   | Extended General Purpose TTL Input/Output     | 141 |  |  |
|                               | B.24   | Return Code                                   | 143 |  |  |
| С                             | Appe   | endix: Connection Example                     | 145 |  |  |
|                               | C.1    | General Description of Wiring                 | 145 |  |  |
|                               | C.2    | Terminal Board User Guide                     | 145 |  |  |
| Important Safety Instructions |        |                                               |     |  |  |
| G                             | attina | Convine                                       | 140 |  |  |

Table of Contents vii

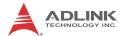

This page intentionally left blank.

viii Table of Contents

# **List of Tables**

| lable | 1-1:  | P1 Manual Pulse Generator                      | 11 |
|-------|-------|------------------------------------------------|----|
| Table | 2-1:  | SW1 Card Index                                 | 16 |
| Table | 2-2:  | Pulse Output Signals on CN3                    | 17 |
| Table | 2-3:  | OUT or DIR Output by Jumper                    | 17 |
| Table | 2-4:  | EA, EB, and EZ Pin Assignments                 | 19 |
| Table | 2-5:  | Device/Encoder/Power Connection                | 20 |
| Table | 2-6:  | ORG0-ORG3 Pin Assignments                      | 21 |
| Table | 2-7:  | End-Limit Signal Pin Assignment                | 22 |
| Table | 2-8:  | INP Signal Connection                          | 23 |
| Table | 2-9:  | Alarm Signal Connection                        | 24 |
| Table | 2-10: | ERC Connection                                 | 25 |
|       |       | SVON Connection                                |    |
| Table | 2-12: | RDY Signal Connection                          | 27 |
| Table | 2-13: | DO/CMP Connection                              | 28 |
| Table | 2-14: | DI/LTC/SD/PCS/CLR/EMG Connection               | 29 |
| Table | 2-15  | Manual Pulse Generator Input Signal Connection | 30 |

List of Tables ix

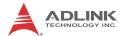

This page intentionally left blank.

x List of Tables

# **List of Figures**

| Figure 1-1:  | PCIe-8154 Block Diagram                       | 2  |
|--------------|-----------------------------------------------|----|
| Figure 1-2:  | PCB Layout                                    |    |
| Figure 1-3:  | IDE 44-pin Connector Assignment               |    |
| Figure 1-4:  | DSUB 37-pin Connector Assignment              | 12 |
| Figure 2-1:  | Jumper Settings                               | 15 |
| Figure 2-2:  | OUT and DIR Axis Signals                      | 17 |
| Figure 2-3:  | OUT/DIR through J2/J3 Connection              | 18 |
| Figure 2-4:  | EA, EB, and EZ Input Circuits                 | 19 |
| Figure 2-5:  | Line Driver Connection Output Circuit         | 20 |
| Figure 2-6:  | Device/Encoder Connection Circuit             | 21 |
| Figure 2-7:  | ORG Input Circuit                             | 22 |
| Figure 2-8:  | End-Limit Signals Circuit                     | 23 |
| Figure 2-9:  | INP Signal Circuit                            | 24 |
| Figure 2-10: | Input Alarm Circuit                           | 25 |
| Figure 2-11: | ERC Circuit                                   | 26 |
| Figure 2-12: | SVON Circuit                                  | 27 |
| Figure 2-13: | RDY Circuit                                   | 28 |
| Figure 2-14: | DO/CMP Circuit                                | 29 |
| Figure 2-15: | DI/LTC/SD/PCS/CLR/EMG Circuit                 | 30 |
| Figure 2-16: | Manual Pulse Generator Input Signal Circuit   | 31 |
| Figure 2-17: | STA & STP Connection                          | 32 |
| Figure 2-18: | STA & STP Connection With External Start/Stop | 32 |
| Figure 2-19: | EDI And EDO Circuit                           | 33 |

List of Figures xi

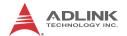

This page intentionally left blank.

xii List of Figures

## 1 Introduction

The PCIe-8154 is an advanced & modulized 4-axis motion controller card with a PCIe interface. It can generate high frequency pulses (6.55MHz) to drive stepper or servomotors. As a motion controller, it can provide 4-axis linear and circular interpolation and continuous interpolation for continuous velocity. Also, changing position/speed on the fly is available with a single axis operation.

Multiple PCIe-8154 cards can be used in one system. Incremental encoder interfaces on all eight axes provide the ability to correct positioning errors generated by inaccurate mechanical transmissions.

The PCIe-8154 is a completely new design. This carrier board has 4-axis pulse train output control channels. For additional functions, such as high-speed triggering or distributed I/O control, you can add on a daughter board based on requirement. This board has position compare function. Like the line scan application, the application needs motion controller to generate high speed triggering pulse and gain the high resolution images. In this situation, you can adopt a DB-8150 to extend the function on PCIe-8154. In addition to motion control, sensors and actuators are key elements in machine automation. There typically needs to I/O to integrate the sensors and actuators in the controller. ADLINK also provides you another way to connect these devices: distributed I/O. Using daughter board, distributed I/O can be achieved with PCIe-8154. This cost-effective configuration can reduce wiring effort and physical controller size.

Figure 1-1 shows the functional block diagram of the PCIe-8154 card. The motion control functions include trapezoidal and S-curve acceleration/deceleration, linear and circular interpolation between two axes and continuous motion positioning, and 13 home return modes. All these functions and complex computations are performed internally by the ASIC, thus it can save CPU loading.

The PCIe-8154 also offers three user-friendly functions.

1. Card Index Setting:

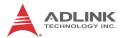

The card index value of the PCle-8154 can be set with a DIP switch to a value between 0 and 15. This is useful for machine makers if the whole control system is very huge.

#### 2. Emergency Input

An emergency input pin can be wired to an emergency button to stop sending pulse output once activated.

#### 3. Software's Security Protection

To secure applications, a 16-bit value can be set in the EEPROM to prevent copying of custom programs.

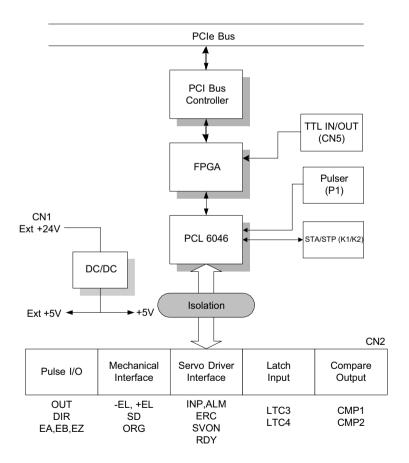

Figure 1-1: PCle-8154 Block Diagram

MotionCreatorPro is a Windows-based application development software package included with the PCle-8154. MotionCreatorPro is useful for debugging a motion control system during the design phase of a project. An on-screen display lists all installed axes information and I/O signal status of the PCle-8154.

Windows programming libraries are also provided for C++ compilers and Visual Basic. Sample programs are provided to illustrate the operations of the functions.

#### 1.1 Features

The following list summarizes the main features of the PCle-8154 motion control system.

- ► PCIe bus Plug-and-Play (Universal)
- 4 axes of step and direction pulse output for controlling stepping or servomotor
- ▶ Maximum output frequency of 6.55MPPS
- ▶ Pulse output options: OUT/DIR, CW/CCW, AB phase
- ▶ Pulse input options: CW/CCW, AB phase x1, x2, x4
- ► Maximum pulse input frequency of 3.2Mhz in CW/CCW or AB phase X1 mode (AB phase x4 can reach 6.5Mhz).
- Programmable acceleration and deceleration time for all modes
- ► Trapezoidal and S-curve velocity profiles for all modes
- ▶ 2 to 4 axes linear interpolation
- ▶ 2 axes circular interpolation
- ▶ Continuous interpolation for contour following motion
- Change position and speed on the fly
- ▶ 13 home return modes with auto searching
- ▶ Hardware backlash compensator and vibration suppression
- ▶ 2 software end-limits for each axis
- ▶ 28-bit up/down counter for incremental encoder feedback
- ► Home switch, index signal (EZ), positive, and negative end limit switches interface on all axes
- ▶ 4-axis high speed position latch input

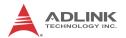

- ▶ 4-axis position compare and trigger output
- ▶ All digital input and output signals are 2500V<sub>rms</sub> isolated
- Programmable interrupt sources
- ▶ Simultaneous start/stop motion on multiple axes
- Manual manual pulse generator input interface
- Card index selection
- Security protection on EERPOM
- Dedicated emergency input pin for wiring
- ➤ Software supports a maximum of up to 12 PCIe-8154 cards operation in one system
- Compact PCB design
- ► Includes MotionCreatorPro, a Microsoft Windows-based application development software
- ▶ PCIe-8154 libraries and utilities for Windows XP/7/8.1

## 1.2 Specifications

#### **Applicable Motors:**

- ▶ Stepping motors
- ▶ AC or DC servomotors with pulse train input servo drivers

#### Performance:

- Number of controllable axes: 4
- ► Maximum pulse output frequency: 6.55MPPS, linear, trapezoidal, or S-Curve velocity profile drive
- ▶ Internal reference clock: 19.66MHz
- ➤ 28-bit up/down counter range: 0-268, 435, 455 or -134, 217, 728 to +134, 217, 727
- ► Position pulse setting range (28-bit): -134, 217, 728 to +134, 217, 728
- ▶ Pulse rate setting range (Pulse Ratio = 1: 65535):
  - $\triangleright$  0.1 PPS to 6553.5 PPS. (Multiplier = 0.1)
  - $\triangleright$  1 PPS to 65535 PPS. (Multiplier = 1)
  - → 100 PPS to 6553500 PPS. (Multiplier = 100)

#### I/O Signals:

- ► Input/Output signals for each axis
- ► All I/O signal are optically isolated with 2500Vrms isolation voltage
- ► Command pulse output pins: OUT and DIR
- ▶ Incremental encoder signals input pins: EA and EB
- Encoder index signal input pin: EZ
- ▶ Mechanical limit/home signal input pins: ±EL, ORG
- Composite pins: DI / LTC (Latch) / SD (Slow-down) / PCS (Position Change Signal) / CLR (Clear) / EMG (Emergency Input)
- Servomotor interface I/O pins: INP, ALM, and ERC
- General-purposed digital output pin: SVON, DO
- ▶ General-purposed digital input pin: RDY, GDI
- ▶ Pulse signal input pin: PA and PB (with Isolation)
- Simultaneous Start/Stop signal: STA and STP
- ▶ 16 TTL level DO and 16TTL level DI

## **General Specifications**

- ► Connectors: 100-pin SCSI-type connector
- ▶ Operating Temperature: 0°C 50°C
- ▶ Storage Temperature: -20°C 80°C
- ► Humidity: 5 85%, non-condensing

## **Power Consumption**

- ▶ Slot power supply (input): +5V DC ±5%, 900mA max
- ► External power supply (input): +24V DC ±5%, 500mA max
- ► External power supply (output): +5V DC ±5%, 300mA, max

## PCIe-8154 Dimensions (PCB size):

▶ 185 (L) X 98.4 (H) mm

## 1.3 Supported Software

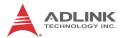

## **Programming Library**

Windows XP/7/8.1 DLLs are provided for the PCIe-8154. These function libraries are shipped with the board.

#### **MotionCreatorPro**

The pre-loaded Windows-based utility sets up cards, motors, and systems, and can aid in debugging hardware and software problems. Users can set I/O logic parameters to be loaded in their own program.

For more information, please see "MotionCreatorPro" on page 35.

#### 1.4 Available Terminal Board

ADLINK provides steppers with the DIN-100S pin-to-pin terminal board. For servo users, the DIN-814M, DIN-814M-J3A, DIN-814Y and DIN-814P-A4 are provided, with suitable servos as follows:

| Mitsubishi J2 Super | DIN-814M     |
|---------------------|--------------|
| Mitsubishi J3A      | DIN-814M-J3A |
| Yaskawa Sigma II    | DIN-814Y     |
| Panasonic MINAS A4  | DIN-814P-A4  |

## 1.5 PCB Layout

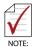

All dimensions shown are in millimeters (mm) unless otherwise stated.

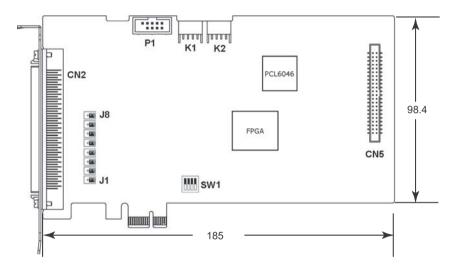

Figure 1-2: PCB Layout

- ► CN2: Input / Output Signal Connector (100-pin)
- ▶ K1 / K2: Simultaneous Start / Stop Connector
- ▶ P1: Manual Pulse generator
- ▶ SW1: DIP switch for card index selection (0-15)
- ► J1-J8: Pulse output selection jumper (Line Driver / Open Collector)
- ► CN5: TTL I/O Connector

## 1.6 CN2 Pin Assignments: Main Connector

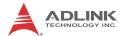

## CN2 is the main connector for motion control I/O signals.

| #  | Name  | I/O | Function                      | #  | Name  | I/O | Function                      |
|----|-------|-----|-------------------------------|----|-------|-----|-------------------------------|
| 1  | VDD   | 0   | +5V power supply output       | 51 | VDD   | 0   | +5V power supply output       |
| 2  | EXGND | -   | Ext. power ground             | 52 | EXGND | -   | Ext. power ground             |
| 3  | OUT0+ | 0   | Pulse signal (+)              | 53 | OUT2+ | 0   | Pulse signal (+)              |
| 4  | OUT0- | 0   | Pulse signal (-)              | 54 | OUT2- | 0   | Pulse signal (-)              |
| 5  | DIR0+ | 0   | Dir. signal (+)               | 55 | DIR2+ | 0   | Dir. signal (+)               |
| 6  | DIR0- | 0   | Dir. signal (-)               | 56 | DIR2- | 0   | Dir. signal (-)               |
| 7  | SVON0 | 0   | Servo On/Off                  | 57 | SVON2 | 0   | Servo On/Off                  |
| 8  | ERC0  | 0   | Dev. ctr, clr.<br>Signal      | 58 | ERC2  | 0   | Dev. ctr, clr.<br>signal      |
| 9  | ALM0  | I   | Alarm signal                  | 59 | ALM2  | I   | Alarm signal                  |
| 10 | INP0  | I   | In-position signal            | 60 | INP2  | I   | In-position signal            |
| 11 | RDY0  | I   | Multi-purpose<br>Input signal | 61 | RDY2  | I   | Multi-purpose<br>Input signal |
| 12 | EXGND |     | Ext. power ground             | 62 | EXGND |     | Ext. power ground             |
| 13 | EA0+  | I   | Encoder A-<br>phase (+)       | 63 | EA2+  | I   | Encoder A-<br>phase (+)       |
| 14 | EA0-  | I   | Encoder A-<br>phase (-)       | 64 | EA2-  | I   | Encoder A-<br>phase (-)       |
| 15 | EB0+  | I   | Encoder B-<br>phase (+)       | 65 | EB2+  | I   | Encoder B-<br>phase (+)       |
| 16 | EB0-  | I   | Encoder B-<br>phase (-)       | 66 | EB2-  | I   | Encoder B-<br>phase (-)       |
| 17 | EZ0+  | I   | Encoder Z-<br>phase (+)       | 67 | EZ2+  | I   | Encoder Z-<br>phase (+)       |
| 18 | EZ0-  | I   | Encoder Z-<br>phase (-)       | 68 | EZ2-  | I   | Encoder Z-<br>phase (-)       |
| 19 | VDD   | 0   | +5V power supply output       | 69 | VDD   | 0   | +5V power supply output       |
| 20 | EXGND | -   | Ext. power ground             | 70 | EXGND | -   | Ext. power ground             |
| 21 | OUT1+ | 0   | Pulse signal (+)              | 71 | OUT3+ | 0   | Pulse signal (+)              |

| #  | Name  | I/O | Function                      | #  | Name  | I/O | Function                      |
|----|-------|-----|-------------------------------|----|-------|-----|-------------------------------|
| 22 | OUT1- | 0   | Pulse signal (-)              | 72 | OUT3- | 0   | Pulse signal (-)              |
| 23 | DIR1+ | 0   | Dir. signal (+)               | 73 | DIR3+ | 0   | Dir. signal (+)               |
| 24 | DIR1- | 0   | Dir. signal (-)               | 74 | DIR3- | 0   | Dir. signal (-)               |
| 25 | SVON1 | 0   | Servo On/Off                  | 75 | SVON3 | 0   | Servo On/Off                  |
| 26 | ERC1  | 0   | Dev. ctr, clr.<br>Signal      | 76 | ERC3  | 0   | Dev. ctr, clr.<br>signal      |
| 27 | ALM1  | I   | Alarm signal                  | 77 | ALM3  | I   | Alarm signal                  |
| 28 | INP1  | I   | In-position signal            | 78 | INP3  | I   | In-position signal            |
| 29 | RDY1  | I   | Multi-purpose<br>Input signal | 79 | RDY3  | I   | Multi-purpose<br>Input signal |
| 30 | EXGND |     | Ext. power ground             | 80 | EXGND |     | Ext. power ground             |
| 31 | EA1+  | I   | Encoder A-<br>phase (+)       | 81 | EA3+  | -   | Encoder A-<br>phase (+)       |
| 32 | EA1-  | I   | Encoder A-<br>phase (-)       | 82 | EA3-  | I   | Encoder A-<br>phase (-)       |
| 33 | EB1+  | I   | Encoder B-<br>phase (+)       | 83 | EB3+  | I   | Encoder B-<br>phase (+)       |
| 34 | EB1-  | I   | Encoder B-<br>phase (-)       | 84 | EB3-  | I   | Encoder B-<br>phase (-)       |
| 35 | EZ1+  | I   | Encoder Z-<br>phase (+)       | 85 | EZ3+  |     | Encoder Z-<br>phase (+)       |
| 36 | EZ1-  | I   | Encoder Z-<br>phase (-)       | 86 | EZ3-  | -   | Encoder Z-<br>phase (-)       |
| 37 | PEL0  | I   | End limit signal (+)          | 87 | PEL2  | -   | End limit signal (+)          |
| 38 | MEL0  | I   | End limit signal (-           | 88 | MEL2  | I   | End limit signal (-           |
| 39 | GDI0  | I   | DI/LTC/PCS/SD/<br>CLR0        | 89 | GDI2  | I   | DI/LTC/PCS/SD/<br>CLR2        |
| 40 | DO0   | 0   | General Output 0              | 90 | DO2   | 0   | General Output 2              |
| 41 | ORG0  | I   | Origin signal                 | 91 | ORG2  | I   | Origin signal                 |
| 42 | EXGND |     | Ext. power ground             | 92 | EXGND |     | Ext. power ground             |
| 43 | PEL1  | I   | End limit signal (+)          | 93 | PEL3  | I   | End limit signal (+)          |

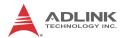

| #  | Name  | I/O | Function                   | #   | Name  | I/O | Function                    |
|----|-------|-----|----------------------------|-----|-------|-----|-----------------------------|
| 44 | MEL1  | I   | End limit signal (- )      | 94  | MEL3  | I   | End limit signal (- )       |
| 45 | GDI1  | I   | DI/LTC/PCS/SD/<br>CLR1/EMG | 95  | GDI3  | I   | DI/LTC/PCS/SD/<br>CLR3      |
| 46 | DO1   | 0   | General Output 1           | 96  | DO3   | 0   | General Output 3            |
| 47 | ORG1  | I   | Origin signal              | 97  | ORG3  | I   | Origin signal               |
| 48 | EXGND | ı   | Ext. power ground          | 98  | EXGND | ı   | Ext. power ground           |
| 49 | EXGND | -   | Ext. power ground          | 99  | E_24V | -   | Isolation power Input, +24V |
| 50 | EXGND | -   | Ext. power ground          | 100 | E_24V | •   | Isolation power Input, +24V |

# 1.7 K1/K2 Pin Assignments: Simultaneous Start/Stop

K1 and K2 are for simultaneous start/stop signals for multiple axes or multiple cards.

| No. | Name | Name Function                          |  |  |  |  |  |  |
|-----|------|----------------------------------------|--|--|--|--|--|--|
| 1   | N/C  |                                        |  |  |  |  |  |  |
| 2   | STA  | Simultaneous start signal input/output |  |  |  |  |  |  |
| 3   | STP  | Simultaneous stop signal input/output  |  |  |  |  |  |  |
| 4   | GND  | PCIe bus power ground                  |  |  |  |  |  |  |

GND pins are powered by PCIe bus.

## 1.8 P1 Manual Pulse Generator

| # | Name | Function (Axis)                                 |
|---|------|-------------------------------------------------|
| 1 | VDD  | Isolated Power +5V                              |
| 2 | PA+  | Manual Pulse Generator A+ phase signal input    |
| 3 | PA-  | Manual Pulse Generator A-<br>phase signal input |

| # | Name  | Function (Axis)                                 |
|---|-------|-------------------------------------------------|
| 4 | PB+   | Manual Pulse Generator B+ phase signal input    |
| 5 | PB-   | Manual Pulse Generator B-<br>phase signal input |
| 6 | EXGND | External Ground                                 |
| 7 | N/A   | Not Available                                   |
| 8 | N/A   | Not Available                                   |
| 9 | N/A   | Not Available                                   |

Table 1-1: P1 Manual Pulse Generator

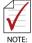

Refer to the contents of this chapter before wiring any cable between the PCIe-8154 and any motor driver

## 1.9 CN5 Pin Assignments: TTL I/O

| #  | Name  | I/O | Function         | #  | Name  | I/O | Function         |
|----|-------|-----|------------------|----|-------|-----|------------------|
| 1  | DGND  | N/A | Power ground     | 2  | DGND  | N/A | Power ground     |
| 3  | EDI0  | Ι   | Digital Input 0  | 4  | EDI1  | I   | Digital Input 1  |
| 5  | EDI2  | Ι   | Digital Input 2  | 6  | EDI3  | Ι   | Digital Input 3  |
| 7  | EDI4  | I   | Digital Input 4  | 8  | EDI5  | - 1 | Digital Input 5  |
| 9  | VCC   | 0   | Power +3.3V      | 10 | DGND  | N/A | Power ground     |
| 11 | EDI6  | Ι   | Digital Input 6  | 12 | EDI7  | I   | Digital Input 7  |
| 13 | EDI8  | I   | Digital Input 8  | 14 | EDI9  | I   | Digital Input 9  |
| 15 | EDI10 | Ι   | Digital Input 10 | 16 | EDI11 | I   | Digital Input 11 |
| 17 | DGND  | N/A | Power ground     | 18 | DGND  | N/A | Power ground     |
| 19 | EDI12 | I   | Digital Input 12 | 20 | EDI13 | - 1 | Digital Input 13 |
| 21 | EDI14 | Ι   | Digital Input 14 | 22 | EDI15 | I   | Digital Input 15 |
| 23 | EDO0  | 0   | Digital Output 0 | 24 | EDO1  | 0   | Digital Output 1 |
| 25 | EDO2  | 0   | Digital Output 2 | 26 | EDO3  | 0   | Digital Output 3 |
| 27 | DGND  | N/A | Power ground     | 28 | DGND  | N/A | Power ground     |
| 29 | EDO4  | 0   | Digital Output 4 | 30 | EDO5  | 0   | Digital Output 5 |
| 31 | EDO6  | 0   | Digital Output 6 | 32 | EDO7  | 0   | Digital Output 7 |

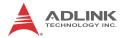

| #  | Name  | I/O | Function          | #  | Name  | I/O | Function          |
|----|-------|-----|-------------------|----|-------|-----|-------------------|
| 33 | EDO8  | 0   | Digital Output 8  | 34 | EDO9  | 0   | Digital Output 9  |
| 35 | DGND  | N/A | Power ground      | 36 | VCC   | 0   | Power +3.3V       |
| 37 | EDO10 | 0   | Digital Output 10 | 38 | EDO11 | 0   | Digital Output 11 |
| 39 | EDO12 | 0   | Digital Output 12 | 40 | EDO13 | 0   | Digital Output 13 |
| 41 | EDO14 | 0   | Digital Output 14 | 42 | EDO15 | 0   | Digital Output 15 |
| 43 | DGND  | N/A | Power ground      | 44 | DGND  | N/A | Power ground      |

Figure 1-3: IDE 44-pin Connector Assignment

| #  | Name  | I/O | Function         | #   | Name  | I/O | Function          |
|----|-------|-----|------------------|-----|-------|-----|-------------------|
| 1  | DGND  | N/A | Power ground     | 20  | DGND  | N/A | Power ground      |
| 2  | EDI0  | - 1 | Digital Input 0  | 21  | EDO0  | 0   | Digital Output 0  |
| 3  | EDI1  | I   | Digital Input 1  | 22  | EDO1  | 0   | Digital Output 1  |
| 4  | EDI2  | - 1 | Digital Input 2  | 23  | EDO2  | 0   | Digital Output 2  |
| 5  | EDI3  | - 1 | Digital Input 3  | 24  | EDO3  | 0   | Digital Output 3  |
| 6  | EDI4  | I   | Digital Input 4  | 25  | EDO4  | 0   | Digital Output 4  |
| 7  | EDI5  | I   | Digital Input 5  | 26  | EDO5  | 0   | Digital Output 5  |
| 8  | EDI6  | I   | Digital Input 6  | 27  | EDO6  | 0   | Digital Output 6  |
| 9  | EDI7  | I   | Digital Input 7  | 28  | EDO7  | 0   | Digital Output 7  |
| 10 | EDI8  | I   | Digital Input 8  | 29  | EDO8  | 0   | Digital Output 8  |
| 11 | EDI9  | ı   | Digital Input 9  | 30  | EDO9  | 0   | Digital Output 9  |
| 12 | EDI10 | I   | Digital Input 10 | 31  | EDO10 | 0   | Digital Output 10 |
| 13 | EDI11 | I   | Digital Input 11 | 32  | EDO11 | 0   | Digital Output 11 |
| 14 | EDI12 | ı   | Digital Input 12 | 33  | EDO12 | 0   | Digital Output 12 |
| 15 | EDI13 | I   | Digital Input 13 | 34  | EDO13 | 0   | Digital Output 13 |
| 16 | EDI14 | I   | Digital Input 14 | 35  | EDO14 | 0   | Digital Output 14 |
| 17 | EDI15 | I   | Digital Input 15 | 36  | EDO15 | 0   | Digital Output 15 |
| 18 | DGND  | N/A | Power ground     | 37  | DGND  | N/A | Power ground      |
| 19 | VCC   | 0   | Power +3.3V      | N/A | N/A   | N/A | N/A               |

Figure 1-4: DSUB 37-pin Connector Assignment

# 2 Getting Started

## 2.1 Package Contents

In addition to this *User's Guide*, the package also includes the following items:

- ► PCIe-8154: advanced 4-axis servo/stepper motion control card
- ► General-purpose TTL I/O accessory cable (for CN5)

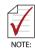

The terminal board is an optional accessory and is not included in the PCle-8154 package.

If any of these items are missing or damaged, contact the dealer. Save the shipping materials and carton to ship or store the product in the future.

## 2.2 PCle-8154 Hardware Installation

## **Hardware Configuration**

The PCIe-8154 is fully Plug-and-Play compliant. Hence, memory allocation (I/O port locations) and IRQ channel of the PCIe card are assigned by the system BIOS. Addresses are assigned on a board-by-board basis for all PCIe cards in the system.

#### **PCIe Slot Selection**

The PCIe-8154 can be installed in any PCIe slot.

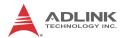

#### Installation Procedures

- Read through the manual and set up the jumpers according to your needs
- 2. Turn off the computer and all connected accessories (printer, modem, monitor, etc.). Remove the cover.
- 3. Select a PCIe expansion slot.
- 4. Before handling the PCIe-8154, discharge any static buildup by touching the metal case of the computer. Hold the edge of the card and do not touch the components.
- 5. Position the board into the selected PCIe slot.
- 6. Secure the card in place at the rear panel of the system unit using screws removed from the slot.

## **Troubleshooting:**

If the system doesn't boot or erratic operations occur with the PCIe board in place, an interrupt conflict is likely. Please consult the BIOS documentation.

Ensure the Control Panel lists the card. If not, check PCle settings in BIOS or change PCle slots.

## 2.3 Software Driver Installation

- 1 Run PCle-8154 SDK
- 2. Follow the procedures as instructed.
- 3. After setup installation is completed, restart Windows.

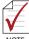

NOTE:

Ensure the latest software version from the ADLINK website is installed

## 2.4 JP2 to JP8 Jumper Setting for Pulse Output

J1-J8 set the type of output pulse signals (DIR and OUT), which can either be differential line driver or open collector output. Please see "Pulse Output Signals OUT and DIR on CN2" on page 16. for details. The default setting is differential line driver mode. Mapping is as follows:

| JP1 & JP2 | Axis 0 |
|-----------|--------|
| JP3 & JP4 | Axis 1 |
| JP5 & JP6 | Axis 2 |
| JP7 & JP8 | Axis 3 |

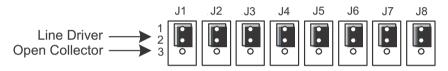

Figure 2-1: Jumper Settings

#### 2.5 SW1 Card Index Selection

The SW1 switch is used to set the card index. For example, if 1 is set to ON and the others are OFF, that card index is 1. The index value can be from 0 to 15. Refer to the following table for details.

| Card ID | Switch Setting (ON=1) |
|---------|-----------------------|
| 0       | 0000                  |
| 1       | 0001                  |
| 2       | 0010                  |
| 3       | 0011                  |
| 4       | 0100                  |
| 5       | 0101                  |
| 6       | 0110                  |
| 7       | 0111                  |
| 8       | 1000                  |
| 9       | 1001                  |
| 10      | 1010                  |

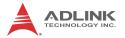

| Card ID | Switch Setting (ON=1) |
|---------|-----------------------|
| 11      | 1011                  |
| 12      | 1100                  |
| 13      | 1101                  |
| 14      | 1110                  |
| 15      | 1111                  |

Table 2-1: SW1 Card Index

## 2.6 Signal Connections

## 2.6.1 Pulse Output Signals OUT and DIR on CN2

With 4 axes pulse output signals on the PCIe-8154, each axis uses two pairs of OUT and DIR differential signals to transmit the pulse train and indicate the direction. The OUT and DIR signals can also be programmed as CW and CCW signal pairs. Each signal consists of a pair of differential signals. For example, OUT0 consists of OUT0+ and OUT0- signals.

| CN2 Pin. | Signal Name | Description          | Axis# |
|----------|-------------|----------------------|-------|
| 3        | OUT0+       | Pulse signals (+)    | 0     |
| 4        | OUT0-       | Pulse signals (-)    | 0     |
| 5        | DIR0+       | Direction signal (+) | 0     |
| 6        | DIR0-       | Direction signal (-) | 0     |
| 21       | OUT1+       | Pulse signals (+)    | 1     |
| 22       | OUT1-       | Pulse signals (-)    | 1     |
| 23       | DIR1+       | Direction signal (+) | 1     |
| 24       | DIR1-       | Direction signal (-) | 1     |
| 53       | OUT2+       | Pulse signals (+)    | 2     |
| 54       | OUT2-       | Pulse signals (-)    | 2     |
| 55       | DIR2+       | Direction signal (+) | 2     |
| 56       | DIR2-       | Direction signal (-) | 2     |
| 71       | OUT3+       | Pulse signals (+)    | 3     |
| 72       | OUT3-       | Pulse signals (-)    | 3     |
| 73       | DIR3+       | Direction signal (+) | 3     |

| CN2 Pin. | Signal Name | Description          | Axis# |
|----------|-------------|----------------------|-------|
| 74       | DIR3-       | Direction signal (-) | 3     |

Table 2-2: Pulse Output Signals on CN3

The output of the OUT or DIR signals can be configured by jumpers as either differential line drivers or open collector output. Users can select the output mode either by jumper wiring between 1 and 2 or 2 and 3 of jumpers J1 to J8 as follows:

| Output Signal | For differential line driver output, close 1 and 2 on: | For open collector output, close 2 and 3 on: |
|---------------|--------------------------------------------------------|----------------------------------------------|
| OUT0+         | J1                                                     | J1                                           |
| DIR0+         | J2                                                     | J2                                           |
| OUT1+         | J3                                                     | J3                                           |
| DIR1+         | J4                                                     | J4                                           |
| OUT2+         | J5                                                     | J5                                           |
| DIR2+         | J6                                                     | J6                                           |
| OUT3+         | J7                                                     | J7                                           |
| DIR3+         | J8                                                     | J8                                           |

Table 2-3: OUT or DIR Output by Jumper

The default setting of OUT and DIR is differential line driver mode.

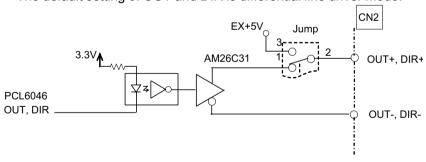

Figure 2-2: OUT and DIR Axis Signals

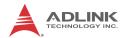

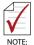

If the pulse output is set to open collector output mode, OUT- and DIR- transmit OUT and DIR signals, with sink current not exceeding 20mA on the OUT- and DIR- pins, and default setting 1-2 shorted

OUT-/DIR- can connect to a 470 $\Omega$  pulse input interface COM via J2/J3. Choose OUT-/DIR- to connect to OUT/DIR.

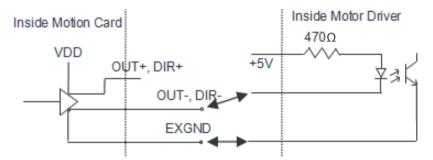

Figure 2-3: OUT/DIR through J2/J3 Connection

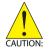

Sink current exceeding 20mA will damage the 26LS31.

## 2.6.2 Encoder Feedback Signals EA, EB and EZ

The encoder feedback signals include EA, EB, and EZ. Every axis has six pins for three differential pairs of phase-A (EA), phase-B (EB), and index (EZ) inputs. EA and EB are used for position counting, and EZ is used for zero position indexing. Its relative signal names, pin numbers, and axis numbers are as follows.

| CN2 Pin | Signal Name | Axis# | CN2 Pin | Signal Name | Axis# |
|---------|-------------|-------|---------|-------------|-------|
| 13      | EA0+        | 0     | 14      | EA0-        | 0     |

| CN2 Pin | Signal Name | Axis# | CN2 Pin | Signal Name | Axis# |
|---------|-------------|-------|---------|-------------|-------|
| 15      | EB0+        | 0     | 16      | EB0-        | 0     |
| 17      | EZ0+        | 0     | 18      | EZ0-        | 0     |
| 31      | EA1+        | 1     | 32      | EA1-        | 1     |
| 33      | EB1+        | 1     | 34      | EB1-        | 1     |
| 35      | EZ1+        | 1     | 36      | EZ1-        | 1     |
| 63      | EA2+        | 2     | 64      | EA2-        | 2     |
| 65      | EB2+        | 2     | 66      | EB2-        | 2     |
| 67      | EZ2+        | 2     | 68      | EZ2-        | 2     |
| 81      | EA3+        | 3     | 82      | EA3-        | 3     |
| 83      | EB3+        | 3     | 84      | EB3-        | 3     |
| 85      | EZ3+        | 3     | 86      | EZ3-        | 3     |

Table 2-4: EA, EB, and EZ Pin Assignments

The input circuit of the EA, EB, and EZ signals is as shown.

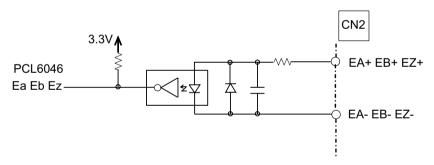

Figure 2-4: EA, EB, and EZ Input Circuits

Please note that the voltage across each differential pair of encoder input signals (EA+, EA-), (EB+, EB-), and (EZ+, EZ-) should be at least 3.5V. Therefore, the output current must be observed when connecting to the encoder feedback or motor driver feedback as not to over drive the source. The differential signal pairs are converted to digital signals EA, EB, and EZ; then feed to the motion control ASIC.

Examples of connecting the input signals with an external circuit include the input circuit connected to an encoder or motor driver if

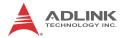

it is equipped with: (1) a differential line driver or (2) an open collector output.

#### **Connection to Line Driver Output**

To drive the PCIe-8154 encoder input, the driver output must provide at least 3.5V across the differential pairs with at least 8mA driving capacity. The grounds of both sides must be tied together. The maximum frequency is 3Mhz or more depends on wiring distance and signal conditioning.

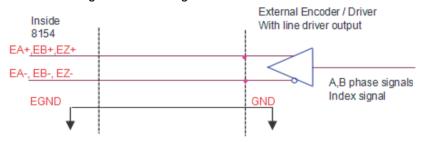

Figure 2-5: Line Driver Connection Output Circuit

#### **Connection to Open Collector Output**

To connect with an open collector output, an external power supply is necessary. Some motor drivers can provide the power source. The connection between the PCle-8154, encoder, and the power supply is as shown. Note that an external current limiting resistor R is necessary to protect the PCle-8154 input circuit.

| Encoder Power (V) | External Resistor R |
|-------------------|---------------------|
| +5V               | $0\Omega$ (None)    |
| +12V              | 1.5k $\Omega$       |
| +24V              | 3.0k $\Omega$       |

Table 2-5: Device/Encoder/Power Connection

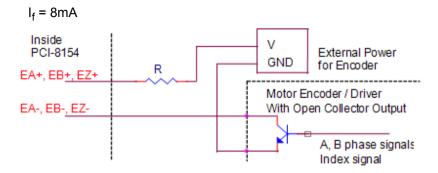

Figure 2-6: Device/Encoder Connection Circuit

## 2.6.3 Origin Signal ORG

The origin signals (ORG0-ORG3) are used as input signals for the origin of the mechanism. The following table lists signal names, pin numbers, and axis numbers:

| CN2 Pin # | Signal Name | Axis# |
|-----------|-------------|-------|
| 41        | ORG0        | 0     |
| 47        | ORG1        | 1     |
| 91        | ORG2        | 2     |
| 97        | ORG3        | 3     |

Table 2-6: ORG0-ORG3 Pin Assignments

With the input circuit of the ORG signals, a limit switch is normally used to indicate the origin on one axis. The specifications of the limit switch should have contact capacity of +24V @ 6mA mini-

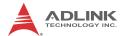

mum. An internal filter circuit filters out any high frequency spikes, which may cause errors in the operation.

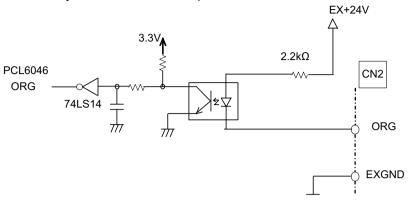

Figure 2-7: ORG Input Circuit

When the motion controller is operated in the home return mode, the ORG signal is used to inhibit the control output signals (OUT and DIR). For detailed operations of the ORG signal, refer to section 4.3.3.

## 2.6.4 End-Limit Signals PEL and MEL

The end-limit signals for each axis, can be in the plus direction (PEL), or the minus direction (MEL), configured as follows.

| CN2 Pin | Signal Name | Axis# | CN2 Pin | Signal Name | Axis# |
|---------|-------------|-------|---------|-------------|-------|
| 37      | PEL0        | 0     | 38      | MEL0        | 0     |
| 43      | PEL1        | 1     | 44      | MEL1        | 1     |
| 87      | PEL2        | 2     | 88      | MEL2        | 2     |
| 93      | PEL3        | 3     | 94      | MEL3        | 3     |

Table 2-7: End-Limit Signal Pin Assignment

As shown, the external limit switch should have a minimum contact capacity of +24V @ 8mA. Either 'A-type' (normal open) or 'B-type' (normal closed) contact switches can be used.

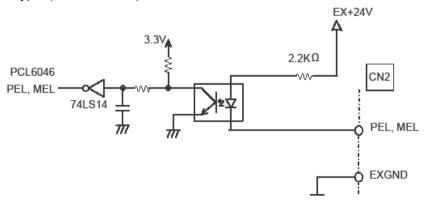

Figure 2-8: End-Limit Signals Circuit

#### 2.6.5 In-Position Signal INP

The in-position signal INP from a servo motor driver indicates its deviation error. If there is no deviation error then the servo's position indicates zero.

| CN2 Pin | Signal Name | Axis# |
|---------|-------------|-------|
| 10      | INP0        | 0     |
| 28      | INP1        | 1     |
| 60      | INP2        | 2     |
| 78      | INP3        | 3     |

Table 2-8: INP Signal Connection

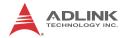

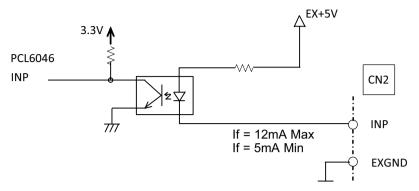

Figure 2-9: INP Signal Circuit

The in-position signal is usually generated by the servomotor driver and is ordinarily an open collector output signal. An external circuit must provide at least 8mA current sink capabilities to drive the INP signal.

#### 2.6.6 Alarm Signal ALM

The alarm signal ALM is used to indicate the alarm status from the serve driver

| CN2 Pin | Signal Name | Axis# |
|---------|-------------|-------|
| 9       | ALM0        | 0     |
| 27      | ALM1        | 1     |
| 59      | ALM2        | 2     |
| 77      | ALM3        | 3     |

Table 2-9: Alarm Signal Connection

The ALM signal is normally an open collector output signal generated by the servomotor driver. An external circuit must provide at least 8mA current sink capabilities to drive the ALM signal.

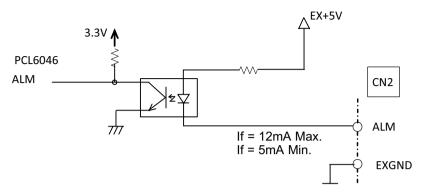

Figure 2-10: Input Alarm Circuit

# 2.6.7 Deviation Counter Clear Signal ERC

The deviation counter clear signal (ERC) is active when:

- ▶ Home return is complete
- ▶ End-limit switch is active
- ▶ An alarm signal stops OUT and DIR signals
- ► An emergency stop command is issued by software (operator)

| CN2 Pin | Signal Name | Axis# |
|---------|-------------|-------|
| 8       | ERC0        | 0     |
| 26      | ERC1        | 1     |
| 58      | ERC2        | 2     |
| 76      | ERC3        | 3     |

Table 2-10: ERC Connection

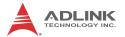

The ERC signal is used to clear the deviation counter of the servomotor driver. The ERC output circuit is an open collector with a maximum of 35V at 50mA driving capacity.

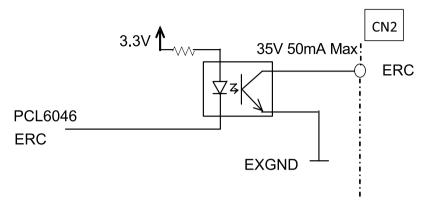

Figure 2-11: ERC Circuit

# 2.6.8 General-purpose Signal SVON

The SVON signal can be used as a servomotor-on control or general purpose output signal.

| CN2 Pin | Signal Name | Axis # |  |
|---------|-------------|--------|--|
| 7       | SVON0       | 0      |  |
| 25      | SVON1       | 1      |  |
| 57      | SVON2       | 2      |  |
| 75      | SVON3       | 3      |  |

Table 2-11: SVON Connection

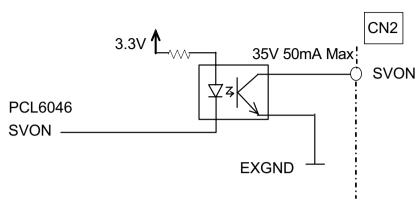

Figure 2-12: SVON Circuit

# 2.6.9 General-purpose Signal RDY

The RDY signals can be used as motor driver ready input or general purpose input signals.

| CN2 Pin | Signal Name | Axis# |
|---------|-------------|-------|
| 11      | RDY0        | 0     |
| 29      | RDY1        | 1     |
| 61      | RDY2        | 2     |
| 79      | RDY3        | 3     |

Table 2-12: RDY Signal Connection

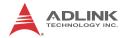

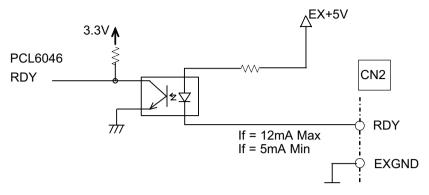

Figure 2-13: RDY Circuit

# 2.6.10 Multi-Functional Output Pin: DO/CMP

The PCIe-8154 provides multi-functional output channels DO0/CMP0 to DO3/CMP3, corresponding to 4 axes. Each output pin can be individually configured as Digit Output (DO) or as Comparison Output (CMP). When configured as a Comparison Output pin, the pin generates a pulse signal when the encoder counter matches a preset value.

| CN2 Pin | Signal Name | Axis# |  |
|---------|-------------|-------|--|
| 40      | DO/CMP0     | 0     |  |
| 46      | DO/CMP1     | 1     |  |
| 90      | DO/CMP2     | 2     |  |
| 96      | DO/CMP3     | 3     |  |

Table 2-13: DO/CMP Connection

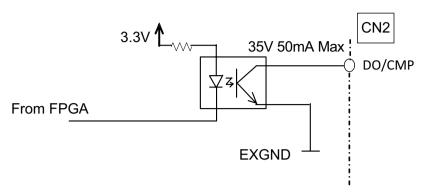

Figure 2-14: DO/CMP Circuit

# 2.6.11 Multi-Functional Input Pin: DI/LTC/SD/PCS/CLR/ EMG

Each of the 4 multi-functional input pins on CN2 can be configured as DI (Digit Input), LTC (Latch), SD (Slow down), PCS (Target position override), CLR (Counter clear), or EMG (Emergency).

| CN2 Pin | Signal Name             | Axis# |
|---------|-------------------------|-------|
| 39      | DI/LTC/SD/PCS/CLR/EMG_0 | 0     |
| 45      | DI/LTC/SD/PCS/CLR/EMG_1 | 1     |
| 89      | DI/LTC/SD/PCS/CLR/EMG_2 | 2     |
| 95      | DI/LTC/SD/PCS/CLR/EMG_3 | 3     |

Table 2-14: DI/LTC/SD/PCS/CLR/EMG Connection

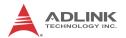

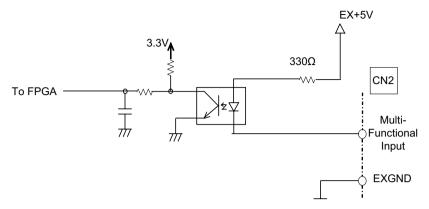

Figure 2-15: DI/LTC/SD/PCS/CLR/EMG Circuit

# 2.6.12 Manual Pulse Generator Input Signals PA and PB

The PCIe-8154 can accept differential manual pulse generator input signals through the pins of P1 listed below. The manual pulse generator acts as an encoder, with A-B phase signals generating positioning information to guide the motor.

| P1 Pin | Signal Name | Axis# | P1 Pin | Signal Name | Axis# |
|--------|-------------|-------|--------|-------------|-------|
| 2      | PA+         | 0-3   | 3      | PA-         | 0-3   |
| 4      | PB+         | 0-3   | 5      | PB-         | 0-3   |

Table 2-15: Manual Pulse Generator Input Signal Connection

The manual pulse generator signals are used for axes 0 to 3, where each axis' manual pulse generator can be disabled with the \_8154\_disable\_pulser\_input function.

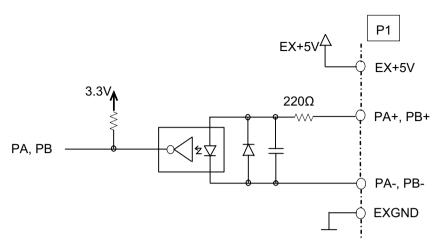

Figure 2-16: Manual Pulse Generator Input Signal Circuit

# 2.6.13 Simultaneous Start/Stop Signals STA and STP

The PCIe-8154 provides STA and STP signals, which enable simultaneous starting and stopping of motion on multiple axes. The STA and STP signals are on K1/K2.

The STP and STA signals are both input and output signals. To start and stop simultaneously, both software control and external control are needed. With software control, the signals can be generated from any connected PCle-8154. Alternatively, an external open collector or switch can drive the STA/STP signals for simultaneous start and stop.

If there are two or more PCle-8154 cards, connect the K2 connector on the previous card to K1 connector on the next card. K1 and K2 connectors on the same PCle-8154 are connected internally.

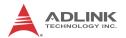

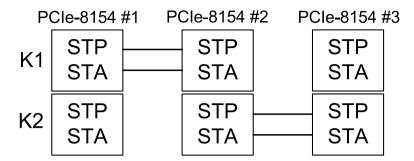

Figure 2-17: STA & STP Connection

External start and stop signals can initiate simultaneous crosscard motor operations, when connected to STA and STP pins on the K1 connector.

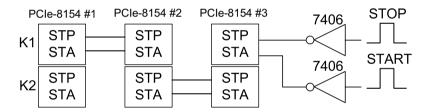

Figure 2-18: STA & STP Connection With External Start/Stop

# 2.6.14 General Purpose TTL I/O EDI And EDO

32 general purpose TTL digital input/ outputs are provided on CN5.

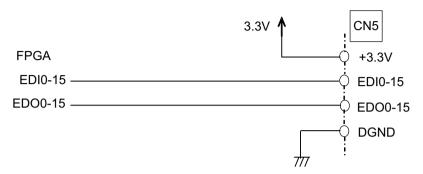

Figure 2-19: EDI And EDO Circuit

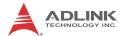

This page intentionally left blank.

# Appendix A MotionCreatorPro

After installing the hardware, it is necessary to correctly configure all cards and check the system. MotionCreatorPro provides simple yet powerful setup, configuration, testing, and debugging for motion control systems using 8154 cards.

MotionCreatorPro functions under Windows XP/7/8.1. Recommended screen resolution is 1024x768.

## A.1 About MotionCreatorPro

Before running MotionCreatorPro, please note the following.

- MotionCreatorPro is written in VB.NET 2003.
- MotionCreatorPro allows settings and configurations for 8154 cards to be saved. Saved configurations will be automatically loaded the next time MotionCreatorPro is executed. Two files, 8154.ini and 8154MC.ini, in the windows root directory are used to save all settings and configurations.
- To duplicate configurations from one system to another, copy 8154.ini and 8154MC.ini into the Windows root directory.
- If multiple 8154 cards use the same MotionCreatorPro saved configuration files, the DLL function call \_8154\_config\_from\_file() can be invoked within a user developed program. This function is available in a DOS environment as well.

# A.2 Initiating MotionCreatorPro

After installing the software drivers for the 8154 in Windows XP/7/8.1, the MotionCreatorPro program can be located at <chosen path>\ADLINK\8154\\MotionCreatorPro. To execute the program, double click the executable file or use Start>Program Files>ADLINK>8154>MotionCreatorPro.

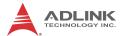

# A.3 MotionCreatorPro Introduction

## Main Menu

The main menu opens after starting MotionCreatorPro.

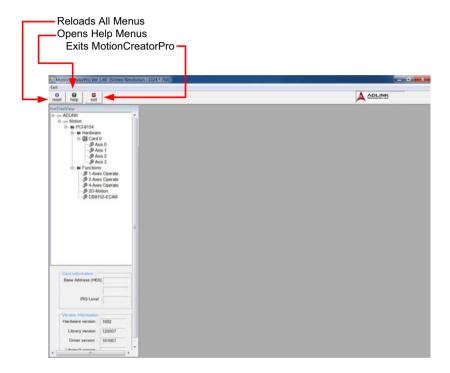

## Select Menu

The Select menu appears after starting MotionCreatorPro and enables selection of operating card and axis.

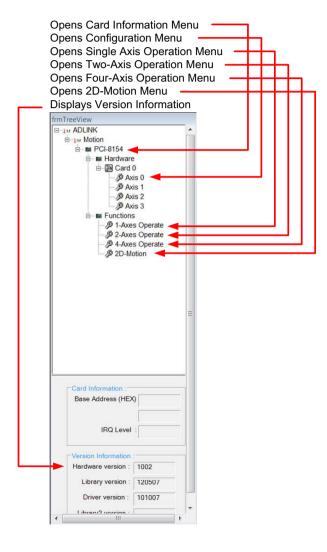

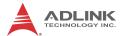

# **Card Information Menu**

Provides Information about the card:

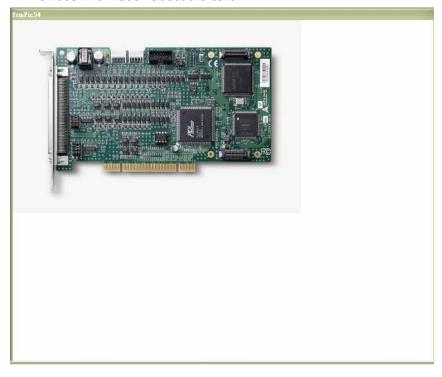

## **Configuration Menu**

In the **IO\_Config\_1** menu, users can configure ALM, INP, ERC, EL, ORG, and EZ, as follows.

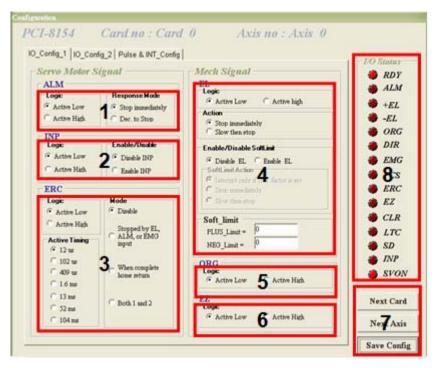

- ALM Logic and Response mode: Select logic and response modes of ALM signal. The related function call is \_8154\_set\_alm().
- INP Logic and Enable/Disable selection: Select logic, and Enable/ Disable the INP signal. The related function call is \_8154\_set\_inp()
- ERC Logic, Active timing and ERC mode: Select the Logic, Active timing and mode of the ERC signal. The related function call is \_8154\_set\_erc().
- EL Response mode: Select the response mode of the EL signal. The related function call is \_8154\_set\_limit\_logic().

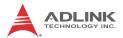

- 5. **ORG Logic**: Select the logic of the ORG signal. The related function call is \_8154\_set\_home\_config().
- 6. **EZ Logic**: Select the logic of the EZ signal. The related function call is \_8154\_set\_home\_config().

#### 7. Buttons:

- ▶ Next Card: Change operating card.
- Next Axis: Change operating axis.
- Save Config: Save current configuration to 8154.ini and 8154MC.ini.
- 8. **I/O Status**: The status of motion I/O. Light-On means Active, while Light-Off indicates inactive. The related function is \_8154\_get\_io\_status

In the **IO\_Config\_2** menu, users can configure LTC, SD, PCS, and Select\_Input.

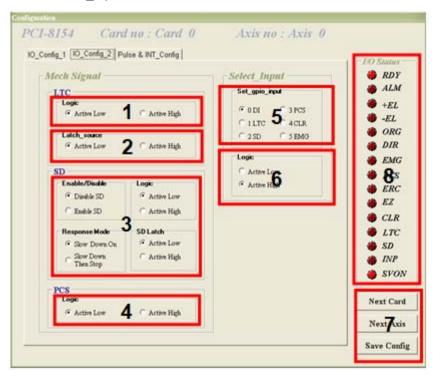

- 1. **LTC Logic**: Select the logic of the LTC signal. The related function call is 8154 set Itc logic().
- LTC latch\_source: Select the logic of the latch\_source signal. The related function call is \_8154\_set\_latch\_source().
- 3. **SD Configuration**: Configure the SD signal. The related function call is \_8154\_set\_sd().
- 4. **PCS Logic**: Select the logic of the SelectNo signal. The related function call is \_8154\_set\_pcs\_logic().
- 5. **Set gpio input**: Select the configurations of the gpio input. The related function call is \_8154\_set\_gpio\_input\_function.
- 6. **Gpio Logic**: Select the logic of the gpio. The related function call is *8154 set gpio input function*.

#### 7. Buttons:

- Next Card: Change operating card.
- Next Axis: Change operating axis.
- Save Config: Save current configuration to 8154.ini And 8154MC.ini.
- 8. **I/O Status**: Displays I/O status, with lit indicating Active unlit inactive. The related function is 8154 get io status

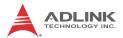

In the **Pulse & INT\_Config** menu, users can configure pulse input/output and move ratio and INT factor.

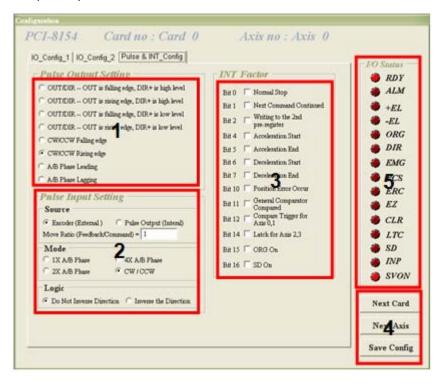

- Pulse Output Mode: Select the output mode of the pulse signal (OUT/ DIR). The related function call is \_8154\_set\_pls\_outmode().
- 2. **Pulse Input**: Sets the configurations of the Pulse input signal(EA/EB). The related function calls are \_8154\_set\_pls\_iptmode(), \_8154\_set\_feedback\_src().
- INT Factor: Select factors to initiate the event int. The related function call is \_8154\_set\_int\_factor().
- 4. Buttons:
  - ▶ Next Card: Change operating card.
  - Next Axis: Change operating axis.

- Save Config: Save current configuration to 8154.ini And 8154MC.ini.
- I/O Status: The status of motion I/O. Light-On means Active, while Light-Off indicates inactive. The related function is 8154 get io status.

# **Single Axis Operation Menu**

In this menu, users can change the settings for a specific axis, such as velocity mode motion, preset relative/absolute motion, manual pulse move, and home return.

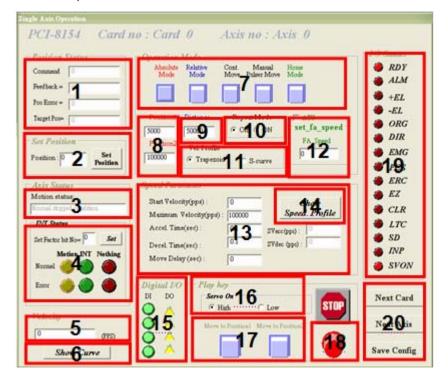

#### 1. Position:

▶ Command: displays the value of the command counter. The related function is \_8154\_get\_command().

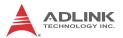

- ▶ Feedback: displays the value of the feedback position counter. The related function is \_8154\_get\_position()
- ▶ Pos Error: displays the value of the position error counter. The related function is \_8154\_get\_error\_counter().
- Target Pos: displays the value of the target position recorder. The related function is \_8154\_get\_target\_pos().
- Position Reset: Resets all positioning counters to a specified value. The related functions are:

  - > \_8154\_reset\_target\_pos()
- 3. **Motion Status**: Displays the returned value of the \_8154\_motion\_done function. The related function is 8154 motion done().

#### 4. INT Status:

- int factor bit no: Set int factor bit.
- Normal INT: display of Normal INT status. The related function is 8154 wait motion interrupt ().
- ▶ Error INT: display of Error INT status. The related function is 8154 wait error interrupt ().
- ▶ GPIO INT: display of GPIO INT status. The related function is \_8154\_wait\_gpio\_interrupt ().
- 5. **Velocity**: The absolute value of velocity in units of PPS. The related function is 8154 get current speed().
- Show Velocity Curve Button: Clicking this button will open a window showing a velocity vs. time curve. In this curve, every 100ms, a new velocity data point will be added. To close, click again, and to clear data, click the curve.

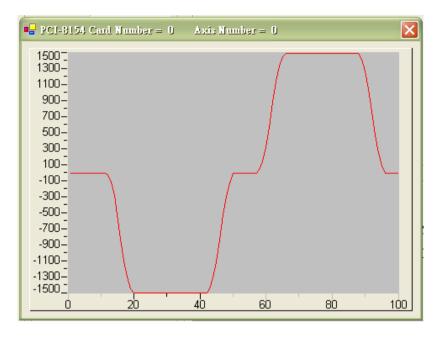

# 7. **Operating Mode**: Select operating mode.

- Absolute Mode: "Position1" and "position2" is used as absolution target positions for motion. The related functions are \_8154\_start\_ta\_move(), \_8154\_start\_sa\_move().
- ▶ Relative Mode: "Distance" is used as relative displacement for motion. The related function is \_8154\_start\_tr\_move(), \_8154\_start\_sr\_move().
- Cont. Move: Velocity motion mode. The related function is \_8154\_tv\_move(), \_8154\_start\_sv\_move().

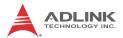

Manual manual pulse generator Move: Manual Pulse motion. Clicking this button will invoke the manual pulse configuration window.

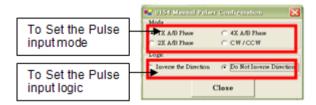

▶ Home Mode: Home return motion. Clicking this button will invoke the home move configuration window. The related function is \_8154\_set\_home\_config(). If the check box "ATU" is checked, it will execute auto homing when motion starts.

**ERC Output**: Select if the ERC signal will be sent when home move completes.

**EZ Count**: Set the EZ count number, which is effective on certain home return modes.

**Mode**: Select the home return mode. There are 13 modes available.

**Home Mode figure**: The figure shown explains the actions of the individual home modes.

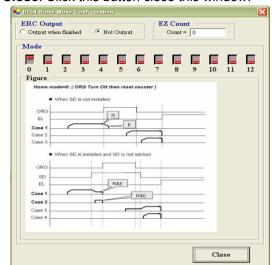

Close: Click this button close this window.

- 8. **Position**: Set the absolute position for "Absolute Mode." It is only effective when "Absolute Mode" is selected.
- Distance: Set the relative distance for "Relative Mode."
   It is only effective when "Relative Mode" is selected.
- 10.Repeat Mode: When "On" is selected, the motion will become repeat mode (forward<-->backward or position1<-->position2). It is only effective when "Relative Mode" or "Absolute Mode" is selected.
- 11. **Vel. Profile**: Select the velocity profile. Both Trapezoidal and S-Curve are available for "Absolute Mode," "Relative Mode," and "Cont. Move."
- 12.FA Speed/ATU: Sets the configurations of the FA Speed. The related function calls are \_8154\_set\_fa\_speed(). If the check box "ATU" is checked, it will execute auto homing when motion starts.
- 13. **Motion Parameters**: Set the parameters for single axis motion. This parameter is meaningless if "Manual man-

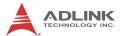

ual pulse generator Move" is selected, since the velocity and moving distance is decided by pulse input.

- Start Velocity: Set the start velocity of motion in units of PPS. In "Absolute Mode" or "Relative Mode," only the value is effective. For example, -100.0 is the same as 100.0. In "Cont. Move," both the value and sign are effective. −100.0 means 100.0 in the minus direction.
- ▶ Maximum Velocity: Set the maximum velocity of motion in units of PPS. In "Absolute Mode" or "Relative Mode," only the value is effective. For example, -5000.0 is the same as 5000.0. In "Cont. Move." both the value and

- sing is effective. –5000.0 means 5000.0 in the minus direction.
- Accel. Time: Set the acceleration time in units of second.
- Decel. Time: Set the deceleration time in units of second.
- SVacc: Set the S-curve range during acceleration in units of PPS.
- SVdec: Set the S-curve range during deceleration in units of PPS.
- Move Delay: This setting is effective only when repeat mode is set "On." It will cause the 8154 to delay for a specified time before it continues to the next motion.
- 14. **Speed\_Profile**: Clicking this button will show the Speed Profile.

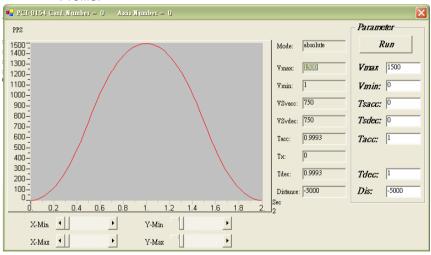

- 15. **Digital I/O**: Display and set Digital I/O. The related functions are: \_8154\_get\_gpio\_output(), \_8154\_get\_gpio\_input(), \_8154\_set\_gpio\_output().
- 16.**Servo On**: Set the SVON signal output status. The related function is \_8154\_set\_servo().

17.Play Key:

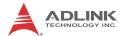

**Left play button**: Causes the 8154 start to outlet pulses according to previous setting.

- ▷ In "Absolute Mode," it causes the axis to move to position1.
- ▷ In "Relative Mode," it causes the axis to move forward.
- ▷ In "Cont. Move," it causes the axis to start to move according to the velocity setting.
- In "Manual manual pulse generator Move," it causes the axis to go into pulse move. The speed limit is the value set by "Maximum Velocity."

**Right play button**: Causes the 8154 start to outlet pulses according to previous setting.

- In "Absolute Mode," it causes the axis to move to position.
- In "Relative Mode," it causes the axis to move backwards
- ▷ In "Cont. Move," it causes the axis to start to move according to the velocity setting, but in the opposite direction.
- ▷ In "Manual manual pulse generator Move," it causes the axis to go into pulse move. The speed limit is the value set by "Maximum Velocity."

- 18.Stop Button: Causes the 8154 to decelerate and stop. The deceleration time is defined in "Decel. Time." The related function is \_8154\_sd\_stop().
- 19.I/O Status: The status of motion I/O. Light-On means Active, while Light-Off indicates inactive. The related function is 8154 get io status().

#### 20. Buttons:

- ▶ Next Card: Change operating card.
- ▶ Next Axis: Change operating axis.
- Save Config: Save current configuration to 8154.ini And 8154MC.ini.
- ▷ Close: Close the menu.

## Two-Axis and Four-Axis Operation Menu

In two-axis and four-axis menu, users can change the settings of two or four selected axis, including velocity mode motion, preset relative/absolute motion. User can discover two-axis and four-

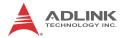

axis operation menu are similarly, that's because we just introduce two-axis menu.

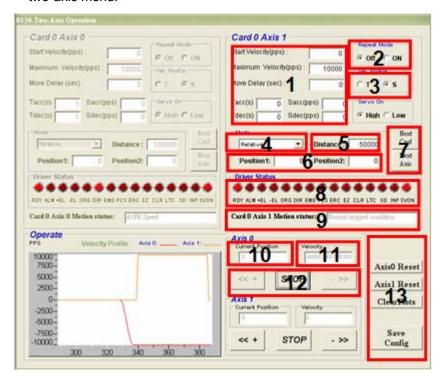

- Motion Parameters: Set the parameters for single axis motion. This parameter is meaningless if "Manual manual pulse generator Move" is selected, since the velocity and moving distance is decided by pulse input.
  - Start Velocity: Set the start velocity of motion in units of PPS. In "Absolute Mode" or "Relative Mode," only the value is effective. For example, -100.0 is the same as 100.0.
  - Maximum Velocity: Set the maximum velocity of motion in units of PPS. In "Absolute Mode" or "Relative Mode," only the value is effective. For example, -5000.0 is the same as 5000.0.
  - > **Tacc**: Set the acceleration time in units of second.
  - ▶ Tdec: Set the deceleration time in units of second.
  - Sacc: Set the S-curve range during acceleration in units of PPS.
  - Sdec: Set the S-curve range during deceleration in units of PPS.
- Repeat Mode: When "On" is selected, the motion will become repeat mode (forward<-->backward or position1<-->position2). It is only effective when "Relative Mode" or "Absolute Mode" is selected.
- 3. **Vel. Profile**: Select the velocity profile. Both Trapezoidal and S-Curve are available for "Absolute Mode," "Relative Mode," and "Cont. Move."
- 4. **Operating Mode**: Select operating mode.
  - Absolute Mode: "Position1" and "position2" is used as absolution target positions for motion. The related functions are \_8154\_start\_ta\_move(), \_8154\_start\_sa\_move().
  - Relative Mode: "Distance" is used as relative displacement for motion. The related function is
     \_8154\_start\_tr\_move(), \_8154\_start\_sr\_move().
- 5. **Distance**: Set the relative distance for "Relative Mode." It is only effective when "Relative Mode" is selected.

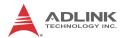

6. **Position**: Set the absolute position for "Absolute Mode." It is only effective when "Absolute Mode" is selected.

#### 7. Buttons:

- Next Card: Change operating card.
- Next Axis: Change operating axis.
- 8. **I/O Status**: The status of motion I/O. Light-On means Active, while Light-Off indicates inactive. The related function is \_8154\_get\_io\_status().
- 9. **Motion status**: Displays the returned value of the \_8154\_motion\_done function. The related function is \_8154\_motion\_done().

#### 10. Current Position:

- Command: displays the value of the command counter. The related function is \_8154\_get\_position().
- 11. **Velocity**: The absolute value of velocity in units of PPS. The related function is \_8154\_get\_current\_speed().

## 12. Play Key:

**Left play button**: Causes the 8154 start to outlet pulses according to previous setting.

- ▷ In "Absolute Mode," it causes the axis to move to position1.
- ▷ In "Relative Mode." it causes the axis to move forward.
- ▷ In "Absolute Mode," it causes the axis to move to position2.
- In "Relative Mode," it causes the axis to move backwards.

**Stop Button**: Causes the 8154 to decelerate and stop. The deceleration time is defined in "Decel. Time." The related function is 8154 sd stop().

#### 13. Buttons:

Axis0 Reset: clicking this button will set all positioning counters of selected axis to zero. The related functions are:

```
_8154_set_position()
_8154_set_command()
_8154_reset_error_counter()
_8154_reset_target_pos()
```

- Axis1 Reset: clicking this button will set all positioning counters of selected axis to zero.
- ▷ ClearPlots: Clear the Motion Graph.
- Save Config: Save current configuration to 8154.ini and 8154MC.ini.
- ▷ Close: Close the menu.

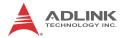

# 2D Motion Menu

Press 2-D button in operating window will enter this window. This is for 2-D motion test. It includes the following topics:

- Linear Interpolation
- ▷ Incremental Jog
- Other Control Objects

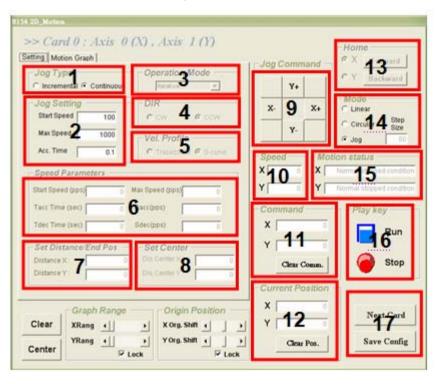

# 1. Jog Type:

Continuous Jog: Pressing a directional button directs the axis to continuously accelerate, with releasing the button stopping the axis immediately.

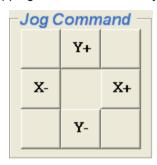

▶ Incremental Jog: When one directional button is pressed, the axis steps the distance entered.

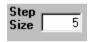

- 2. **Jog Setting**: Sets parameters for single axis motion. Inactive if "Jog Mode" is selected, since velocity and moving distance are decided by pulse input.
  - Start Velocity: Sets start velocity of motion in PPS.
  - ▶ Maximum Velocity: Sets the maximum velocity of motion in PPS.
  - ▶ Tacc: Sets the acceleration time in seconds.

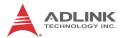

- 3. Operating Mode: Selects operating mode.
  - Absolute Mode: "Position" is used as absolution target position for motion when "Linear Interpolation Mode" is selected. "ABS EndPos" and "ABS Center" are used as absolution target positions for motion when "Circular Interpolation Mode" is selected. The related functions are \_8154\_start\_ta\_move(), \_8154\_start\_sa\_move().
  - ▶ Relative Mode: "Distance" is used as absolution target position for motion when "Linear Interpolation Mode" is selected. "Dis EndPos" and "Dis Center" are used as absolution target positions for motion when "Circular Interpolation Mode" is selected. The related function is \_8154\_start\_tr\_move(), \_8154\_start\_sr\_move().
- 4. **DIR**: Specified direction of arc, CW/CCW, only effective when "Circular Interpolation Mode" is selected.
- 5. **Vel. Profile**: Selects velocity profile. Both Trapezoidal and S-Curve are available for "Linear Interpolation Mode" and "Circular Interpolation Mode".
- Speed Parameters: Sets the parameters for single axis motion. This parameter is meaningless if "Linear Interpolation Mode" or "Circular Interpolation Mode" is selected, since the velocity and moving distance is decided by pulse input.
  - Start Velocity: Sets the start velocity of motion in units of PPS.
  - Maximum Velocity: Sets the maximum velocity of motion in units of PPS.
  - ▶ Accel. Time: Sets acceleration time in seconds.
  - ▶ Decel. Time: Sets deceleration time in seconds.
  - SVacc: Sets S-curve range during acceleration in PPS.
  - SVdec: Sets the S-curve range during deceleration in PPS.

- Set Distance/End Pos: Sets the absolution target positions or relative distance for "Linear Interpolation Mode".
   Sets the position end of arc for "Circular Interpolation Mode". Available for "Linear Interpolation Mode" and "Circular Interpolation Mode".
- Set Center: Sets the position of center for "Circular Interpolation Mode". Only available when "Circular Interpolation Mode" is selected.
- Jog Command: Pressing one directional button generates a move.

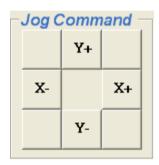

10. **Velocity**: The absolute value of velocity in PPS. The related function is 8154 get current speed().

## 11. Interpolation Command:

▶ Command: displays the value of the command counter. The related function is 8154 get command().

#### 12. Current Position:

- ▶ Feedback: displays the value of the feedback position counter. The related function is \_8154\_get\_position().
- 13.**Home Mode**: Home return motion. Clicking this button invokes the home move configuration window. The related function is \_8154\_set\_home\_config(). Two home return buttons in the lower left corner of the window return to the origin.

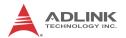

#### 14 Mode

- ▶ Linear Interpolation: After motion parameters have been set in "Motion Parameters Setting Frame", the destination can be entered in this frame. Run launches linear interpolation motion.
- ▶ Circular Interpolation: Circular interpolation mode has arc degree, division axis, and optimize option parameters in "Motion Parameters Setting Frame".

After setting these parameters, arc center and degree can be entered in "Play Key Frame". Run launches circular interpolation motion.

15.**Motion status**: Displays the returned value of the \_8154\_motion\_done function. The related function is 8154 motion done().

## 16.Play Key:

**Play button**: Causes the 8154 to outlet pulses according to previous settings.

- ▷ In "Linear Mode," the axis moves to Distance. The related function is \_8154\_start\_tr\_move\_xy, \_8154\_start\_sr\_move\_xy.
- ▷ In "Circular Mode," the axis moves to Distance(By Pos/ Dist(pulse)). The related function is \_8154\_start\_tr\_arc\_xy, \_8154\_start\_sr\_arc\_xy.

**Stop Button**: Causes the 8154 to decelerate and stop, with deceleration time is defined in "Decel. Time." The related function is 8154 sd stop().

#### 17. Buttons:

- Next Card: Changes operating card.
- Save Config: Saves current configuration to 8154.ini And 8154MC.ini.

Close: Closes the menu.

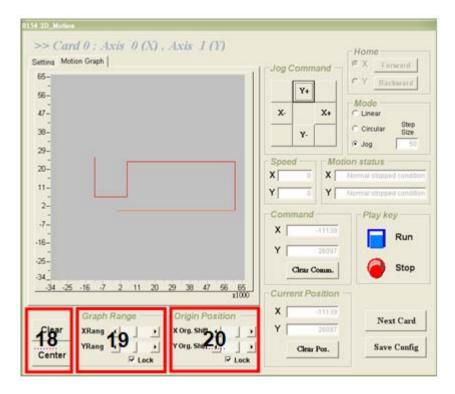

## 18. Graph Range Frame:

- ▷ Clear: Clears the Motion Graph.
- ▶ Center: Displays the Motion Graph in center position.
- 19. **Graph Range**: controls X or Y axis display range.
- 20. Origin Position: allows panning of display location.

## **Help Menu**

Right clicking shows Help Information.

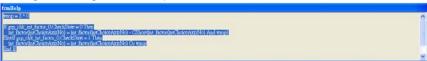

MotionCreatorPro 61

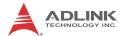

This page intentionally left blank.

62 MotionCreatorPro

# **Appendix B Function Library Reference**

The functions listed support development of programs in C, C++, and Visual Basic. If Delphi is used as the programming environment, it is necessary to transform the header files, pci\_8154.h manually.

## **B.1 Data Types**

The library uses these data types in **pci\_8154.h**. We suggest you use these data types in your application programs. Data type names and ranges in C/C++ are as follows

| Туре    | Description                            | Range                                              |
|---------|----------------------------------------|----------------------------------------------------|
| U8      | 8-bit ASCII character                  | 0 to 255                                           |
| I16     | 16-bit signed integer                  | -32768 to 32767                                    |
| U16     | 16-bit unsigned integer                | 0 to 65535                                         |
| 132     | 32-bit signed long integer             | -2147483648 to 2147483647                          |
| U32     | 32-bit unsigned long integer           | 0 to 4294967295                                    |
| F32     | 32-bit single-precision floating-point | -3.402823E38 to<br>3.402823E38                     |
| F64     | 64-bit double-precision floating-point | -1.797683134862315E308<br>to 1.797683134862315E309 |
| Boolean | Boolean logic value                    | TRUE, FALSE                                        |

## **Function Naming**

The PCIe-8154 software drivers use full names to identify the function. Naming conventions are as follows.

In a 'C' programming environment:

\_{hardware\_model}\_{action\_name}. e.g. \_8154\_initial().

To differentiate between a C library and a VB library, a capital "B" is placed at the beginning of each function name e.g. B 8154 initial().

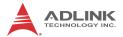

# **B.2 List of Functions**

| Category                            | Function                 |  |  |  |  |
|-------------------------------------|--------------------------|--|--|--|--|
|                                     | _8154_initial            |  |  |  |  |
|                                     | _8154_close              |  |  |  |  |
|                                     | _8154_get_version        |  |  |  |  |
| System & Initialization             | _8154_set_security_key   |  |  |  |  |
|                                     | _8154_check_security_key |  |  |  |  |
|                                     | _8154_reset_security_key |  |  |  |  |
|                                     | _8154_config_from_file   |  |  |  |  |
| Bula a law of Outrant               | _8154_set_pls_outmode    |  |  |  |  |
| Pulse Input/Output<br>Configuration | _8154_set_pls_iptmode    |  |  |  |  |
|                                     | _8154_set_feedback_src   |  |  |  |  |
|                                     | _8154_set_pls_outmode    |  |  |  |  |
|                                     | _8154_set_pls_iptmode    |  |  |  |  |
|                                     | _8154_set_feedback_src   |  |  |  |  |
| Velocity Mode Motion                | _8154_set_pls_outmode    |  |  |  |  |
|                                     | _8154_set_pls_iptmode    |  |  |  |  |
|                                     | _8154_set_feedback_src   |  |  |  |  |
|                                     | _8154_set_pls_outmode    |  |  |  |  |
|                                     | _8154_start_tr_move      |  |  |  |  |
|                                     | _8154_start_ta_move      |  |  |  |  |
| Single Axis Position Mode           | _8154_start_sr_move      |  |  |  |  |
| Single Axis Position Wode           | _8154_start_sa_move      |  |  |  |  |
|                                     | _8154_set_move_ratio     |  |  |  |  |
|                                     | _8154_position_override  |  |  |  |  |

| Category                   | Function               |  |  |  |
|----------------------------|------------------------|--|--|--|
|                            | _8154_start_tr_move_xy |  |  |  |
|                            | _8154_start_ta_move_xy |  |  |  |
|                            | _8154_start_sr_move_xy |  |  |  |
|                            | _8154_start_sa_move_xy |  |  |  |
|                            | _8154_start_tr_move_zu |  |  |  |
|                            | _8154_start_ta_move_zu |  |  |  |
|                            | _8154_start_sr_move_zu |  |  |  |
|                            | _8154_start_tr_line2   |  |  |  |
|                            | _8154_start_ta_line2   |  |  |  |
| Linear Interpolated Motion | _8154_start_sr_line2   |  |  |  |
|                            | _8154_start_sa_line2   |  |  |  |
|                            | _8154_start_tr_line3   |  |  |  |
|                            | _8154_start_ta_line3   |  |  |  |
|                            | _8154_start_sr_line3   |  |  |  |
|                            | _8154_start_sa_line3   |  |  |  |
|                            | _8154_start_tr_line4   |  |  |  |
|                            | _8154_start_ta_line4   |  |  |  |
|                            | _8154_start_sr_line4   |  |  |  |
|                            | _8154_start_sa_line4   |  |  |  |
|                            | _8154_start_tr_arc_xy  |  |  |  |
|                            | _8154_start_ta_arc_xy  |  |  |  |
|                            | _8154_start_sr_arc_xy  |  |  |  |
|                            | _8154_start_sa_arc_xy  |  |  |  |
|                            | _8154_start_tr_arc_zu  |  |  |  |
| Circular Interpolated      | _8154_start_ta_arc_zu  |  |  |  |
| Motion                     | _8154_start_sr_arc_zu  |  |  |  |
|                            | _8154_start_sa_arc_zu  |  |  |  |
|                            | _8154_start_tr_arc2    |  |  |  |
|                            | _8154_start_ta_arc2    |  |  |  |
|                            | _8154_start_sr_arc2    |  |  |  |
|                            | _8154_start_sa_arc2    |  |  |  |

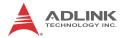

| Category                    | Function                    |  |  |  |  |  |
|-----------------------------|-----------------------------|--|--|--|--|--|
|                             | _8154_start_tr_helical      |  |  |  |  |  |
| Helical Interpolation       | _8154_start_ta_helical      |  |  |  |  |  |
| Motion                      | _8154_start_sr_helical      |  |  |  |  |  |
|                             | _8154_start_sa_helical      |  |  |  |  |  |
|                             | _8154_set_home_config       |  |  |  |  |  |
| Home Return Mode            | _8154_home_move             |  |  |  |  |  |
|                             | _8154_home_search           |  |  |  |  |  |
|                             | _8154_set_pulser_iptmode    |  |  |  |  |  |
|                             | _8154_disable_pulser_input  |  |  |  |  |  |
| Manual Pulse Generator Mode | _8154_pulser_vmove          |  |  |  |  |  |
| Mode                        | _8154_pulser_pmove          |  |  |  |  |  |
|                             | _8154_set_pulser_ratio      |  |  |  |  |  |
| Motion Status, Section      | _8154_motion_done           |  |  |  |  |  |
|                             | _8154_set_servo             |  |  |  |  |  |
|                             | _8154_set_pcs_logic         |  |  |  |  |  |
|                             | _8154_set_pcs               |  |  |  |  |  |
|                             | _8154_set_clr_mode          |  |  |  |  |  |
|                             | _8154_set_inp               |  |  |  |  |  |
|                             | _8154_set_alm               |  |  |  |  |  |
| Motion Interface I/O        | _8154_set_erc               |  |  |  |  |  |
| Wotton interface I/O        | _8154_set_erc_out           |  |  |  |  |  |
|                             | _8154_clr_erc               |  |  |  |  |  |
|                             | _8154_set_sd                |  |  |  |  |  |
|                             | _8154_enable_sd             |  |  |  |  |  |
|                             | _8154_set_limit_logic       |  |  |  |  |  |
|                             | _8154_set_limit_mode        |  |  |  |  |  |
|                             | _8154_get_io_status         |  |  |  |  |  |
|                             | _8154_int_control           |  |  |  |  |  |
| Interrupt Control           | _8154_wait_error_interrupt  |  |  |  |  |  |
| interrupt control           | _8154_wait_motion_interrupt |  |  |  |  |  |
|                             | _8154_set_motion_int_factor |  |  |  |  |  |

| Category                      | Function                      |  |  |  |  |
|-------------------------------|-------------------------------|--|--|--|--|
|                               | _8154_get_position            |  |  |  |  |
|                               | _8154_set_position            |  |  |  |  |
|                               | _8154_get_command             |  |  |  |  |
|                               | _8154_set_command             |  |  |  |  |
|                               | _8154_get_error_counter       |  |  |  |  |
|                               | _8154_reset_error_counter     |  |  |  |  |
| Daaitian Cantual and          | _8154_get_general_counter     |  |  |  |  |
| Position Control and Counters | _8154_set_general_counter     |  |  |  |  |
| Countors                      | _8154_get_target_pos          |  |  |  |  |
|                               | _8154_reset_target_pos        |  |  |  |  |
|                               | _8154_get_res_distance        |  |  |  |  |
|                               | _8154_set_res_distance        |  |  |  |  |
|                               | _8154_get_ring_counter        |  |  |  |  |
|                               | _8154_set_ring_counter        |  |  |  |  |
|                               | _8154_escape_home             |  |  |  |  |
|                               | _8154_set_trigger_logic       |  |  |  |  |
|                               | _8154_set_error_comparator    |  |  |  |  |
| Basidan Osmonana and          | _8154_set_general_comparator  |  |  |  |  |
| Position Compare and Latch    | _8154_set_trigger_comparator  |  |  |  |  |
| Luton                         | _8154_set_latch_source        |  |  |  |  |
|                               | _8154_set_ltc_logic           |  |  |  |  |
|                               | _8154_get_latch_data          |  |  |  |  |
|                               | _8154_set_continuous_move     |  |  |  |  |
| Continuous Motion             | _8154_check_continuous_buffer |  |  |  |  |
|                               | _8154_dwell_move              |  |  |  |  |
|                               | _8154_set_tr_move_all         |  |  |  |  |
|                               | _8154_set_ta_move_all         |  |  |  |  |
| Multi-Axis Simultaneous       | _8154_set_sr_move_all         |  |  |  |  |
| Operation                     | _8154_set_sa_move_all         |  |  |  |  |
|                               | _8154_start_move_all          |  |  |  |  |
|                               | _8154_stop_move_all           |  |  |  |  |

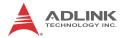

| Category                                        | Function                      |  |  |  |  |
|-------------------------------------------------|-------------------------------|--|--|--|--|
|                                                 | _8154_set_gpio_output         |  |  |  |  |
| General Burnese I/O                             | _8154_get_gpio_output         |  |  |  |  |
| General Purpose I/O                             | _8154_get_gpio_input          |  |  |  |  |
|                                                 | _8154_set_gpio_input_function |  |  |  |  |
|                                                 | _8154_disable_soft_limit      |  |  |  |  |
| Soft Limit                                      | _8154_enable_soft_limit       |  |  |  |  |
|                                                 | _8154_set_soft_limit          |  |  |  |  |
| Backlach Commonaction/                          | _8154_backlash_comp           |  |  |  |  |
| Backlash Compensation/<br>Vibration Suppression | _8154_suppress_vibration      |  |  |  |  |
| Vibration Suppression                           | _8154_set_fa_speed            |  |  |  |  |
|                                                 | _8154_get_tr_move_profile     |  |  |  |  |
| Speed Profile Calculation                       | _8154_get_ta_move_profile     |  |  |  |  |
| Speed Frome Calculation                         | _8154_get_sr_move_profile     |  |  |  |  |
|                                                 | _8154_get_sa_move_profile     |  |  |  |  |
|                                                 | _8154_set_gpio_output_ex      |  |  |  |  |
|                                                 | _8154_get_gpio_output_ex      |  |  |  |  |
| Extended General Purpose                        | _8154_get_gpio_input_ex       |  |  |  |  |
| TTL Input/Output                                | _8154_set_gpio_output_ex_CH   |  |  |  |  |
|                                                 | _8154_get_gpio_output_ex_CH   |  |  |  |  |
|                                                 | _8154_get_gpio_input_ex_CH    |  |  |  |  |

# **B.3** System and Initialization

### @ Name

- \_8154\_initial Card initialization
- \_8154\_close Card close
- \_8154\_get\_version Check hardware and software version information
- \_8154\_set\_security\_key Set the security password
- \_8154\_check\_security\_key Check the security password
- **\_8154\_reset\_security\_key** Rest the security password to default

\_8154\_config\_from\_file - Config PCle-8154 settings from file

### @ Description

#### 8154 initial:

This function is used to initialize an 8154 card without assigning the hardware resources. All 8154 cards must be initialized by this function before calling other functions in your applications. By setting the parameter "Manual\_ID", user can choose the type that the card's ID is assigned manually or automatically.

#### 8154 close:

This function is used to close 8154 card and release its resources, which should be called at the end of your applications.

#### \_8154\_get\_version:

Lets users read back the firmware's, driver's and DLL's version information.

### \_8154\_set\_security\_key:

This function is used to set a security code to the PCIe card.

See also:

```
_8154_check_security_key
8154 reset security key
```

### \_8154\_check\_security\_key:

This function is used to verify the security code which the user set by the function "\_8154\_set\_security\_key".

See also:

```
_8154_set_security_key
_8154_reset_security_key
```

### \_8154\_reset\_security\_key:

By this function, Users can reset the security code on the PCIe card to default value. The default security code is 0.

See also:

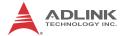

```
_8154_check_security_key
_8154_set_security_key
```

### \_8154\_config\_from\_file:

This function is used to load the configuration of the PCIe-8154 according to specified file. By using MotionCreatorPro, user could test and configure the 8154 correctly. After saving the configuration, the file would be existed in user's system directory as 8154.ini.

When this function is executed, all 8154 cards in the system will be configured as the following functions were called according to parameters recorded in 8154.ini.

```
_8154_set_limit_logic

_8154_set_pcs_logic

_8154_set_ltc_logic

_8154_set_inp

_8154_set_erc

_8154_set_alm

_8154_set_pls_iptmode

_8154_set_pls_outmode

_8154_set_pls_outmode

_8154_set_latch_source

_8154_set_latch_source

_8154_set_feedback_src

_8154_set_home_config

_8154_set_soft_limit

_8154_set_fa_speed

_8154_set_sd
```

## @ Syntax

## C/C++(Windows XP/7/8.1)

```
I16 _8154_config_from_file();
```

### Visual Basic 6 (Windows XP/7/8.1)

- B\_8154\_close() As Integer
- B\_8154\_get\_version(ByVal card\_id As Integer, firmware\_ver As Integer, driver\_ver As Long, dll\_ver As Long) As Integer
- B\_8154\_check\_security\_key(ByVal card\_id As
   Integer, ByVal secu\_code As Integer)As
   Integer
- B\_8154\_config\_from\_file() As Integer

### @ Argument

#### CardID InBit:

Manual\_ID: Enable the On board dip switch (SW1) to decide the Card ID

The CardID could be decided by:

0: the sequence of PCIe slot.

1: on board DIP switch (SW1).

card\_id: Specify the PCle-8154 card index. The card\_id could be decided by DIP switch (SW1) or depend on slot sequence. Please refer to 8154 initial().

firmware\_ver: The current firmware version.

driver\_ver: The current device driver version.

dll ver: The current DLL library version.

old\_secu\_code: Old security code.

new\_secu\_code: New security code.

secu\_code: security code.

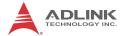

## **B.4** Pulse Input/Output Configuration

### @ Name

\_8154\_set\_pls\_iptmode - Set the configuration for feedback pulse input.

\_8154\_set\_pls\_outmode - Set the configuration for pulse command output.

\_8154\_set\_feedback\_src - Enable/Disable the external feed-back pulse input

## @ Description

### \_8154\_set\_pls\_iptmode:

Configure the input modes of external feedback pulses. There are 4 types for feedback pulse input. Note that this function makes sense only when the Src parameter in \_8154\_set\_feedback\_src() function is enabled.

### \_8154\_set\_pls\_outmode:

Configure the output modes of command pulses. There are 6 modes for command pulse output.

### 8154 set feedback src:

If external encoder feedback is available in the system, set the Src parameter in this function to an **Enabled** state. Then, the internal 28-bit up/down counter will count according to the configuration of the \_8154\_set\_pls\_iptmode() function. Else, the counter will count the command pulse output.

## @ Syntax

## **C/C++(Windows XP/7/8.1)**

```
I16 _8154_set_pls_iptmode(I16 AxisNo, I16
    pls_iptmode, I16 pls_logic);
I16 _8154_set_pls_outmode(I16 AxisNo, I16
    pls_outmode);
I16 _8154_set_feedback_src(I16 AxisNo, I16 Src);
```

### Visual Basic6 (Windows XP/7/8.1)

B\_8154\_set\_pls\_iptmode(ByVal AxisNo As Integer,
 ByVal pls\_iptmode As Integer, ByVal
 pls\_logic As Integer) As Integer
B\_8154\_set\_pls\_outmode(ByVal AxisNo As Integer,
 ByVal pls\_outmode As Integer) As Integer
B\_8154\_set\_feedback\_src(ByVal AxisNo As Integer,
 ByVal Src As Integer) As Integer

## @ Argument

AxisNo: Axis number designated to configure the pulse input/output.

| card_id | Physical axis | AxisNo |
|---------|---------------|--------|
|         | 0             | 0      |
| _       | 1             | 1      |
|         | 2             | 2      |
|         | 3             | 3      |
|         | 0             | 4      |
| 1       | 1             | 5      |
|         |               |        |

pls\_iptmode: Encoder feedback pulse input mode setting (EA/ EB signals).

| Value | Meaning |
|-------|---------|
| 0     | 1X A/B  |
| 1     | 2X A/B  |
| 2     | 4X A/B  |
| 3     | CW/CCW  |

 ${\tt pls\_logic} : Logic \ of \ encoder \ feedback \ pulse.$ 

| Value | Meaning               |  |  |  |  |  |
|-------|-----------------------|--|--|--|--|--|
| 0     | Not inverse direction |  |  |  |  |  |
| 1     | inverse direction     |  |  |  |  |  |

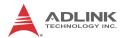

pls\_outmode: Setting of command pulse output mode.

| Value | Type        | Positive Direction |     |   |   | 1 | Negative Direction |   |    | rection |  |  |
|-------|-------------|--------------------|-----|---|---|---|--------------------|---|----|---------|--|--|
| 0     | OUT/DIR     |                    |     |   |   |   |                    |   |    |         |  |  |
| 1     | OUT/DIR     |                    |     |   |   |   |                    |   |    |         |  |  |
| 2     | OUT/DIR     |                    |     |   |   |   |                    |   |    |         |  |  |
| 3     | OUT/DIR     |                    |     |   |   |   |                    |   |    |         |  |  |
| 4     | CW /<br>CCW |                    |     |   |   |   |                    |   |    |         |  |  |
| 5     | CW /<br>CCW |                    |     |   |   |   |                    |   |    |         |  |  |
| 6     | AB          | OU                 | т_  | _ |   |   |                    | o | UT |         |  |  |
|       | 7.B         | DI                 | R _ |   | ſ |   |                    | D | IR | _       |  |  |
| 7     | AB          | OU                 | Т_  |   | ſ |   |                    | O | UT | _       |  |  |
| ,     | ,,,,        | DI                 | R_  |   |   |   |                    | D | IR |         |  |  |

src: Counter source

| Value | Meaning                  |
|-------|--------------------------|
| 0     | External signal feedback |
| 1     | Command pulse            |

## **B.5** Velocity mode motion

### @ Name

- \_8154\_tv\_move Accelerate an axis to a constant velocity with trapezoidal profile
- \_8154\_sv\_move Accelerate an axis to a constant velocity with S-curve profile
- \_8154\_emg\_stop Immediately stop
- \_8154\_sd\_stop Decelerate to stop
- \_8154\_get\_current\_speed Get current speed
- \_8154\_speed\_override Change speed on the fly

## @ Description

#### 8154 tv move:

This function is to accelerate an axis to the specified constant velocity with a trapezoidal profile. The axis will continue to travel at a constant velocity until the velocity is changed or the axis is commanded to stop. The direction is determined by the sign of the velocity parameter.

#### 8154 sv move:

This function is to accelerate an axis to the specified constant velocity with a S-curve profile. The axis will continue to travel at a constant velocity until the velocity is changed or the axis is commanded to stop. The direction is determined by the sign of velocity parameter.

### \_8154\_emg\_stop:

This function is used to immediately stop an axis. This function is also useful when a preset move (both trapezoidal and Scurve motion), manual move, or home return function is performed.

### \_8154\_sd\_stop:

This function is used to decelerate an axis to stop with a trapezoidal or S-curve profile. This function is also useful when a preset move (both trapezoidal and S-curve motion), manual move, or home return function is performed. Note: The velocity profile is decided by original motion profile.

## \_8154\_get\_current\_speed:

This function is used to read the current pulse output rate (pulse/sec) of a specified axis. It is applicable in any time in any operating mode.

## @ Syntax

## C/C++(Windows XP/7/8.1)

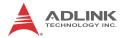

- I16 \_8154\_emg\_stop(I16 AxisNo);
- I16 \_8154\_sd\_stop(I16 AxisNo, F64 Tdec);

### Visual Basic6 (Windows XP/7/8.1)

- B\_8154\_sv\_move(ByVal AxisNo As Integer, ByVal
   StrVel As Double, ByVal MaxVel As Double,
   ByVal Tacc As Double, ByVal SVacc As Double)
   As Integer
- B\_8154\_sd\_stop(ByVal AxisNo As Integer, ByVal
   Tdec As Double) As Integer

## @ Argument

AxisNo: Axis number designated to move or stop.

| card_id | Physical axis | AxisNo |
|---------|---------------|--------|
|         | 0             | 0      |
| 0       | 1             | 1      |
|         | 2             | 2      |
|         | 3             | 3      |
|         | 0             | 4      |
| 1       | 1             | 5      |
|         |               |        |

strvel: Starting velocity in units of pulse per second

MaxVel: Maximum velocity in units of pulse per second

Tacc: Specified acceleration time in units of second

svace: Specified velocity interval in which S-curve acceleration is performed.

Note: SVacc = 0, for pure S-Curve

Tdec: specified deceleration time in units of second

\*Speed: Variable to get current speed (pulse/sec).

# **B.6 Single Axis Position Mode**

#### @ Name

- \_8154\_start\_tr\_move Begin a relative trapezoidal profile move
- \_8154\_start\_ta\_move Begins absolute trapezoidal profile move
- \_8154\_start\_sr\_move Begin a relative S-curve profile move
- \_8154\_start\_sa\_move Begins absolute S-curve profile move
- \_8154\_set\_move\_ratio Set the ration of command pulse and feedback pulse
- \_8154\_position\_override Change position on the fly
- \_8154\_set\_max\_override\_speed Set the maximum override speed

## @ Description

#### General:

The moving direction is determined by the sign of the Pos or Dist parameter. If the moving distance is too short to reach the specified velocity, the controller will automatically lower the **MaxVel**, and the **Tacc**, **Tdec**, **VSacc**, and **VSdec** will also become shorter while dV/dt(acceleration / deceleration) and d(dV/dt)/dt (jerk) are keep unchanged.

#### \_8154\_start\_tr\_move:

This function causes the axis to accelerate form a starting velocity (StrVel), rotate at constant velocity (MaxVel), and decelerate to stop at the **relative distance** with **trapezoidal** profile. The acceleration (Tacc) and deceleration (Tdec) time is specified independently—it does not let the program wait for motion completion but immediately returns control to the program.

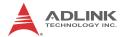

#### \_8154\_start\_ta\_move:

This function causes the axis to accelerate from a starting velocity (StrVel), rotate at constant velocity (MaxVel), and decelerates to stop at the specified **absolute position** with **trapezoidal** profile. The acceleration (Tacc) and deceleration (Tdec) time is specified independently. This command does not let the program wait for motion completion, but immediately returns control to the program.

#### \_8154\_start\_sr\_move:

This function causes the axis to accelerate from a starting velocity (StrVel), rotate at constant velocity (MaxVel), and decelerates to stop at the **relative distance** with **S-curve** profile. The acceleration (Tacc) and deceleration (Tdec) time is specified independently. This command does not let the program wait for motion completion, but immediately returns control to the program.

#### 8154 start sa move:

This function causes the axis to accelerate from a starting velocity (StrVel), rotate at constant velocity, and decelerates to stop at the specified **absolute position** with **S-curve** profile. The acceleration and deceleration time is specified independently. This command does not let the program wait for motion completion but immediately returns control to the program.

#### 8154 set move ratio:

This function configures scale factors for the specified axis. Usually, the axes only need scale factors if their mechanical resolutions are different. For example, if the resolution of feedback sensors is two times resolution of command pulse, then the parameter "move ratio" could be set as 2.

### \_8154\_position\_override:

This function is used to change target position on the fly. There are some limitations on this function. Please refer to section 4.2.15 before use it.

#### \_8154\_set\_max\_override\_speed:

### @ Syntax

### **C/C++(Windows XP/7/8.1)**

- I16 \_8154\_start\_tr\_move(I16 AxisNo, F64 Dist, F64
   StrVel, F64 MaxVel, F64 Tacc, F64 Tdec);
- I16 \_8154\_start\_ta\_move(I16 AxisNo, F64 Pos, F64
   StrVel, F64 MaxVel, F64 Tacc, F64 Tdec);
- I16 \_8154\_start\_sr\_move(I16 AxisNo, F64 Dist, F64
   StrVel, F64 MaxVel, F64 Tacc, F64 Tdec, F64
   SVacc, F64 SVdec);
- I16 \_8154\_start\_sa\_move(I16 AxisNo, F64 Pos, F64
   StrVel, F64 MaxVel, F64 Tacc, F64 Tdec, F64
   SVacc, F64 SVdec);
- I16 \_8154\_set\_move\_ratio(I16 AxisNo, F64
   move ratio);
- I16 \_8154\_position\_override(I16 AxisNo, F64
   NewPos);
- I16 \_8154\_set\_max\_override\_speed(I16 AxisNo, F64
   OvrdSpeed, I16 Enable);

### Visual Basic6 (Windows XP/7/8.1)

- B\_8154\_start\_sr\_move(ByVal AxisNo As Integer,
   ByVal Dist As Double, ByVal StrVel As
   Double, ByVal MaxVel As Double, ByVal Tacc
   As Double, ByVal Tdec As Double, ByVal SVacc
   As Double, ByVal SVdec As Double) As Integer
- B\_8154\_start\_sa\_move(ByVal AxisNo As Integer,
   ByVal Pos As Double, ByVal StrVel As Double,
   ByVal MaxVel As Double, ByVal Tacc As
   Double, ByVal Tdec As Double, ByVal SVacc As
   Double, ByVal SVdec As Double) As Integer

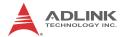

## @ Argument

AxisNo: Axis number designated to move or stop.

| card_id | Physical axis | AxisNo |
|---------|---------------|--------|
|         | 0             | 0      |
| 0       | 1             | 1      |
|         | 2             | 2      |
|         | 3             | 3      |
|         | 0             | 4      |
| 1       | 1             | 5      |
|         |               |        |

Dist: Specified relative distance to move (unit: pulse)

Pos: Specified absolute position to move (unit: pulse)

strve1: Starting velocity of a velocity profile in units of pulse per second

MaxVel: Maximum velocity in units of pulse per second

Tacc: Specified acceleration time in units of seconds

Tdec: Specified deceleration time in units of seconds

SVacc: Specified velocity interval in which S-curve acceleration is performed.

Note: SVacc = 0, for pure S-Curve. For more details, see section 2.4.4

**SVdec**: specified velocity interval in which S-curve deceleration is performed.

Note: SVdec = 0, for pure S-Curve. For more details, see section 4.2.4

Move\_ratio: ratio of (feedback resolution)/(command resolution), should not be 0

NewPos: specified new absolute position to move

## **B.7** Linear Interpolated Motion

### @ Name

- \_8154\_start\_tr\_move\_xy Begin a relative 2-axis linear interpolation for X & Y axis with trapezoidal profile
- \_8154\_start\_ta\_move\_xy Begins absolute 2-axis linear interpolation for X & Y axis with trapezoidal profile
- \_8154\_start\_sr\_move\_xy -Begin a relative 2-axis linear interpolation for X & Y axis with S-curve profile
- \_8154\_start\_sa\_move\_xy -Begins absolute 2-axis linear interpolation for X & Y axis with S-curve profile
- \_8154\_start\_tr\_move\_zu Begin a relative 2-axis linear interpolation for Z & U axis with trapezoidal profile
- \_8154\_start\_ta\_move\_zu Begins absolute 2-axis linear interpolation for Z & U axis with trapezoidal profile
- \_8154\_start\_sr\_move\_zu -Begin a relative 2-axis linear interpolation for Z & U axis with S-curve profile
- \_8154\_start\_sa\_move\_zu -Begins absolute 2-axis linear interpolation for Z & U axis with S-curve profile
- \_8154\_start\_ta\_line2 Begins absolute 2-axis linear interpolation for any 2 of 4 axes, with trapezoidal profile
- \_8154\_start\_sr\_line2 Begin a relative 2-axis linear interpolation for any 2 of 4 axes, with S-curve profile
- \_8154\_start\_sa\_line2 Begins absolute 2-axis linear interpolation for any 2 of 4 axes, with S-curve profile
- \_8154\_start\_tr\_line3 Begin a relative 3-axis linear interpolation for any 3 of 4 axes, with trapezoidal profile
- \_8154\_start\_ta\_line3 Begin a absolute 3-axis linear interpolation for any 3 of 4 axes, with trapezoidal profile
- \_8154\_start\_sr\_line3 Begin a relative 3-axis linear interpolation for any 3 of 4 axes, with S-curve profile
- \_8154\_start\_sa\_line3 Begin a absolute 3-axis linear interpolation for any 3 of 4 axes, with S-curve profile

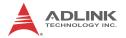

\_8154\_start\_tr\_line4 - Begin a relative 4-axis linear interpolation for any 4 of 4 axes, with trapezoidal profile

\_8154\_start\_ta\_line4 - Begin a absolute 4-axis linear interpolation for any 4 of 4 axes, with trapezoidal profile

\_8154\_start\_sr\_line4 - Begin a relative 4-axis linear interpolation for any 4 of 4 axes, with S-curve profile

\_8154\_start\_sa\_line4 - Begin a absolute 4-axis linear interpolation for any 4 of 4 axes, with S-curve profile

## @ Description

These functions perform linear interpolation motion with different profile. Detail Comparisons of those functions are described by follow table.

| Function               | Total axes | Velocity<br>Profile | Relative<br>Absolute | Target Axes |
|------------------------|------------|---------------------|----------------------|-------------|
| _8154_start_tr_move_xy | 2          | T                   | R                    | Axes 0 & 1  |
| _8154_start_ta_move_xy | 2          | Т                   | Α                    | Axes 0 & 1  |
| _8154_start_sr_move_xy | 2          | S                   | R                    | Axes 0 & 1  |
| _8154_start_sa_move_xy | 2          | S                   | Α                    | Axes 0 & 1  |
| _8154_start_tr_move_zu | 2          | Т                   | R                    | Axes 2 & 3  |
| _8154_start_ta_move_zu | 2          | Т                   | Α                    | Axes 2 & 3  |
| _8154_start_sr_move_zu | 2          | S                   | R                    | Axes 2 & 3  |
| _8154_start_sa_move_zu | 2          | S                   | Α                    | Axes 2 & 3  |

| Function             | Total axes |   | Relative<br>Absolute | Target Axes     |
|----------------------|------------|---|----------------------|-----------------|
| _8154_start_tr_line2 | 2          | Т | R                    | Any 2 of 4 axes |
| _8154_start_ta_line2 | 2          | Т | Α                    | Any 2 of 4 axes |
| _8154_start_sr_line2 | 2          | S | R                    | Any 2 of 4 axes |
| _8154_start_sa_line2 | 2          | S | Α                    | Any 2 of 4 axes |

Note: The target two axes of linear interpolation are the 2 of 4 axes on a card.

| Function             | Total axes |   | Relative<br>Absolute | Target Axes     |
|----------------------|------------|---|----------------------|-----------------|
| _8154_start_tr_line3 | 3          | Т | R                    | Any 3 of 4 axes |
| _8154_start_ta_line3 | 3          | Т | Α                    | Any 3 of 4 axes |
| _8154_start_sr_line3 | 3          | S | R                    | Any 3 of 4 axes |
| _8154_start_sa_line3 | 3          | S | Α                    | Any 3 of 4 axes |

Note: The target 3 axes of linear interpolation are the 3 of 4 axes on a card.

| Function             | Total axes | Velocity<br>Profile | Relative<br>Absolute | Target Axes     |
|----------------------|------------|---------------------|----------------------|-----------------|
| _8154_start_tr_line4 | 4          | Т                   | R                    | Any 4 of 4 axes |
| _8154_start_ta_line4 | 4          | Т                   | Α                    | Any 4of 4 axes  |
| _8154_start_sr_line4 | 4          | S                   | R                    | Any 4 of 4 axes |
| _8154_start_sa_line4 | 4          | S                   | Α                    | Any 4 of 4 axes |

Note: The target 4 axes of linear interpolation are the 4 of 4 axes on a card.

## Velocity profile:

T: trapezoidal profile

S: S-curve profile

#### Relative / Absolute:

R: Relative distance

A: Absoulte position

## @ Syntax

# **C/C++(Windows XP/7/8.1)**

```
I16 _8154_start_tr_move_xy(I16 Card_id, F64
    DistX, F64 DistY, F64 StrVel, F64 MaxVel,
    F64 Tacc, F64 Tdec);
I16 _8154_start_ta_move_xy(I16 Card_id, F64 PosX,
    F64 PosY, F64 StrVel, F64 MaxVel, F64 Tacc,
    F64 Tdec);
```

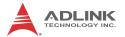

- I16 \_8154\_start\_sr\_move\_xy(I16 Card\_id, F64
   DistX, F64 DistY, F64 StrVel, F64 MaxVel,
   F64 Tacc, F64 Tdec, F64 SVacc, F64 SVdec);
- I16 \_8154\_start\_sa\_move\_xy(I16 Card\_id, F64 PosX,
   F64 PosY, F64 StrVel, F64 MaxVel, F64 Tacc,
   F64 Tdec, F64 SVacc, F64 SVdec);
- I16 \_8154\_start\_tr\_move\_zu(I16 Card\_id, F64
   DistX, F64 DistY, F64 StrVel, F64 MaxVel,
   F64 Tacc, F64 Tdec);
- I16 \_8154\_start\_ta\_move\_zu(I16 Card\_id, F64 PosX,
   F64 PosY, F64 StrVel, F64 MaxVel, F64 Tacc,
   F64 Tdec);
- I16 \_8154\_start\_sr\_move\_zu(I16 Card\_id, F64
   DistX, F64 DistY, F64 StrVel, F64 MaxVel,
   F64 Tacc, F64 Tdec, F64 SVacc, F64 SVdec);
- I16 \_8154\_start\_sa\_move\_zu(I16 Card\_id, F64 PosX,
   F64 PosY, F64 StrVel, F64 MaxVel, F64 Tacc,
   F64 Tdec, F64 SVacc, F64 SVdec);
- I16 \_8154\_start\_tr\_line2(I16 \*AxisArray, F64
   \*DistArray, F64 StrVel, F64 MaxVel, F64
   Tacc, F64 Tdec);
- I16 \_8154\_start\_ta\_line2(I16 \*AxisArray, F64
   \*PosArray, F64 StrVel, F64 MaxVel, F64 Tacc,
   F64 Tdec);
- I16 \_8154\_start\_sr\_line2(I16 \*AxisArray, F64
   \*DistArray, F64 StrVel, F64 MaxVel, F64
   Tacc, F64 Tdec, F64 SVacc, F64 SVdec);
- I16 \_8154\_start\_sa\_line2(I16 \*AxisArray, F64
   \*PosArray, F64 StrVel, F64 MaxVel, F64 Tacc,
   F64 Tdec, F64 SVacc, F64 SVdec);
- I16 \_8154\_start\_tr\_line3(I16 \*AxisArray, F64
   \*DistArray, F64 StrVel, F64 MaxVel, F64
   Tacc, F64 Tdec);
- I16 \_8154\_start\_ta\_line3(I16 \*AxisArray, F64
   \*PosArray, F64 StrVel, F64 MaxVel, F64 Tacc,
   F64 Tdec);
- I16 \_8154\_start\_sr\_line3(I16 \*AxisArray, F64
   \*DistArray, F64 StrVel, F64 MaxVel, F64
   Tacc, F64 Tdec, F64 SVacc, F64 SVdec);
- I16 \_8154\_start\_sa\_line3(I16 \*AxisArray, F64
   \*PosArray, F64 StrVel, F64 MaxVel, F64 Tacc,
   F64 Tdec, F64 SVacc, F64 SVdec);

- I16 \_8154\_start\_tr\_line4(I16 \*AxisArray, F64
   \*DistArray, F64 StrVel, F64 MaxVel, F64
   Tacc, F64 Tdec);
- I16 \_8154\_start\_ta\_line4(I16 \*AxisArray, F64
   \*PosArray, F64 StrVel, F64 MaxVel, F64 Tacc,
   F64 Tdec);
- I16 \_8154\_start\_sr\_line4(I16 \*AxisArray, F64
   \*DistArray, F64 StrVel, F64 MaxVel, F64
   Tacc, F64 Tdec, F64 SVacc, F64 SVdec);
- I16 \_8154\_start\_sa\_line4(I16 \*AxisArray, F64
   \*PosArray, F64 StrVel, F64 MaxVel, F64 Tacc,
   F64 Tdec, F64 SVacc, F64 SVdec);

### Visual Basic6 (Windows XP/7/8.1)

- B\_8154\_start\_tr\_move\_xy(ByVal Card\_id As Integer,
   ByVal DistX As Double, ByVal DistY As
   Double, ByVal StrVel As Double, ByVal MaxVel
   As Double, ByVal Tacc As Double, ByVal Tdec
   As Double) As Integer
- B\_8154\_start\_ta\_move\_xy(ByVal Card\_id As Integer,
   ByVal PosX As Double, ByVal PosY As Double,
   ByVal StrVel As Double, ByVal MaxVel As
   Double, ByVal Tacc As Double, ByVal Tdec As
   Double) As Integer
- B\_8154\_start\_sr\_move\_xy(ByVal Card\_id As Integer, ByVal DistX As Double, ByVal DistY As Double, ByVal StrVel As Double, ByVal MaxVel As Double, ByVal Tacc As Double, ByVal Tdec As Double, ByVal SVacc As Double, ByVal SVdec As Double) As Integer
- B\_8154\_start\_sa\_move\_xy(ByVal Card\_id As Integer, ByVal PosX As Double, ByVal PosY As Double, ByVal StrVel As Double, ByVal MaxVel As Double, ByVal Tacc As Double, ByVal Tdec As Double, ByVal SVacc As Double, ByVal SVdec As Double) As Integer
- B\_8154\_start\_tr\_move\_zu(ByVal Card\_id As Integer,
   ByVal DistX As Double, ByVal DistY As
   Double, ByVal StrVel As Double, ByVal MaxVel
   As Double, ByVal Tacc As Double, ByVal Tdec
   As Double);

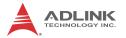

- Double, ByVal Tacc As Double, ByVal Tdec As Double) As Integer
- B\_8154\_start\_sr\_move\_zu(ByVal Card\_id As Integer,
   ByVal DistX As Double, ByVal DistY As
   Double, ByVal StrVel As Double, ByVal MaxVel
   As Double, ByVal Tacc As Double, ByVal Tdec
   As Double, ByVal SVacc As Double, ByVal
   SVdec As Double) As Integer
- B\_8154\_start\_sa\_move\_zu(ByVal Card\_id As Integer,
   ByVal PosX As Double, ByVal PosY As Double,
   ByVal StrVel As Double, ByVal MaxVel As
   Double, ByVal Tacc As Double, ByVal Tdec As
   Double, ByVal SVacc As Double, ByVal SVdec
   As Double) As Integer
- B\_8154\_start\_tr\_line2(AxisArray() As Integer,
   DistArray() As Double, ByVal StrVel As
   Double, ByVal MaxVel As Double, ByVal Tacc
   As Double, ByVal Tdec As Double) As Integer
- B\_8154\_start\_ta\_line2(AxisArray() As Integer,
   PosArray() As Double, ByVal StrVel As
   Double, ByVal MaxVel As Double, ByVal Tacc
   As Double, ByVal Tdec As Double) As Integer
- B\_8154\_start\_sr\_line2((AxisArray() As Integer,
   DistArray() As Double, ByVal StrVel As
   Double, ByVal MaxVel As Double, ByVal Tacc
   As Double, ByVal Tdec As Double, ByVal Svacc
   As Double, ByVal Svdec As Double) As Integer
- B\_8154\_start\_sa\_line2(AxisArray() As Integer,
   PosArray() As Double, ByVal StrVel As
   Double, ByVal MaxVel As Double, ByVal Tacc
   As Double, ByVal Tdec As Double, ByVal Svacc
   As Double, ByVal Svdec As Double) As Integer
- B\_8154\_start\_ta\_line3(AxisArray() As Integer,
   PosArray() As Double, ByVal StrVel As
   Double, ByVal MaxVel As Double, ByVal Tacc
   As Double, ByVal Tdec As Double) As Integer

As Double, ByVal Tdec As Double, ByVal Svacc As Double, ByVal Svdec As Double) As Integer B\_8154\_start\_sa\_line3(AxisArray() As Integer, PosArray() As Double, ByVal StrVel As Double, ByVal MaxVel As Double, ByVal Tacc As Double, ByVal Tdec As Double, ByVal Svacc As Double, ByVal Svdec As Double) As Integer B 8154 start tr line4(AxisArray() As Integer, DistArray() As Double, ByVal StrVel As Double, ByVal MaxVel As Double, ByVal Tacc As Double, ByVal Tdec As Double) As Integer B\_8154\_start\_ta\_line4(AxisArray() As Integer, PosArray() As Double, ByVal StrVel As Double, ByVal MaxVel As Double, ByVal Tacc As Double, ByVal Tdec As Double) As Integer B\_8154\_start\_sr\_line4((AxisArray() As Integer, DistArray() As Double, ByVal StrVel As Double, ByVal MaxVel As Double, ByVal Tacc As Double, ByVal Tdec As Double, ByVal Svacc As Double, ByVal Svdec As Double) As Integer B\_8154\_start\_sa\_line4(AxisArray() As Integer, PosArray() As Double, ByVal StrVel As Double, ByVal MaxVel As Double, ByVal Tacc As Double, ByVal Tdec As Double, ByVal Svacc As Double, ByVal Svdec As Double) As Integer

## @ Argument

card\_id: Specify the PCle-8154 card index. The card\_id could be decided by DIP switch (SW1) or depend on slot sequence. Please refer to \_8154\_initial().

AxisNo: Axis number designated to move or stop.

| card_id | Physical axis | AxisNo |
|---------|---------------|--------|
|         | 0             | 0      |
| 0       | 1             | 1      |
|         | 2             | 2      |
|         | 3             | 3      |
|         | 0             | 4      |
| 1       | 1             | 5      |
|         |               |        |

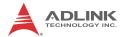

DistX: specified relative distance of axis 0 to move (unit: pulse).

DistY: specified relative distance of axis 1 to move (unit: pulse).

PosX: specified absolute position of axis 0 to move (unit: pulse).

PosY: specified absolute position of axis 1 to move (unit: pulse).

strvel: Starting velocity of a velocity profile in units of pulse per second.

MaxVel: Maximum velocity in units of pulse per second.

Tacc: Specified acceleration time in units of seconds.

Tdec: Specified deceleration time in units of seconds.

**SVacc**: Specified velocity interval in which S-curve acceleration is performed.

Note: SVacc = 0, for pure S-Curve. For more details, see section 4.2.4

**svdec**: specified velocity interval in which S-curve deceleration is performed.

Note: SVdec = 0, for pure S-Curve. For more details, see section 4.2.4

\*AxisArray: Array of axis number to perform interpolation.

## Example:

\*DistArray: Array of relative distance for linear interpolation.

## Example:

\*PosArray: Array of absolute position for linear interpolation.

### Example:

```
I16 AxisArray[3] = {0,2, 3}; //axis 0, 2 & 3
F64 PosArray[3] = {200.0, 300.0, 400.0} //
    absolute position for axis 0, 2 & 3
```

## **B.8 Circular Interpolation Motion**

#### @ Name

- \_8154\_start\_tr\_arc\_xy Begin a T-curve relative circular interpolation for X & Y axis
- \_8154\_start\_ta\_arc\_xy Begin a T-curve absolute circular interpolation for X & Y axis
- \_8154\_start\_sr\_arc\_xy Begin a S-curve relative circular interpolation for X & Y axis
- \_8154\_start\_sa\_arc\_xy —Begin a S-curve absolute circular interpolation for X & Y axis
- \_8154\_start\_tr\_arc\_zu Begin a T-curve relative circular interpolation for Z & U axis
- \_8154\_start\_ta\_arc\_zu Begin a T-curve absolute circular interpolation for Z & U axis
- \_8154\_start\_sr\_arc\_zu Begin a S-curve relative circular interpolation for Z & U axis
- $_{\tt 8154\_start\_sa\_arc\_zu}$  –Begin a S-curve absolute circular interpolation for Z & U axis
- \_8154\_start\_tr\_arc2 Begin a T-curve relative circular interpolation for any 2 of 4 axes
- \_8154\_start\_ta\_arc2 Begin a T-curve absolute circular interpolation for any 2 of 4 axes
- \_8154\_start\_sr\_arc2 Begin a S-curve relative circular interpolation for any 2 of 4 axes
- \_8154\_start\_sa\_arc2 Begin a S-curve absolute circular interpolation for any 2 of 4 axes

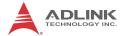

## @ Description

Those functions perform Circular interpolation motion with different profile. Detail Comparisons of those functions are described by follow table.

| Function              | Total axes | Velocity<br>Profile | Relative<br>Absolute | Target Axes     |
|-----------------------|------------|---------------------|----------------------|-----------------|
| _8154_start_tr_arc_xy | 2          | trapezoidal         | R                    | Axes 0 & 1      |
| _8154_start_ta_arc_xy | 2          | trapezoidal         | Α                    | Axes 0 & 1      |
| _8154_start_sr_arc_xy | 2          | S-curve             | R                    | Axes 0 & 1      |
| _8154_start_sa_arc_xy | 2          | S-curve             | Α                    | Axes 0 & 1      |
| _8154_start_tr_arc_zu | 2          | trapezoidal         | R                    | Axes 2 & 3      |
| _8154_start_ta_arc_zu | 2          | trapezoidal         | Α                    | Axes 2 & 3      |
| _8154_start_sr_arc_zu | 2          | S-curve             | R                    | Axes 2 & 3      |
| _8154_start_sa_arc_zu | 2          | S-curve             | Α                    | Axes 2 & 3      |
| _8154_start_tr_arc2   | 2          | trapezoidal         | R                    | Any 2 of 4 Axis |
| _8154_start_ta_arc2   | 2          | trapezoidal         | Α                    | Any 2 of 4 Axis |
| _8154_start_sr_arc2   | 2          | S-curve             | R                    | Any 2 of 4 Axis |
| _8154_start_sa_arc2   | 2          | S-curve             | Α                    | Any 2 of 4 Axis |

# @ Syntax

### **C/C++(Windows XP/7/8.1)**

- I16 \_8154\_start\_tr\_arc\_xy(I16 card\_id, F64
   OffsetCx, F64 OffsetCy, F64 OffsetEx, F64
   OffsetEy, I16 CW\_CCW, F64 StrVel, F64
   MaxVel, F64 Tacc, F64 Tdec);
- I16 \_8154\_start\_ta\_arc\_xy(I16 card\_id, F64 Cx,
   F64 Cy, F64 Ex, F64 Ey, I16 CW\_CCW, F64
   StrVel,F64 MaxVel,F64 Tacc,F64 Tdec);
- I16 \_8154\_start\_sr\_arc\_xy(I16 card\_id, F64
   OffsetCx, F64 OffsetCy, F64 OffsetEx, F64
   OffsetEy, I16 CW\_CCW, F64 StrVel, F64
   MaxVel, F64 Tacc, F64 Tdec, F64 SVacc, F64
   SVdec);
- I16 \_8154\_start\_sa\_arc\_xy(I16 card\_id, F64 Cx,
   F64 Cy, F64 Ex, F64 Ey, I16 CW\_CCW, F64
   StrVel,F64 MaxVel,F64 Tacc,F64 Tdec,F64
   SVacc,F64 SVdec);

- I16 \_8154\_start\_tr\_arc\_zu(I16 card\_id, F64
   OffsetCx, F64 OffsetCy, F64 OffsetEx, F64
   OffsetEy, I16 CW\_CCW, F64 StrVel, F64
   MaxVel, F64 Tacc, F64 Tdec);
- I16 \_8154\_start\_sr\_arc\_zu(I16 card\_id, F64
   OffsetCx, F64 OffsetCy, F64 OffsetEx, F64
   OffsetEy, I16 CW\_CCW, F64 StrVel, F64
   MaxVel, F64 Tacc, F64 Tdec, F64 SVacc, F64
   SVdec);
- I16 \_8154\_start\_sa\_arc\_zu(I16 card\_id, F64 Cx,
   F64 Cy, F64 Ex, F64 Ey, I16 CW\_CCW, F64
   StrVel,F64 MaxVel,F64 Tacc,F64 Tdec,F64
   SVacc,F64 SVdec);
- I16 \_8154\_start\_tr\_arc2(I16 \*AxisArray, F64
   \*OffsetCenter, F64 \*OffsetEnd, I16 CW\_CCW,
   F64 StrVel,F64 MaxVel,F64 Tacc,F64 Tdec);
- I16 \_8154\_start\_sr\_arc2(I16 \*AxisArray, F64
   \*OffsetCenter, F64 \*OffsetEnd, I16 CW\_CCW,
   F64 StrVel,F64 MaxVel,F64 Tacc,F64 Tdec, F64
   SVacc,F64 SVdec);

## Visual Basic6 (Windows XP/7/8.1)

- B\_8154\_start\_tr\_arc\_xy( ByVal card\_id As Integer,
   ByVal OffsetCx As Double, ByVal OffsetCy As
   Double, ByVal OffsetEx As Double, ByVal
   OffsetEy As Double, ByVal CW\_CCW As Integer,
   ByVal StrVel As Double, ByVal MaxVel As
   Double, ByVal Tacc As Double, ByVal Tdec As
   Double);

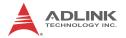

- Double, ByVal MaxVel As Double, ByVal Tacc As Double, ByVal Tdec As Double) As Integer
- B\_8154\_start\_sr\_arc\_xy(ByVal card\_id As Integer,
  ByVal OffsetCx As Double, ByVal OffsetCy As
  Double, ByVal OffsetEx As Double, ByVal
  OffsetEy As Double, ByVal CW\_CCW As Integer,
  ByVal StrVel As Double, ByVal MaxVel As
  Double, ByVal Tacc As Double, ByVal Tdec As
  Double, ByVal Svacc As Double, ByVal Svdec
  As Double) As Integer
- B\_8154\_start\_sa\_arc\_xy(ByVal card\_id As Integer,
  ByVal Cx As Double, ByVal Cy As Double,
  ByVal Ex As Double, ByVal Ey As Double,
  ByVal CW\_CCW As Integer, ByVal StrVel As
  Double, ByVal MaxVel As Double, ByVal Tacc
  As Double, ByVal Tdec As Double, ByVal Svacc
  As Double, ByVal Svdec As Double) As Integer
- B\_8154\_start\_tr\_arc\_zu( ByVal card\_id As Integer,
   ByVal OffsetCx As Double, ByVal OffsetCy As
   Double, ByVal OffsetEx As Double, ByVal
   OffsetEy As Double, ByVal CW\_CCW As Integer,
   ByVal StrVel As Double, ByVal MaxVel As
   Double, ByVal Tacc As Double, ByVal Tdec As
   Double);
- B\_8154\_start\_ta\_arc\_zu(ByVal card\_id As Integer,
   ByVal Cx As Double, ByVal Cy As Double,
   ByVal Ex As Double, ByVal Ey As Double,
   ByVal CW\_CCW As Integer, ByVal StrVel As
   Double, ByVal MaxVel As Double, ByVal Tacc
   As Double, ByVal Tdec As Double) As Integer
- B\_8154\_start\_sr\_arc\_zu(ByVal card\_id As Integer,
  ByVal OffsetCx As Double, ByVal OffsetCy As
  Double, ByVal OffsetEx As Double, ByVal
  OffsetEy As Double, ByVal CW\_CCW As Integer,
  ByVal StrVel As Double, ByVal MaxVel As
  Double, ByVal Tacc As Double, ByVal Tdec As
  Double, ByVal Svacc As Double, ByVal Svdec
  As Double) As Integer
- B\_8154\_start\_sa\_arc\_zu(ByVal card\_id As Integer,
   ByVal Cx As Double, ByVal Cy As Double,
   ByVal Ex As Double, ByVal Ey As Double,
   ByVal CW\_CCW As Integer, ByVal StrVel As
   Double, ByVal MaxVel As Double, ByVal Tacc

- As Double, ByVal Tdec As Double, ByVal Svacc As Double, ByVal Svdec As Double) As Integer
- B\_8154\_start\_tr\_arc2(AxisArray() As Integer,
   OffsetCenter() As Double, OffsetEnd() As
   Double, Byval CW\_CCW As Integer, ByVal
   StrVel As Double , ByVal MaxVel As Double,
   ByVal Tacc As Double, ByVal Tdec As Double)
   As Integer
- B\_8154\_start\_ta\_arc2(AxisArray() As Integer,
   CenterPos() As Double, EndPos() As Double,
   Byval CW\_CCW As Integer, ByVal StrVel As
   Double, ByVal MaxVel As Double, ByVal Tacc
   As Double, ByVal Tdec As Double) As Integer
- B\_8154\_start\_sr\_arc2(AxisArray() As Integer,
   OffsetCenter() As Double, OffsetEnd() As
   Double, Byval CW\_CCW As Integer, ByVal
   StrVel As Double , ByVal MaxVel As Double,
   ByVal Tacc As Double, ByVal Tdec As Double,
   ByVal Svacc As Double, ByVal Svdec As
   Double) As Integer
- B\_8154\_start\_sa\_arc2(AxisArray() As Integer,
   CenterPos() As Double, EndPos() As Double,
   Byval CW\_CCW As Integer, ByVal StrVel As
   Double , ByVal MaxVel As Double, ByVal Tacc
   As Double, ByVal Tdec As Double, ByVal Svacc
   As Double, ByVal Svdec As Double) As Integer

## @ Argument

card\_id: Specify the PCle-8154 card index. The card\_id could be decided by DIP switch (SW1) or depend on slot sequence. Please refer to \_8154\_initial().

AxisNo: Axis number designated to move or stop.

| card_id | Physical axis | AxisNo |
|---------|---------------|--------|
|         | 0             | 0      |
| 0       | 1             | 1      |
|         | 2             | 2      |
|         | 3             | 3      |

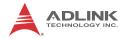

| card_id | Physical axis | AxisNo |
|---------|---------------|--------|
|         | 0             | 4      |
| 1       | 1             | 5      |
|         |               |        |

OffsetCx: X-axis (first axis of target axes) offset to center

OffsetCy: Y-axis (second axis of target axes) offset to center

OffsetEx: X-axis (first axis of target axes) offset to end of arc

OffsetEy: Y-axis offset to end of arc

Cx: X-axis (first axis of target axes) absolute position of center of arc

aic

Cy: Y-axis (second axis of target axes) absolute position of center of arc

Ex: X-axis (first axis of target axes) absolute position of end of arc

 $\mathbf{E}_{\mathbf{Y}}$ : Y-axis (second axis of target axes) absolute position of end of

arc

cw ccw: Specified direction of arc

| Value | Meaning               |
|-------|-----------------------|
| 0     | Clockwise(cw)         |
| 1     | Counterclockwise(ccw) |

strve1: Starting velocity of a velocity profile in units of pulse per second.

MaxVel: Maximum velocity in units of pulse per second.

Tacc: Specified acceleration time in units of seconds.

Tdec: Specified deceleration time in units of seconds.

**SVacc**: Specified velocity interval in which S-curve acceleration is performed.

Note: SVacc = 0, for pure S-Curve. For more details, see section 4.2.4

**svdec**: specified velocity interval in which S-curve deceleration is performed.

Note: SVdec = 0, for pure S-Curve. For more details, see section 4.2.4

\*AxisArray: Array of axis number to perform interpolation.

#### Example:

\*OffsetCenter: Array of the offset to center (relative to the start position)

### Example:

```
F64 OffsetCenter[2] = {2000.0, 0.0}; //offset
    from start position(initial point) for 1st &
    2nd axes
```

\*OffsetEnd: Array of the offset to end of arc (relative to the start position)

### Example: F

```
64 OffsetEnd[2] = {4000.0, 0.0}; //offset from start position(initial point for 1st & 2nd axes
```

\*CenterPos: Array of the center of arc absolute position

### Example:

```
F64 CenterPos[2] = {2000.0, 0.0}; //absolute
    center position for 1st & 2nd axes
```

\*EndPos: Array of the end point of arc absolute position

## Example:

```
F64 EndPos[2] = {4000.0, 0.0}; //absolute end
   position for 1st & 2nd axes
```

## **B.9** Helical Interpolation Motion

## @ Name

\_8154\_start\_tr\_helical — Begin a T-curve relative helical interpolation for X, Y and Z axis

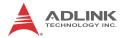

- \_8154\_start\_ta\_helical Begin a T-curve absolute helical interpolation for X, Y and Z axis
- \_8154\_start\_sr\_helical Begins S-curve relative helical interpolation for X, Y and Z axis
- \_8154\_start\_sa\_helical -Begins S-curve absolute helical interpolation for X, Y and Z axis

## @ Description

These functions perform helical interpolation motion with different profiles. Detail comparsions of these functions are described in follow table. These function can be used for circular interpolation between the axes X and Y and to adjust the angle of a jig toward an arc tangent point with the Z axis. Also, in this operation, the U axis operation will be a "dummy motion" and it cannot be used for any other purpose.

| Function               | Total axes | Velocity<br>Profile | Relative<br>Absolute | Target Axes     |
|------------------------|------------|---------------------|----------------------|-----------------|
| _8154_start_tr_helical | 4          | trapezoidal         | R                    | Axes 0, 1 and 2 |
| _8154_start_ta_helical | 4          | trapezoidal         | Α                    | Axes 0, 1 and 2 |
| _8154_start_sr_helical | 4          | S-curve             | R                    | Axes 0, 1 and 2 |
| _8154_start_sa_helical | 4          | S-curve             | Α                    | Axes 0, 1 and 2 |

## @ Syntax C/C++(Windows XP/7/8.1)

- I16 \_8154\_start\_tr\_helical(I16 card\_id, F64
   OffsetCx, F64 OffsetCy, F64 OffsetEx, F64
   OffsetEy, F64 PitchDist, I16 CW\_CCW, F64
   StrVel, F64 MaxVel, F64 Tacc, F64 Tdec);
- I16 \_8154\_start\_ta\_helical(I16 card\_id, F64 Cx,
   F64 Cy, F64 Ex, F64 Ey, F64 PitchPos, I16
   CW\_CCW, F64 StrVel, F64 MaxVel, F64 Tacc,
   F64 Tdec);
- I16 \_8154\_start\_sr\_helical(I16 card\_id, F64
   OffsetCx, F64 OffsetCy, F64 OffsetEx, F64
   OffsetEy, F64 PitchDist, I16 CW\_CCW, F64
   StrVel, F64 MaxVel, F64 Tacc, F64 Tdec, F64
   SVacc, F64 SVdec);

I16 \_8154\_start\_sa\_helical(I16 card\_id, F64 Cx,
 F64 Cy, F64 Ex, F64 Ey, F64 PitchPos, I16
 CW\_CCW, F64 StrVel, F64 MaxVel, F64 Tacc,
 F64 Tdec, F64 SVacc, F64 SVdec);

### Visual Basic6 (Windows XP/7/8.1)

- B\_8154\_start\_tr\_helical Lib "8154.dll" Alias

  "\_8154\_start\_tr\_helical" (ByVal card\_id As
  Integer, ByVal OffsetCx As Double, ByVal
  OffsetCy As Double, ByVal OffsetEx As
  Double, ByVal OffsetEy As Double, ByVal
  PitchDist As Double, ByVal CW\_CCW As
  Integer, ByVal StrVel As Double, ByVal
  MaxVel As Double, ByVal Tacc As Double,
  ByVal Tdec As Double) As Integer
- B\_8154\_start\_ta\_helical Lib "8154.dll" Alias

  "\_8154\_start\_ta\_helical" (ByVal card\_id As
  Integer, ByVal Cx As Double, ByVal Cy As
  Double, ByVal Ex As Double, ByVal Ey As
  Double, ByVal PitchPos As Double, ByVal
  CW\_CCW As Integer, ByVal StrVel As Double,
  ByVal MaxVel As Double, ByVal Tacc As
  Double, ByVal Tdec As Double) As Integer
- B\_8154\_start\_sr\_helical Lib "8154.dll" Alias

  "\_8154\_start\_sr\_helical" (ByVal card\_id As
  Integer, ByVal OffsetCx As Double, ByVal
  OffsetCy As Double, ByVal OffsetEx As
  Double, ByVal OffsetEy As Double, ByVal
  PitchDist As Double, ByVal CW\_CCW As
  Integer, ByVal StrVel As Double, ByVal
  MaxVel As Double, ByVal Tacc As Double,
  ByVal Tdec As Double, ByVal SVacc As Double,
  ByVal SVdec As Double) As Integer
- B\_8154\_start\_sa\_helical Lib "8154.dll" Alias

  "\_8154\_start\_sa\_helical" (ByVal card\_id As
  Integer, ByVal Cx As Double, ByVal Cy As
  Double, ByVal Ex As Double, ByVal Ey As
  Double, ByVal PitchPos As Double, ByVal
  CW\_CCW As Integer, ByVal StrVel As Double,
  ByVal MaxVel As Double, ByVal Tacc As
  Double, ByVal Tdec As Double, ByVal SVacc As
  Double, ByVal SVdec As Double) As Integer

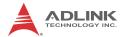

# @ Argument

card\_id: Specify the PCIe-8154 card index. The card\_id could be decided by DIP switch (SW1) or depend on slot sequence.Please refer to 8154 initial().

AxisNo: Axis number designated to move or stop.

| card_id | Physical axis | AxisNo |
|---------|---------------|--------|
|         | 0             | 0      |
|         | 1             | 1      |
| 0       | 2             | 2      |
|         | 3             | 3      |
|         | 0             | 4      |
| 1       | 1             | 5      |
|         |               |        |

OffsetCx: X-axis (first axis of target axes) offset to center

OffsetCy: Y-axis (second axis of target axes) offset to center

OffsetEx: X-axis (first axis of target axes) offset to end of arc

OffsetEy: Y-axis offset to end of arc

PitchDist: Z-axis specified relative distance to move

Cx: X-axis (first axis of target axes) absoult position of center of arc

Cy: Y-axis (second axis of target axes) absoult position of center of arc

Ex: X-axis (first axis of target axes) absoult position of end of arc

Ey: Y-axis (second axis of target axes) absoult position of end of arc

PitchPos: Z-axis specified absolute position to move

cw\_ccw: Specified direction of arc

| Value                  | Meaning       |
|------------------------|---------------|
| 0                      | Clockwise(cw) |
| 1 Counterclockwise(ccv |               |

strve1: Starting velocity of a velocity profile in units of pulse per second.

MaxVel: Maximum velocity in units of pulse per second.

Tacc: Specified acceleration time in units of seconds.

Tdec: Specified deceleration time in units of seconds.

**SVacc**: Specified velocity interval in which S-curve acceleration is performed.

Note: SVacc = 0, for pure S-Curve. For more details, see section 4.2.4

**SVdec**: specified velocity interval in which S-curve deceleration is performed.

Note: SVdec = 0, for pure S-Curve. For more details, see section 4.2.4

### **B.10 Home Return Mode**

### @ Name

\_8154\_set\_home\_config - Set the configuration for home return move motion

```
_8154_home_move - Perform a home return move.
```

\_8154\_home\_search - Perform an auto search home

# @ Description

# \_8154\_set\_home\_config

Configures the home return mode, origin(ORG) and index signal(EZ) logic, EZ count, and ERC output options for the home\_move() function. Refer to section 4.2.10 for the setting of home\_mode control.

#### 8154 home move

This function will cause the axis to perform a home return move according to the \_8164\_set\_home\_config() function settings. The direction of movement is determined by the sign of

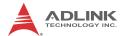

velocity parameter (MaxVel). Since the stopping condition of this function is determined by the home\_mode setting, users should take care in selecting the initial moving direction. Users should also take care to handle conditions when the limit switch is touched or other conditions that are possible causing the axis to stop. For more detail description, see section 4.2.10

#### 8154 home search

This function will cause the axis to perform a home-search move according to the \_8164\_set\_home\_config() function settings. The direction of movement is determined by the sign of velocity parameter (MaxVel). Since the stopping condition of this function is determined by the home\_mode setting, users should take care in selecting the initial moving direction. Users should also take care to handle conditions when the limit switch is touched or other conditions that are possible causing the axis to stop. For more detail description, see section 4.2.11

### @ Syntax

### **C/C++(Windows XP/7/8.1)**

- I16 \_8154\_set\_home\_config(I16 AxisNo, I16
   home\_mode, I16 org\_logic, I16 ez\_logic, I16
   ez\_count, I16 erc\_out);
- I16 \_8154\_home\_move(I16 AxisNo, F64 StrVel, F64
   MaxVel, F64 Tacc);
- I16 \_8154\_home\_search(I16 AxisNo, F64 StrVel, F64
   MaxVel, F64 Tacc, F64 ORGOffset);

# Visual Basic (Windows XP/7/8.1)

- B\_8154\_set\_home\_config(ByVal AxisNo As Integer,
   ByVal home\_mode As Integer, ByVal org\_logic
  As Integer, ByVal ez\_logic As Integer, ByVal
  ez\_count As Integer, ByVal erc\_out As
  Integer) As Integer
- B\_8154\_home\_move(ByVal AxisNo As Integer, ByVal StrVel As Double, ByVal MaxVel As Double, ByVal Tacc As Double) As Integer
- B\_8154\_home\_search(ByVal AxisNo As Integer, ByVal
   StrVel As Double, ByVal MaxVel As Double,
   ByVal Tacc As Double, ByVal ORGOffset As
   Double) As Integer

## @ Argument

AxisNo: Axis number designated to move or stop.

| card_id | Physical axis | AxisNo |
|---------|---------------|--------|
|         | 0             | 0      |
| 0       | 1             | 1      |
|         | 2             | 2      |
|         | 3             | 3      |
|         | 0             | 4      |
| 1       | 1             | 5      |
|         |               |        |

home\_mode: Stopping modes for home return, This value is between 0 to 12. Please refer to the operation theory section 4.2.10

org\_logic: Action logic configuration for ORG

| Value | Meaning     |
|-------|-------------|
| 0     | Active low  |
| 1     | Active high |

ez\_logic: Action logic configuration for EZ

| Value | Meaning     |
|-------|-------------|
| 0     | Active low  |
| 1     | Active high |

ez\_count: 0-15 (Please refer to section 4.2.10)

erc\_out: Set ERC output options.

| Value | Meaning                                 |
|-------|-----------------------------------------|
| 0     | no ERC out                              |
| 1     | ERC signal out when home-move finishing |

strvel: Starting velocity of a velocity profile. (unit: pulse/sec)

MaxVel: Maximum velocity. (unit: pulse/sec)

Tacc: Specified acceleration time (Unit: sec)

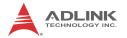

**ORGOffset**: The escape pulse amounts when home search touches the ORG singal (Unit: pulse)

#### **B.11 Manual Pulse Generator Motion**

#### @ Name

- \_8154\_disable\_manual pulse generator\_input Disable the manual pulse generator input
- \_8154\_manual pulse generator\_pmove Manual manual pulse generator p\_move
- \_8154\_manual pulse generator\_vmove Manual manual pulse generator v\_move
- \_8154\_set\_manual pulse generator\_ratio Set manual manual pulse generator ratio for actual output pulse rate
- \_8154\_set\_manual pulse generator\_iptmode Set the input signal modes of manual pulse generator

## @ Description

# \_8154\_disable\_manual pulse generator\_input

This function is used to set the manual pulse generator input disable or enable.

### \_8154\_manual pulse generator\_pmove

With this command, the axis begins to move according to the manual pulse input. The axis will output one pulse when it receives one manual pulse, until the \_8154\_disable\_manual pulse generator\_input function disables the manual pulse generator or the output pulse number reaches the distance.

# \_8154\_manual pulse generator\_vmove

With this command, the axis begins to move according to the manual pulse input. The axis will output one pulse when it receives one manual pulse, until the \_8154\_disable\_manual pulse generator\_input function disables the manual pulse generator.

#### \_8154\_set\_manual pulse generator\_ratio

Set manual pulse ratio for actual output pulse rate. The formula for manual pulse output rate is:

Output Pulse Count = Input manual pulse generator Count x (MultiF + 1) x DivF / 2048

The DivF = 1~2047 Divide Factor

The MultiF= 0~31 Multiplication Factor

#### 8154 set manual pulse generator iptmode

This function is used to configure the input mode of manual manual pulse generator.

# @ Syntax

## **C/C++(Windows XP/7/8.1)**

- I16 \_8154\_disable\_manual pulse
   generator\_input(I16 AxisNo, U16 Disable );
- I16 \_8154\_manual pulse generator\_pmove(I16
   AxisNo, F64 Dist, F64 SpeedLimit);
- I16 \_8154\_manual pulse generator\_vmove(I16
   AxisNo, F64 SpeedLimit);
- I16 \_8154\_set\_manual pulse generator\_ratio(I16
   AxisNo, I16 DivF, I16 MultiF);
- I16 \_8154\_set\_manual pulse generator\_iptmode(I16
   AxisNo, I16 InputMode, I16 Inverse);

# Visual Basic (Windows XP/7/8.1)

- B\_8154\_manual pulse generator\_pmove(ByVal AxisNo
   As Integer, ByVal Dist As Double, ByVal
   SpeedLimit As Double) As Integer

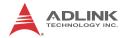

Integer, ByVal Inverse As Integer) As
Integer

# @ Argument

AxisNo: Axis number designated to move or stop.

| card_id | Physical axis | AxisNo |
|---------|---------------|--------|
|         | 0             | 0      |
| 0       | 1             | 1      |
|         | 2             | 2      |
|         | 3             | 3      |
|         | 0             | 4      |
| 1       | 1             | 5      |
|         |               |        |

Disable: Disable manual pulse generator input.

Disable = 1, disable manual pulse generator

Disable = 0, enable manual pulse generator

Dist: Specified relative distance to move (unit: pulse)

For example, if SpeedLimit is set to be 100pps, then the axis can move at fastest 100pps, even the input manual pulse generator signal rate is more then 100pps.

DivF: Divide factor (1-2047)

Note: When 0 or 2048 is entered, the division circuit will be OFF.

MultiF: Multiplication factor (0-31)

InputMode: Setting of manual pulse input mode from the PA and PB pins

| Value | Meaning                      |
|-------|------------------------------|
| 0     | 1X AB phase type pulse input |
| 1     | 2X AB phase type pulse input |
| 2     | 4X AB phase type pulse input |
| 3     | CW/CCW type pulse input      |

Inverse: Reverse the moving direction from pulse direction

| Value | Meaning                  |  |
|-------|--------------------------|--|
| 0     | no inverse               |  |
| 1     | Reverse moving direction |  |

# **B.12 Motion Status**

## @ Name

\_8154\_motion\_done - Return the motion status

# @ Description

\_8154\_motion\_done:

Return the motion status of the 8154. The return code show as below:

| 0  | Normal stopped condition                           |
|----|----------------------------------------------------|
| 1  | Waiting for DR                                     |
| 2  | Waiting for CSTA input                             |
| 3  | Waiting for an internal synchronous signal         |
| 4  | Waiting for another axis to stop                   |
| 5  | Waiting for a completion of ERC timer              |
| 6  | Waiting for a completion of direction change timer |
| 7  | Correcting backlash                                |
| 8  | Wait PA/PB                                         |
| 9  | At FA speed                                        |
| 10 | At FL Speed                                        |
| 11 | Accelerating                                       |
| 12 | At FH Speed                                        |
| 13 | Decelerating                                       |
| 14 | Wait INP                                           |
| 15 | Others(Controlling Start)                          |
| 16 | SALM                                               |
| 17 | SPEL                                               |

Table 1:

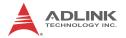

| 18 | SMEL |
|----|------|
| 19 | SEMG |
| 20 | SSTP |
| 21 | SERC |

Table 1:

# @ Syntax

### C/C++(Windows XP/7/8.1)

I16 \_8154\_motion\_done(I16 AxisNo)

### Visual Basic (Windows XP/7/8.1)

### @ Argument

AxisNo: Axis number designated to move or stop.

| card_id | Physical axis | AxisNo |
|---------|---------------|--------|
|         | 0             | 0      |
|         | 1             | 1      |
| 0       | 2             | 2      |
|         | 3             | 3      |
|         | 0             | 4      |
| 1       | 1             | 5      |
|         |               |        |

# **B.13 Motion Interface I/O**

# @ Name

- \_8154\_set\_servo Set the ON-OFF state of the SVON signal
- \_8154\_set\_pcs\_logic Set the logic of PCS signal
- \_8154\_set\_pcs Enable the PCS for position override
- \_8154\_set\_clr\_mode Set the mode of CLR signal
- \_8154\_set\_inp Set the logic of INP signal and operating mode

- $_{\tt 8154\_set\_alm}$  Set the logic of ALM signal and operating mode
- \_8154\_set\_erc Set the logic of ERC signal and operating mode
- \_8154\_set\_erc\_out Output an ERC signal
- \_8154\_clr\_erc Clear the ERC signal
- \_8154\_set\_sd Set the logic SD signal and operating mode
- \_8154\_enable\_sd Enable SD signal
- \_8154\_set\_limit\_logic Set the logic of PEL/MEL signal
- \_8154\_set\_limit\_mode Set PEL/MEL operating mode
- \_8154\_get\_io\_status -Get all the motion I/O statuses of each 8154

# @ Description

#### \_8154\_set\_servo:

You can set the ON-OFF state of the SVON signal with this function. The default value is 1(OFF), which means the SVON is open to GND.

## \_8154\_set\_pcs\_logic:

Set the active logic of the PCS signal input

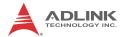

#### \_8154\_set\_pcs:

Enable the position override when input signal PCS is turn ON. The PCS terminal status can be monitored by the "\_8154\_get\_io\_status" function.

#### \_8154\_set\_clr\_mode

CLR inputted signal can reset specified counters(command, position, error and general purpose counter). The reset action could be set by this function. The reset action mode has 4 types. For details refer to arguments description.

#### \_8154\_set\_inp:

Set the active logic of the In-Position signal input from the servo driver. Users can select whether they want to enable this function. It is disabled by default.

#### 8154 set alm:

Set the active logic of the ALARM signal input from the servo driver. Two reacting modes are available when the ALARM signal is active.

### \_8154\_set\_erc:

Users can set the logic and on time of the ERC with this function. It also can set the manual pulse generator width of ERC signal.

#### \_8154\_set\_erc\_out:

This function is used to output the ERC singal manually.

#### 8154 clr erc:

This function is used to reset the output when the ERC signal output is specified to a level type output.

#### 8154 set sd:

Set the active logic, latch control, and operating mode of the SD signal input from a mechanical system. Users can select whether they want to enable this function by \_8154\_enable\_sd. It is disabled by default

#### 8154 enable sd:

Enable the SD signal input. Default setting is default.

### \_8154\_set\_limit\_logic:

Set the EL logic, normal open or normal closed.

#### \_8154\_set\_limit\_mode:

Set the reacting modes of the EL signal.

#### 8154 get io status:

Get all the I/O statuses for each axis. The definition for each bit is as follows:

| Bit | Name | Description              |
|-----|------|--------------------------|
| 0   | RDY  | RDY pin input            |
| 1   | ALM  | Alarm Signal             |
| 2   | +EL  | Positive Limit Switch    |
| 3   | -EL  | Negative Limit Switch    |
| 4   | ORG  | Origin Switch            |
| 5   | DIR  | DIR output               |
| 6   | EMG  | EMG status               |
| 7   | PCS  | PCS signal input         |
| 8   | ERC  | ERC pin output           |
| 9   | EZ   | Index signal             |
| 10  | CLR  | Clear signal             |
| 11  | LTC  | Latch signal input       |
| 12  | SD   | Slow Down signal input   |
| 13  | INP  | In-Position signal input |
| 14  | SVON | Servo-ON output status   |

# @ Syntax

## C/C++(Windows XP/7/8.1)

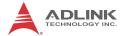

- I16 \_8154\_set\_alm(I16 AxisNo, I16 alm\_logic, I16
   alm\_mode);
- I16 \_8154\_set\_erc(I16 AxisNo, I16 erc\_logic, I16
   erc\_pulse\_width, I16 erc\_mode);
- I16 8154 set erc out(I16 AxisNo);
- I16 \_8154\_clr\_erc(I16 AxisNo);
- I16 \_8154\_set\_sd(I16 AxisNo, I16 sd\_logic, I16
   sd latch, I16 sd mode);
- I16 \_8154\_enable\_sd(I16 AxisNo, I16 enable);
- I16 \_8154\_set\_limit\_logic(I16 AxisNo, U16 Logic
   );
- I16 \_8154\_set\_limit\_mode(I16 AxisNo, I16
   limit mode);
- I16 \_8154\_get\_io\_status(I16 AxisNo, U16 \*io\_sts);

## Visual Basic (Windows XP/7/8.1)

- B\_8154\_set\_pcs(ByVal AxisNo As Integer, ByVal enable As Integer)As Integer
- B\_8154\_set\_inp(ByVal AxisNo As Integer, ByVal inp\_enable As Integer, ByVal inp\_logic As Integer) As Integer
- B\_8154\_set\_alm(ByVal AxisNo As Integer, ByVal alm\_logic As Integer, ByVal alm\_mode As Integer) As Integer
- B\_8154\_set\_erc(ByVal AxisNo As Integer, ByVal
   erc\_logic As Integer, ByVal erc\_pulse\_width
   As Integer, ByVal erc\_mode As Integer) As
   Integer

# @ Argument

AxisNo: Axis number designated to move or stop.

| card_id | Physical axis | AxisNo |
|---------|---------------|--------|
|         | 0             | 0      |
| 0       | 1             | 1      |
| 0       | 2             | 2      |
|         | 3             | 3      |
| 1       | 0             | 4      |
|         | 1             | 5      |
|         |               |        |

on\_off: ON-OFF state of SVON signal

| Value | Meaning |
|-------|---------|
| 0     | ON      |
| 1     | OFF     |

pcs\_logic: PCS signal input logic

| Value | Meaning        |
|-------|----------------|
| 0     | Negative logic |
| 1     | Positive logic |

enable: enable or disable

| Value | Meaning |
|-------|---------|
| 0     | Disable |
| 1     | Enable  |

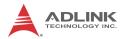

clr\_mode: Specify a CLR input clear mode

clr\_mode = 0 , Clear on the falling edge (default)

clr mode = 1, Clear on the rising edge

clr mode = 2, Clear on a LOW level

clr\_mode = 3, Clear on a HIGH level

targetCounterInBit: Enable/Disable clear target counter in bit

| Value | Meaning                                               |
|-------|-------------------------------------------------------|
| Bit   | Description                                           |
| 0     | Reset command counter when CLR input turns ON         |
| 1     | Reset position counter when CLR input turns ON        |
| 2     | Reset error counter when CLR input turns ON           |
| 3     | Reset general purpose counter when CLR input turns ON |

inp\_enable: INP function enabled/disabled

inp\_enable = 0, Disabled (default)

inp\_enable = 1, Enabled

inp\_logic: Set the active logic for the INP signal

| Value | Meaning        |
|-------|----------------|
| 0     | Negative logic |
| 1     | Positive logic |

alm\_logic: Setting of active logic for ALARM signals

| Value | Meaning        |
|-------|----------------|
| 0     | Negative logic |
| 1     | Positive logic |

alm\_mode: Reacting modes when receiving an ALARM signal.

| Value | Meaning                           |
|-------|-----------------------------------|
| 0     | motor immediately stops (default) |
| 1     | motor decelerates then stops      |

erc\_logic: Set the active logic for the ERC signal

| Value | Mmeaning       |
|-------|----------------|
| 0     | Negative logic |
| 1     | Positive logic |

erc\_pulse\_width: Set the pulse width of the ERC signal

| Value | Meaning      |
|-------|--------------|
| 0     | 12 μs        |
| 1     | 102 μs       |
| 2     | 409 μs       |
| 3     | 1.6 ms       |
| 4     | 13 ms        |
| 5     | 52 ms        |
| 6     | 104 ms       |
| 7     | Level output |

## erc\_mode:

| Value | Meaning                                          |
|-------|--------------------------------------------------|
| 0     | Disable                                          |
| 1     | Output ERC when stopped by EL, ALM, or EMG input |
| 2     | Output ERC when complete home return             |
| 3     | Both 1 and 2                                     |

# sd\_logic:

| Value | Meaning        |
|-------|----------------|
| 0     | Negative logic |
| 1     | Positive logic |

# sd\_latch: Set the latch control for the SD signal

| Value | Meaning      |
|-------|--------------|
| 0     | Do not latch |
| 1     | latch        |

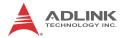

sd\_mode: Set the reacting mode of the SD signal

| Value | Meaning             |  |
|-------|---------------------|--|
| 0     | slow down only      |  |
| 1     | slow down then stop |  |

enable: Set the ramping-down point for high speed feed.

| Value | Meaning                  |  |
|-------|--------------------------|--|
| 0     | Automatic setting        |  |
| 1     | Manual setting (default) |  |

Logic: Set the PEL/MEL logic.

| Value | Meaning                   |
|-------|---------------------------|
| 0     | Normal low(normal open)   |
| 1     | Normal high(normal close) |

limit mode:

| Value | Meaning             |
|-------|---------------------|
| 0     | Stop immediately    |
| 1     | Slow down then stop |

<sup>\*</sup>io\_sts: I/O status. Please refer to 6.12 function description.

# **B.14 Interrupt Control**

# @ Name

\_8154\_int\_control - Enable/Disable INT service

\_8154\_set\_motion\_int\_factor — Set the factors of motion related interrupts

 $\verb§\_8154\_wait\_error\_interrupt - Wait error related interrupts$ 

\_8154\_wait\_motion\_interrupt — Wait motion related interrupts

# @ Description

\_8154\_int\_control:

This function is used to enable the Windows interrupt event to host PC.

#### \_8154\_set\_motion\_int\_factor:

This function allows users to select motion related factors to initiate the event int. The error can never be masked once the interrupt service is turned on by \_8154\_int\_control(). Once the Interrupt function is enabled, you can use \_8154\_wait\_motion\_interrupt() to wait event.

### \_8154\_wait\_error\_interrupt:

When user enabled the Interrupt function by \_8154\_int\_control(). He could use this function to wait the error interrupts. Please refer to the operation theory section 4.8

#### \_8154\_wait\_motion\_interrupt:

When user enabled the Interrupt function by \_8154\_int\_control() and set the interrupt factors by \_8154\_set\_motion\_int\_factor(). User could use this function to wait the specific interrupt. When this function was running, the process would never stop until evens were triggered or the function was time out.

# @ Syntax

# **C/C++(Windows XP/7/8.1)**

- I16 \_8154\_int\_control(I16 card\_id, I16
   intFlag);

# Visual Basic (Windows XP/7/8.1)

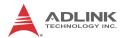

# @ Argument

card\_id: Specify the index of target PCIe-8154 card. The card\_id could be decided by DIP switch (SW1) or depend on slot sequence. Please refer to \_8154\_initial().

intFlag: Enable/Disable the Interrupt function

| Value | Meaning |
|-------|---------|
| 0     | Disable |
| 1     | Enable  |

AxisNo: Axis number designated to move or stop.

| card_id | Physical axis | AxisNo |
|---------|---------------|--------|
|         | 0             | 0      |
| 0       | 1             | 1      |
| 0       | 2             | 2      |
|         | 3             | 3      |
| 1       | 0             | 4      |
|         | 1             | 5      |
|         |               |        |

int\_factor: interrupt factor

motion INT factors (Value, 0: Disable, 1: Enable)

| Bit | Description                                                    |
|-----|----------------------------------------------------------------|
| 0   | Normal stop                                                    |
| 1   | Next command in buffer starts                                  |
| 2   | Command pre-register 2 is empty and allow new command to write |
| 3   | (Reserved) (Always set to 0)                                   |
| 4   | Acceleration Start                                             |
| 5   | Acceleration End                                               |

| Bit   | Description                                   |
|-------|-----------------------------------------------|
| 6     | Deceleration Start                            |
| 7     | Deceleration End                              |
| 8     | +Soft limit or comparator 1 is ON             |
| 9     | -Soft limit or comparator 2 is ON             |
| 10    | Error comparator or comparator 3 is ON        |
| 11    | General comparator or comparator 4 is ON      |
| 12    | Trigger comparator or comparator 5 is ON      |
| 13    | Counter is reset by CLR input                 |
| 14    | Counter is latched by LTC input               |
| 15    | Counter is latched by ORG Input               |
| 16    | SD input turns on                             |
| 17    | (Reserved) (Always set to 0)                  |
| 18    | CSTA input or _8154_start_move_all() turns on |
| 19-31 | Not define (Always set to 0)                  |

TimeOut\_ms: Specifies the time-out interval, in milliseconds. If TimeOut\_ms is zero, the function tests the states of the specified objects and returns immediately. If TimeOut\_ms is -1, the function's time-out interval never elapses (infinite).

IntFactorBitNo: Specifies the bit number of the INT factor.

e.g. IntFactorBitNo = 4, It means waiting the factor of "Acceleration Start" interrupt.

# **B.15 Position Control and Counters**

### @ Name

- \_8154\_get\_position Get the value of feedback position counter
- ${\tt \_8154\_set\_position}$  Set the feedback position counter
- \_8154\_get\_command Get the value of command position counter
- \_8154\_set\_command Set the command position counter

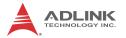

- \_8154\_get\_error\_counter Get the value of position error counter
- \_8154\_reset\_error\_counter Reset the position error counter
- \_8154\_get\_general\_counter get the value of general counter
- 8154 set general counter Set the general counter
- \_8154\_get\_target\_pos Get the value of target position recorder
- \_8154\_reset\_target\_pos Reset target position recorder
- \_8154\_get\_res\_distance Get remaining pulses accumulated from motion
- \_8154\_set\_res\_distance Set remaining pulses record
- \_8154\_get\_ring\_counter Acquires limitation value of ring counter
- \_8154\_set\_ring\_counter Sets ring counter limitation and enables ring counter function
- \_8154\_escape\_home Leaves from the home position, with positivity of negative move set by the MaxVel

# @ Description

### \_8154\_get\_position:

This function is used to read the feedback position counter value. Note that this value has already been processed by the move ratio setting by \_8154\_set\_move\_ratio(). If the move ratio is 0.5, than the value of position will be twice. The source of the feedback counter is selectable by the function \_8154\_set\_feedback\_src() to be external EA/EB or internal pulse output of 8154.

#### \_8154\_set\_position:

This function is used to change the feedback position counter to the specified value. Note that the value to be set will be processed by the move ratio. If move ratio is 0.5, then the set value will be twice as given value.

#### \_8154\_get\_command:

This function is used to read the value of the command position counter. The source of the command position counter is the pulse output of the 8154.

#### 8154 set command:

This function is used to change the value of the command position counter.

#### 8154 get error counter:

This function is used to read the value of the position error counter.

#### \_8154\_reset\_error\_counter:

This function is used to clear the position error counter.

## \_8154\_get\_general\_counter:

This function is used to read the value of the general counter.

## \_8154\_set\_general\_counter:

This function is used to set the counting source of and change the value of general counter (By default, the source is manual pulse generator input).

## 8154 get target pos:

This function is used to read the value of the target position recorder. The target position recorder is maintained by the 8154 software driver. It records the position to settle down for current running motion.

### \_8154\_reset\_target\_pos:

This function is used to set new value for the target position recorder. It is necessary to call this function when home return completes, or when a new feedback counter value is set by function \_8154\_set\_position().

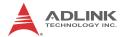

#### \_8154\_get\_res\_distance:

This function is used to read the value of the residue distance recorder. The target position recorder is maintained by the 8154 software driver. It records the position to settle down for current running motion.

#### \_8154\_set\_res\_distance:

This function is used to change the value of the residue distance counter

#### \_8154\_get\_ring\_counter

Acquires limitation value of ring counter.

#### \_8154\_set\_ring\_counter

Sets ring counter limitation and enables ring counter function, wherein command and feedback counters operate as a ring counter. When ring counter limitation is set to zero, ring counter function is disabled.

As shown, when ring counter limitation (I32 RingVal) is set to four, command and feedback counters count up until counter value equals four, at which point command and feedback counters reset to zero and the operation is repeated.

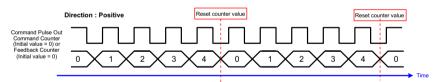

Accordingly, as is further shown, when ring counter limitation (I32 RingVal) is set to four, command and feedback counters count down until counter value equals zero, command and feedback counters are reset to four, and the operation is repeated.

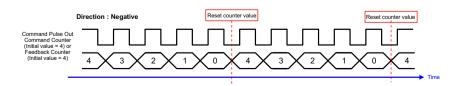

#### 8154 escape home

Leaves from the home position, with positivity of negative move set by the MaxVel

# @ Syntax

#### C/C++(Windows XP/7/8.1)

```
I16 8154 get position(I16 AxisNo, F64 *Pos);
  I16 _8154_set_position(I16 AxisNo, F64 Pos);
  I16 8154_get_command(I16 AxisNo, I32 *Command);
  I16 8154 set command(I16 AxisNo, I32 Command);
  I16 _8154_get_error_counter(I16 AxisNo, I16
       *error);
  I16 8154 reset error counter(I16 AxisNo);
  I16 _8154_get_general_counter(I16 AxisNo, F64
       *CntValue);
  I16 _8154_set_general_counter(I16 AxisNo, I16
       CntSrc, F64 CntValue);
  I16 _8154_get_target_pos(I16 AxisNo, F64 *T_pos);
  I16 8154 reset target pos(I16 AxisNo, F64
       T_pos);
  I16 _8154_get_res_distance(I16 AxisNo, F64
        *Res Distance);
  I16 _8154_set_res_distance(I16 AxisNo, F64
       Res_Distance);
  I16 8154 set ring counter( I16 AxisNo, I32
       RingVal );
  I16 _8154_get_ring_counter( I16 AxisNo, I32
        *RingVal );
  I16 _8154_escape_home (I16 AxisNo, F64 StrVel,
        F64 MaxVel, F64 Tacc);
Visual Basic (Windows XP/7/8.1)
  B_8154_get_position(ByVal AxisNo As Integer, Pos
        As Double) As Integer
  B_8154_set_position(ByVal AxisNo As Integer,
        ByVal Pos As Double) As Integer
  B_8154_get_command(ByVal AxisNo As Integer, Cmd
```

B\_8154\_set\_command(ByVal AxisNo As Integer, ByVal

As Long) As Integer

Cmd As Long) As Integer

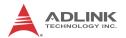

- B\_8154\_reset\_target\_pos(ByVal AxisNo As Integer, ByVal Pos As Double) As Integer

- MaxVel As Double, ByVal Tacc As Double) As Integer

# @ Argument

AxisNo: Axis number designated to move or stop.

| card_id | Physical axis | AxisNo |
|---------|---------------|--------|
|         | 0             | 0      |
| 0       | 1             | 1      |
|         | 2             | 2      |
|         | 3             | 3      |
| 1       | 0             | 4      |
|         | 1             | 5      |
|         |               |        |

Pos, \*Pos: Feedback position counter value, (\_8154\_get/ set position)

range: -134217728 to 134217727

cmd, \*cmd: Command position counter value,

range: -134217728 to 134217727

\*error: Position error counter value,

range: -32768 to 32767

Cntsrc: general counter source

| Value | Meaning                         |
|-------|---------------------------------|
| 0     | Command pulse                   |
| 1     | EA/EB                           |
| 2     | manual pulse<br>generator input |
| 3     | System clock÷2                  |

CntValue: the counter value

TargetPos, \*TargetPos: Target position recorder value,

range: -134217728 to 134217727

ResDistance: residue distance

RingVal, \*RingVal: Limitation value of ring counter.( 0 < RingVal < 134217727 ), wherein if RingVal equals zero, disable ring counter function

strvel: Starting velocity of a velocity profile in pulses per second

MaxVel: Maximum velocity in pulses per second

Tacc: Specified acceleration time in seconds

# **B.16 Position Compare and Latch**

## @ Name

\_8154\_set\_trigger\_logic - Set the CMP signal's logic

\_8154\_set\_trigger\_comparator — Set the trigger comparator

\_8154\_set\_error\_comparator - Set the error comparator

\_8154\_set\_general\_comparator - Set the general comparator

\_8154\_set\_latch\_source - Set the latch timing for a counter

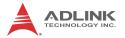

\_8154\_set\_ltc\_logic - Set the logic of LTC signal 8154 get latch data - Get the latch data from counter

## @ Description

#### \_8154\_set\_trigger\_logic:

This function is used to set the logic of CMP single.

#### 8154 set error comparator:

This function is used to set the comparing method and value for the error comparator. When the position error counter's value reaches the comparing value, the 8154 will generate an interrupt to the host PC. Also see Section B.14 on page 114.

## \_8154\_set\_general\_comparator:

This function is used to set the comparing source counter, comparing method and value for the general comparator. When the comparison conditions are met, there is one of the 4 reactions will be done. The detail setting, see the argument description.

#### 8154 set trigger comparator:

This function is used to set the comparing source counter, comparing method and value for the trigger comparator. When the comparison source counter's value reaches the comparing value, the 8154 will generate a pulse output via CMP and an interrupt (event\_int\_status, bit 12) will also be sent to host PC.

## 8154 set latch source:

There are 4 latch triggering source. By using this function, user can choose the event source to latch counters' data.

# \_8154\_set\_ltc\_logic:

This function is used to set the logic of the latch input.

# \_8154\_get\_latch\_data:

After the latch signal arrived, the function is used to read the latched value of counters.

### @ Syntax

### **C/C++(Windows XP/7/8.1)**

- I16 \_8154\_set\_trigger\_logic(I16 AxisNo, I16
   Logic);

- I16 CmpAction, I32 Data);
- I32 Data);
- I16 \_8154\_set\_latch\_source(I16 AxisNo, I16
   LtcSrc);
- 16 \_8154\_set\_ltc\_logic(I16 AxisNo, I16 LtcLogic);

#### **Visual Basic (Windows XP/7/8.1)**

- B\_8154\_set\_error\_comparator(ByVal AxisNo As
   Integer, ByVal CmpMethod As Integer, ByVal
   CmpAction As Integer, ByVal Data As Long) As
   Integer
- B\_8154\_set\_general\_comparator(ByVal AxisNo As
   Integer, ByVal CmpSrc As Integer, ByVal
   CmpMethod As Integer, ByVal CmpAction As
   Integer, ByVal Data As Long) As Integer
- B\_8154\_set\_trigger\_comparator(ByVal AxisNo As
   Integer, ByVal CmpSrc As Integer, ByVal
   CmpMethod As Integer, ByVal Data As Long) As
   Integer

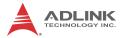

# @ Argument

AxisNo: Axis number designated to move or stop.

| card_id | Physical axis | AxisNo |
|---------|---------------|--------|
| 0       | 0             | 0      |
|         | 1             | 1      |
|         | 2             | 2      |
|         | 3             | 3      |
| 1       | 0             | 4      |
|         | 1             | 5      |
|         |               |        |

Logic: logic of comparing trigger

| Value | Meaning        |
|-------|----------------|
| 0     | Negative logic |
| 1     | Positive logic |

CmpSrc: The comparing source counters

| Value | Meaning          |
|-------|------------------|
| 0     | Command counter  |
| 1     | Feedback counter |
| 2     | Error counter    |
| 3     | General counter  |

CmpMethod: The comparing methods

| Value | Meaning                                       |  |
|-------|-----------------------------------------------|--|
| 0     | No Compare(Disable)                           |  |
| 1     | Data = Source counter (direction independent) |  |
| 2     | Data = Source counter (Count up only)         |  |
| 3     | Data = Source counter (Count down only)       |  |
| 4     | Data > Source counter                         |  |
| 5     | Data < Source counter                         |  |

Data: Comparing value (Position)

### CmpAction:

| Value | Meaning             |  |
|-------|---------------------|--|
| 0     | No action           |  |
| 1     | Stop immediately    |  |
| 2     | Slow down then stop |  |

#### ltc src:

| Value | Meaning                               |
|-------|---------------------------------------|
| 0     | LTC pin input                         |
| 1     | ORG pin input                         |
| 2     | general comparator conditions are met |
| 3     | trigger comparator conditions are met |

ltc\_logic: LTC signal operation edge

| Value | Meaning        |
|-------|----------------|
| 0     | Negative logic |
| 1     | Positive logic |

CounterNo: Specified the counter to latch

| Value | Meaning          |
|-------|------------------|
| 0     | Command counter  |
| 1     | Feedback counter |
| 2     | Error counter    |
| 3     | General counter  |

\*Pos: Latch data (Position)

# **B.17 Continuous motion**

# @ Name

- \_8154\_set\_continuous\_move Enable continuous motion for absolute motion
- $_{\tt 8154\_check\_continuous\_buffer}$  Check if the buffer is empty
- \_8154\_dwell\_move Set a dwell move

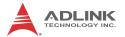

# @ Description

#### 8154 set continuous move:

This function is necessary before and after continuous motion command sequences

#### 8154 check continuous buffer:

This function is used to detect if the command pre-register (buffer) is empty or not. Once the command pre-register (buffer) is empty, users may write the next motion command into it. Otherwise, the new command will overwrite the previous command in the 2nd command pre-register. If the return code is 1 means buffer is full. Otherwise return code is 0, buffer is not full.

### \_8154\_dwell\_move:

This function is used to start a dwell move that means the move does not cause real motion for a specific time.

### Example:

```
_8154_set_continuous_move( 2, 1 ); // start continuous move
_8154_start_tr_move( 2, 20000.0, 10.0, 10000.0, 0.1, 0.1);
_8154_dwell_move( 2, 2000); //dwell move for 2 sec.
_8154_start_sr_move( 2, 20000.0, 10.0, 10000.0, 0.1, 0.1, 0, 0 );
_8154_set_continuous_move( 2, 0 ); //end continuous move
```

# @ Syntax

# **C/C++(Windows XP/7/8.1)**

# Visual Basic (Windows XP/7/8.1)

B\_8154\_dwell\_move(ByVal AxisNo As Integer, ByVal
 ms As Double) As Integer

# @ Argument

AxisNo: Axis number designated to move or stop.

| card_id | Physical axis | AxisNo |
|---------|---------------|--------|
| 0       | 0             | 0      |
|         | 1             | 1      |
|         | 2             | 2      |
|         | 3             | 3      |
| 1       | 0             | 4      |
|         | 1             | 5      |
|         |               |        |

Enable: continuous motion switch logic

| Value | Meaning                                          |
|-------|--------------------------------------------------|
| 0     | continuous motion sequence is finished (Disable) |
| 1     | continuous motion sequence is started (Enable)   |

millisecond: Time of dwell move, the unit is in milliseconds.

# **B.18 Multiple Axes Simultaneous Operation**

### @ Name

- \_8154\_set\_tr\_move\_all Multi-axis simultaneous operation setup
- \_8154\_set\_ta\_move\_all Multi-axis simultaneous operation setup
- \_8154\_set\_sr\_move\_all Multi-axis simultaneous operation setup
- \_8154\_set\_sa\_move\_all Multi-axis simultaneous operation setup
- \_8154\_start\_move\_all Begin a multi-axis trapezoidal profile motion

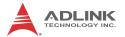

\_8154\_stop\_move\_all - Simultaneously stop Multi-axis motion

# @ Description

Theses functions are related to simultaneous operations of multi-axes, even in different cards. The simultaneous multi-axis operation means to start or stop moving specified axes at the same time. The axes moved are specified by the parameter "AxisArray," and the number of axes are defined by parameter "TotalAxes" in \_8154\_set\_tr\_move\_all().

When properly setup with \_8154\_set\_xx\_move\_all(), the function \_8154\_start\_move\_all() will cause all specified axes to begin a trapezoidal relative movement, and \_8154\_stop\_move\_all() will stop them. Both functions guarantee that motion Starting/Stopping on all specified axes are at the same time. Note that it is necessary to make connections according to Section 1.7 on page 10 if these two functions are needed.

The following code demos how to utilize these functions. This code moves axis 0 and axis 1 to distance 80000.0 and 120000.0 respectively. If we choose velocities and accelerations that are proportional to the ratio of distances, then the axes will arrive at their endpoints at the same time.

## Example:

```
I16 axes[2] = {0, 1};
F64 dist[2] = {80000.0, 120000.0},
F64 str_vel[2] = {0.0, 0.0},
F64 max_vel[2] = {4000.0, 6000.0},
F64 Tacc[2] = {0.1, 0.6},
F64 Tdec[2] = {0.1, 0.6};

_8154_set_tr_move_all(2, axes, dist, str_vel, max_vel, Tacc, Tdec);
_8154_start_move_all(axes[0]);
```

# @ Syntax

# C/C++(Windows XP/7/8.1)

- I16 \_8154\_set\_ta\_move\_all(I16 TotalAx, I16
   \*AxisArray, F64 \*PosA, F64 \*StrVelA, F64
   \*MaxVelA, F64 \*TaccA, F64 \*TdecA);
- I16 \_8154\_set\_sr\_move\_all(I16 TotalAx, I16
   \*AxisArray, F64 \*DistA, F64 \*StrVelA, F64
   \*MaxVelA, F64 \*TaccA, F64 \*TdecA, F64
   \*SVaccA, F64 \*SVdecA);
- I16 \_8154\_set\_sa\_move\_all(I16 TotalAx, I16
   \*AxisArray, F64 \*PosA, F64 \*StrVelA, F64
   \*MaxVelA, F64 \*TaccA, F64 \*TdecA, F64
   \*SVaccA, F64 \*SVdecA);
- I16 \_8154\_start\_move\_all(I16 FirstAxisNo);
- I16 \_8154\_stop\_move\_all(I16 FirstAxisNo);

### **Visual Basic (Windows XP/7/8.1)**

- B\_8154\_set\_tr\_move\_all(ByVal TotalAxes As
   Integer, ByRef AxisArray As Integer, ByRef
   DistA As Double, ByRef StrVelA As Double,
   ByRef MaxVelA As Double, ByRef TaccA As
   Double, ByRef TdecA As Double) As Integer
- B\_8154\_set\_sa\_move\_all(ByVal TotalAxes As Integer, ByRef AxisArray As Integer, ByRef PosA As Double, ByRef StrVelA As Double, ByRef MaxVelA As Double, ByRef TaccA As Double, ByRef TdecA As Double, ByRef SVaccA As Double, ByRef SVdecA As Double) As Integer
- B\_8154\_set\_ta\_move\_all(ByVal TotalAxes As Integer, ByRef AxisArray As Integer, ByRef PosA As Double, ByRef StrVelA As Double, ByRef MaxVelA As Double, ByRef TaccA As Double, ByRef TdecA As Double) As Integer
- B\_8154\_set\_sr\_move\_all(ByVal TotalAxes As
   Integer, ByRef AxisArray As Integer, ByRef
   DistA As Double, ByRef StrVelA As Double,
   ByRef MaxVelA As Double, ByRef TaccA As
   Double, ByRef TdecA As Double, ByRef SVaccA
   As Double, ByRef SVdecA As Double) As
   Integer

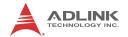

# @ Argument

TotalAxes: Number of axes for simultaneous motion

- \*AxisArray: Specified axes number array designated to move.
- \*DistA: Specified distance array in units of pulse
- \*strvela: Starting velocity array in units of pulse per second
- \*MaxVelA: Maximum velocity array in units of pulse per second
- \*TaccA: Acceleration time array in units of seconds
- \*TdecA: Deceleration time array in units of seconds
- \*PosA: Specified position array in units of pulse
- \*SvaccA: Specified velocity interval array in which S-curve acceleration is performed.
- \*SvdecA: Specified velocity interval array in which S-curve deceleration is performed.

FirstAxisNo: The first element in AxisArray.

# **B.19 General-Purpose DIO**

## @ Name

- \_8154\_set\_gpio\_output Set digital output
- \_8154\_get\_gpio\_output Get digital output
- \_8154\_get\_gpio\_input Get digital input
- \_8154\_set\_gpio\_input\_function Set the signal types for any digital inputs

# @ Description

\_8154\_set\_gpio\_output:

The PCIe-8154 has 4 digital output channels. By this function, user could control the digital outputs.

\_8154\_get\_gpio\_output:

This function is used to get the digital output status.

\_8154\_get\_gpio\_input:

PCIe-8154 has 4 digital input channels. By this function, user can get the digital input status.

### \_8154\_set\_gpio\_input\_function:

PCIe-8154 has 4 digital input channels. By this function, user can set one of several input signals to any specific DI channels. Those signals include LTCn, SDn, PCSn, CLRn, EMG. (The index word n mean axis index)

# @ Syntax

### **C/C++(Windows XP/7/8.1)**

- I16 \_8154\_get\_gpio\_output(I16 card\_id, I16 \*
   DoValue );
- I16 \_8154\_get\_gpio\_input(I16 card\_id, I16 \*
   DiValue );

#### Visual Basic (Windows XP/7/8.1)

# @ Argument

card\_id: Specify the PCle-8154 card index. The card\_id could be decided by DIP switch (SW1) or depend on slot sequence. Please refer to \_8154\_initial().

DoValue, \*DoValue: Digital output value. Bit 0-3: D out 0-3.

\*DiValue: Digital input value, Bit 0-3: D in 0-3

Channel: Digital channel DIO - DI3

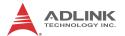

Select: signal types select

| Value | Meaning              |  |
|-------|----------------------|--|
| 0     | General DI (default) |  |
| 1     | LTC(active low)      |  |
| 2     | SD(active low)       |  |
| 3     | PCS(active low)      |  |
| 4     | CLR (active low)     |  |
| 5     | EMG (active low)     |  |

Logic: input signal logic

| Value | Meaning               |  |
|-------|-----------------------|--|
| 0     | Not inverse (default) |  |
| 1     | Inverse               |  |

### **B.20 Soft Limit**

### @ Name

\_8154\_disable\_soft\_limit - Disable soft limit function

\_8154\_enable\_soft\_limit - Enable soft limit function

\_8154\_set\_soft\_limit - Set soft limit

# @ Description

\_8154\_disable\_soft\_limit:

This function is used to disable the soft limit function.

\_8154\_enable\_soft\_limit:

This function is used to enable the soft limit function. Once enabled, the action of soft limit will be exactly the same as physical limit.

\_8154\_set\_soft\_limit:

This function is used to set the soft limit value.

### @ Syntax

### **C/C++(Windows XP/7/8.1)**

### Visual Basic (Windows XP/7/8.1)

B\_8154\_disable\_soft\_limit(ByVal AxisNo As Integer) As Integer
B\_8154\_enable\_soft\_limit(ByVal AxisNo As Integer, ByVal Action As Integer) As Integer
B\_8154\_set\_soft\_limit(ByVal AxisNo As Integer, ByVal PlusLimit As Long, ByVal MinusLimit As Long) As Integer

# @ Argument

AxisNo: Axis number designated to move or stop.

| card_id | Physical axis | AxisNo |
|---------|---------------|--------|
| 0       | 0             | 0      |
|         | 1             | 1      |
|         | 2             | 2      |
|         | 3             | 3      |
|         | 0             | 4      |
| 1       | 1             | 5      |
|         |               |        |

Action: The reacting method of soft limit

| Value | Meaning             |  |
|-------|---------------------|--|
| 0     | INT only            |  |
| 1     | Immediately stop    |  |
| 2     | slow down then stop |  |

PlusLimit: Soft limit value, positive direction

MinusLimit: Soft limit value, negative direction

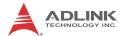

# **B.21 Backlash Compensation / Vibration Suppression**

#### @ Name

\_8154\_backlash\_comp — Set backlash corrective pulse for compensation

\_8154\_suppress\_vibration - Set vibration suppressing timing

8154 set fa speed - Set the FA speed

### @ Description

#### 8154 backlash comp:

Whenever direction change occurs, the 8154 outputs backlash corrective pulses before sending commands. This function is used to set the compensation pulse numbers.

#### \_8154\_suppress\_vibration:

This function is used to suppress vibration of mechanical systems by outputting a single pulse for negative direction and the single pulse for positive direction right after completion of command movement.

### 8154 set fa speed:

This function is used to specify the low speed for backlash correction or slip correction. It also used as a reverse low speed for home return operation.

# @ Syntax

# **C/C++(Windows XP/7/8.1)**

### **Visual Basic (Windows XP/7/8.1)**

# @ Argument

AxisNo: Axis number designated to move or stop.

| card_id | Physical axis | AxisNo |
|---------|---------------|--------|
| 0       | 0             | 0      |
|         | 1             | 1      |
|         | 2             | 2      |
|         | 3             | 3      |
| 1       | 0             | 4      |
|         | 1             | 5      |
|         |               |        |

CompPulse: Specified number of corrective pulses, 12 bit

#### Mode:

| Value | Meaning                      |
|-------|------------------------------|
| 0     | Turns off                    |
| 1     | enable backlash compensation |
| 2     | Slip correction              |

ReverseTime: Specified Reverse Time, 0 - 65535, unit 1.6 us

ForwardTime: Specified Forward Time, 0 - 65535, unit 1.6 us

FA\_Speed: fa speed (unit: pulse/sec)

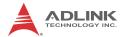

# **B.22 Speed Profile Calculation**

#### @ Name

- \_8154\_get\_tr\_move\_profile Get the relative trapezoidal speed profile
- \_8154\_get\_ta\_move\_profile Get the absolute trapezoidal speed profile
- \_8154\_get\_sr\_move\_profile Get the relative S-curve speed profile
- \_8154\_get\_sa\_move\_profile Get the absolute S-curve speed profile

### @ Description

### \_8154\_get\_tr\_move\_profile:

This function is used to get the relative trapezoidal speed profiles. By this function, user can get the actual speed profile before running.

### \_8154\_get\_ta\_move\_profile:

This function is used to get the absolute trapezoidal speed profiles. By this function, user can get the actual speed profile before running.

#### \_8154\_get\_sr\_move\_profile:

This function is used to get the relative S-curve speed profiles. By this function, user can get the actual speed profile before running.

#### \_8154\_get\_sa\_move\_profile:

This function is used to get the absolute S-curve speed profiles. By this function user can get the actual speed profile before running.

# @ Syntax

# C/C++(Windows XP/7/8.1)

I16 \_8154\_get\_tr\_move\_profile(I16 AxisNo, F64
 Dist, F64 StrVel, F64 MaxVel, F64 Tacc, F64

- Tdec, F64 \*pStrVel, F64 \*pMaxVel, F64
  \*pTacc, F64 \*pTdec, F64 \*pTconst );
- I16 \_8154\_get\_ta\_move\_profile(I16 AxisNo, F64
   Pos, F64 StrVel, F64 MaxVel, F64 Tacc, F64
   Tdec, F64 \*pStrVel, F64 \*pMaxVel, F64
   \*pTacc, F64 \*pTdec, F64 \*pTconst );
- I16 \_8154\_get\_sr\_move\_profile(I16 AxisNo, F64
   Dist, F64 StrVel, F64 MaxVel, F64 Tacc, F64
   Tdec, F64 SVacc, F64 SVdec, F64 \*pStrVel, F64
   \*pMaxVel, F64 \*pTacc, F64 \*pTdec, F64
   \*pSVacc, F64 \*pSVdec, F64 \*pTconst);
- I16 \_8154\_get\_sa\_move\_profile(I16 AxisNo, F64
   Pos, F64 StrVel, F64 MaxVel, F64 Tacc, F64
   Tdec, F64 SVacc, F64 SVdec, F64 \*pStrVel, F64
   \*pMaxVel, F64 \*pTacc, F64 \*pTdec, F64
   \*pSVacc, F64 \*pSVdec, F64 \*pTconst);

#### Visual Basic (Windows XP/7/8.1)

- B\_8154\_get\_tr\_move\_profile(ByVal AxisNo As
  Integer, ByVal Dist As Double, ByVal StrVel
  As Double, ByVal MaxVel As Double, ByVal
  Tacc As Double, ByVal Tdec As Double, ByRef
  pStrVel As Double, ByRef pMaxVel As Double,
  ByRef pTacc As Double, ByRef pTdec As
  Double, ByRef pTconst As Double) As Integer
- B\_8154\_get\_ta\_move\_profile(ByVal AxisNo As Integer, ByVal Pos As Double, ByVal StrVel As Double, ByVal MaxVel As Double, ByVal Tacc As Double, ByVal Tdec As Double, ByRef pStrVel As Double, ByRef pMaxVel As Double, ByRef pTacc As Double, ByRef pTdec As Double, ByRef pTconst As Double) As Integer
- B\_8154\_get\_sr\_move\_profile(ByVal AxisNo As
  Integer, ByVal Dist As Double, ByVal StrVel
  As Double, ByVal MaxVel As Double, ByVal
  Tacc As Double, ByVal Tdec As Double, ByVal
  SVacc As Double, ByVal SVdec As Double,
  ByRef pStrVel As Double, ByRef pMaxVel As
  Double, ByRef pTacc As Double, ByRef pTdec
  As Double, ByRef pSVacc As Double, ByRef
  pSVdec As Double, ByRef pTconst As Double)
  As Integer
- B\_8154\_get\_sa\_move\_profile(ByVal AxisNo As Integer, ByVal Pos As Double, ByVal StrVel

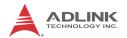

As Double, ByVal MaxVel As Double, ByVal Tacc As Double, ByVal Tdec As Double, ByVal SVacc As Double, ByVal SVdec As Double, ByRef pStrVel As Double, ByRef pMaxVel As Double, ByRef pTacc As Double, ByRef pTdec As Double, ByRef pSVacc As Double, ByRef pSVdec As Double, ByRef pTconst As Double) As Integer

# @ Argument

AxisNo: Axis number designated to move or stop.

| card_id | Physical axis | AxisNo |
|---------|---------------|--------|
| 0       | 0             | 0      |
|         | 1             | 1      |
|         | 2             | 2      |
|         | 3             | 3      |
|         | 0             | 4      |
| 1       | 1             | 5      |
|         |               |        |

Dist: Specified relative distance (unit: pulse)

Pos: Specified absolute position (unit: pulse)

strvel: Starting velocity (unit: pulse/sec)

MaxVel: Maximum velocity (unit: pulse/sec)

Tacc: time for acceleration (unit: sec)

Tdec: time for deceleration (unit: sec)

svacc: S-curve region during acceleration (unit: pulse/sec)

Note: SVacc = 0, for pure S-Curve. For more details, see sec-

tion 4.2.4

```
svdec: S-curve region during deceleration (unit: pulse/sec)
```

Note: SVdec = 0, for pure S-Curve. For more details, see section 4.2.4

- \*pstrvel: Starting velocity by calculation
- \*pMaxVel: Maximum velocity by calculation
- \*pTacc: Acceleration time by calculation
- \*pTdec: Deceleration time by calculation
- \*psvacc: S-curve region during acceleration by calculation
- \*psvdec: S-curve region during deceleration by calculation
- \*pTconst: constant speed time(maximum speed)

# **B.23 Extended General Purpose TTL Input/Output**

#### @ Name

```
_8154_set_gpio_output_ex - Set digital output
```

- \_8154\_get\_gpio\_output\_ex Get digital output
- 8154 get gpio input ex Get digital input
- \_8154\_set\_gpio\_output\_ex\_CH Set digital output by channel
- \_8154\_get\_gpio\_output\_ex\_CH Get digital output by channel
- \_8154\_get\_gpio\_input\_ex\_CH Get digital input by channel

# @ Description

```
_8154_set_gpio_output_ex():
```

Set the on off status for digital output pin.

```
_8154_get_gpio_output_ex():
```

Read on\_off status of all digital output pins.

```
8154 get gpio input ex():
```

Read on\_off status of all digital input pins.

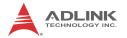

Set the on off status for digital output pins by channel.

### \_8154\_get\_gpio\_output\_ex\_CH():

Read on off status of all digital output pins by channel.

### \_8154\_get\_gpio\_input\_ex\_CH():

Read on\_off status of all digital input pins by channel.

# @ Syntax

### **C/C++(Windows XP/7/8.1)**

- I16 \_8154\_get\_gpio\_output\_ex(I16 CardNo, U16
   \*DoValue );
- I16 \_8154\_get\_gpio\_input\_ex(I16 CardNo, U16
   \*DiValue );

# Visual Basic (Windows XP/7/8.1)

# @ Argument

CardNo: Axis number designated.

Channel: Designated channel number 0 to 15.

DoValue: All output values.
DiValue: All input values.

Value: On-Off value for output or input in specific channel where

Value=0 or 1

### **B.24 Return Code**

The return error code is defined in "8154\_err.h". The meaning is described in following table.

| Code   | Meaning                        |
|--------|--------------------------------|
| 0      | No error                       |
| -10000 | Error Card number              |
| -10001 | Error operation system version |
| -10002 | Error card's ID conflict       |
| -10300 | Error other process exist      |
| -10301 | Error card not found           |
| -10302 | Error Open driver failed       |
| -10303 | Error ID mapping failed        |
| -10304 | Error trigger channel          |
| -10305 | Error trigger type             |
| -10306 | Error event already enabled    |
| -10307 | Error event not enable yet     |
| -10308 | Error on board FIFO full       |
| -10309 | Error unknown command type     |
| -10310 | Error unknown chip type        |
| -10311 | Error card not initial         |
| -10312 | Error position out of range    |
| -10313 | Error motion busy              |
| -10314 | Error speed error              |
| -10315 | Error slow down point          |
| -10316 | Error axis range error         |

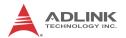

| Code   | Meaning                             |
|--------|-------------------------------------|
| -10317 | Error compare parameter error       |
| -10318 | Error compare method                |
| -10319 | Error axis already stop             |
| -10320 | Error axis INT wait failed          |
| -10321 | Error user code write failed        |
| -10322 | Error array size exceed             |
| -10323 | Error factor number                 |
| -10324 | Error enable range                  |
| -10325 | Error auto accelerate time          |
| -10326 | Error dwell time                    |
| -10327 | Error dwell distance                |
| -10328 | Error new position                  |
| -10329 | Error motion not in running         |
| -10330 | Error velocity change time          |
| -10331 | Error speed target                  |
| -10332 | Error velocity percent              |
| -10333 | Error position change backward      |
| -10334 | Error counter number                |
| -10335 | Error gpio input function parameter |
| -10336 | Error channel number                |
| -10337 | Error ERC mode                      |
| -10338 | Error security code                 |

# **Appendix C Connection Example**

# C.1 General Description of Wiring

The following illustrates an exemplary integration of the PCle-8154 and DIN-814M-J3A.

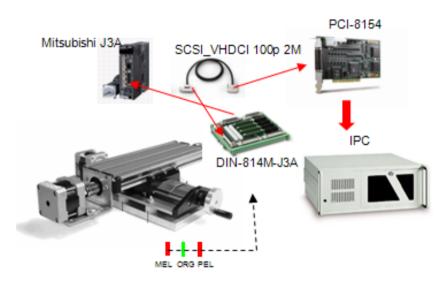

# C.2 Terminal Board User Guide

Please refer to the individual terminal board's User Guide. Supported terminal boards are as follows:

| Mitsubishi J2 Super | DIN-814M     |
|---------------------|--------------|
| Mitsubishi J3A      | DIN-814M-J3A |
| Yaskawa Sigma II    | DIN-814Y     |
| Panasonic MINAS A4  | DIN-814P-A4  |

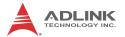

This page intentionally left blank.

# **Important Safety Instructions**

For user safety, please read and follow all **instructions**, **WARNINGS**, **CAUTIONS**, and **NOTES** marked in this manual and on the associated equipment before handling/operating the equipment.

- Read these safety instructions carefully.
- ▶ Keep this user's manual for future reference.
- Read the specifications section of this manual for detailed information on the operating environment of this equipment.
- ► When installing/mounting or uninstalling/removing equipment:
- ▶ To avoid electrical shock and/or damage to equipment:

  - Keep equipment properly ventilated (do not block or cover ventilation openings);
  - Make sure to use recommended voltage and power source settings;
  - Always install and operate equipment near an easily accessible electrical socket-outlet:
  - Secure the power cord (do not place any object on/over the power cord);
  - Only install/attach and operate equipment on stable surfaces and/or recommended mountings; and,
  - If the equipment will not be used for long periods of time, turn off and unplug the equipment from its power source.

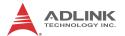

- ▶ Never attempt to fix the equipment. Equipment should only be serviced by qualified personnel.
- ► A Lithium-type battery may be provided for uninterrupted, backup or emergency power.

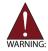

Risk of explosion if battery is replaced with an incorrect type; please dispose of used batteries appropriately.

- ► Equipment must be serviced by authorized technicians when:

  - Liquid has penetrated the equipment;
  - ▷ It has been exposed to high humidity/moisture;
  - ▷ It is not functioning or does not function according to the user's manual;

  - It has an obvious sign of breakage.

Please pay strict attention to all warnings and advisories appearing on the device, to avoid injury or damage.

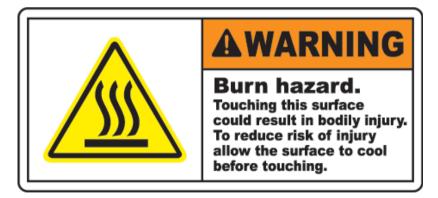

# **Getting Service**

Contact us should you require any service or assistance.

#### ADLINK Technology, Inc.

Address: 9F, No.166 Jian Yi Road, Zhonghe District

New Taipei City 235, Taiwan 新北市中和區建一路 166 號 9 樓

Tel: +886-2-8226-5877 Fax: +886-2-8226-5717 Email: service@adlinktech.com

#### Ampro ADLINK Technology, Inc.

Address: 5215 Hellyer Avenue, #110

San Jose, CA 95138, USA

Tel: +1-408-360-0200

Toll Free: +1-800-966-5200 (USA only) Fax: +1-408-360-0222

Fax: +1-408-360-0222 Email: info@adlinktech.com

#### ADLINK Technology (China) Co., Ltd.

Address: 上海市浦东新区张江高科技园区芳春路 300 号 (201203)

300 Fang Chun Rd., Zhangjiang Hi-Tech Park

Pudong New Area, Shanghai, 201203 China

Tel: +86-21-5132-8988 Fax: +86-21-5132-3588 Email: market@adlinktech.com

#### **ADLINK Technology Beijing**

Tel·

Fax:

Tel·

Fax:

Email:

Email:

Address: 北京市海淀区上地东路 1 号盈创动力大厦 E 座 801 室(100085)

Rm. 801, Power Creative E, No. 1 Shang Di East Rd.

Beijing, 100085 China +86-10-5885-8666 +86-10-5885-8626 market@adlinktech.com

#### **ADLINK Technology Shenzhen**

Address: 深圳市南山区科技园南区高新南七道 数字技术园

A1 栋 2 楼 C 区 (518057)

2F, C Block, Bldg. A1, Cyber-Tech Zone, Gao Xin Ave. Sec. 7

High-Tech Industrial Park S., Shenzhen, 518054 China

Tel: +86-755-2643-4858 Fax: +86-755-2664-6353 Email: market@adlinktech.com

#### **LiPPERT ADLINK Technology GmbH**

Address: Hans-Thoma-Strasse 11, D-68163

Mannheim, Germany +49-621-43214-0 +49-621 43214-30 emea@adlinktech.com

Getting Service 149

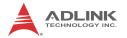

ADLINK Technology, Inc. (French Liaison Office)

Address: 6 allée de Londres, Immeuble Ceylan

91940 Les Ulis, France

Tel: +33 (0) 1 60 12 35 66 Fax: +33 (0) 1 60 12 35 66 Email: france@adlinktech.com

**ADLINK Technology Japan Corporation** 

Address: 〒101-0045 東京都千代田区神田鍛冶町 3-7-4

神田 374 ビル 4F

KANDA374 Bldg. 4F, 3-7-4 Kanda Kajicho,

Chiyoda-ku, Tokyo 101-0045, Japan

Tel: +81-3-4455-3722 Fax: +81-3-5209-6013 Email: japan@adlinktech.com

ADLINK Technology, Inc. (Korean Liaison Office)

Address: 137-881 서울시 서초구 서초대로 326, 802 (서초동, 모인터빌딩)

802, Mointer B/D, 326 Seocho-daero, Seocho-Gu,

Seoul 137-881, Korea +82-2-2057-0565 +82-2-2057-0563

Tel:

Fax:

Tel·

Fax:

Tel:

Email:

ADLINK Technology Singapore Pte. Ltd.

korea@adlinktech.com

Address: 84 Genting Lane #07-02A, Cityneon Design Centre

Singapore 349584 +65-6844-2261 +65-6844-2263

Email: singapore@adlinktech.com

ADLINK Technology Singapore Pte. Ltd. (Indian Liaison Office)

Address: #50-56, First Floor, Spearhead Towers

Margosa Main Road (between 16th/17th Cross)

Malleswaram, Bangalore - 560 055, India

Tel: +91-80-65605817, +91-80-42246107

Fax: +91-80-23464606 Email: india@adlinktech.com

ADLINK Technology, Inc. (Israeli Liaison Office)

Address: 27 Maskit St., Corex Building

PO Box 12777

Herzliya 4673300, Israel +972-54-632-5251

Fax: +972-77-208-0230 Email: israel@adlinktech.com

ADLINK Technology, Inc. (UK Liaison Office)

Tel: +44 774 010 59 65 Email: UK@adlinktech.com

150 Getting Service